# **8075267** CPS-Gate

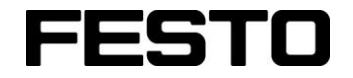

**Industry 4.0 CP Lab**

Betriebsanleitung Operating instructions Instructions de service

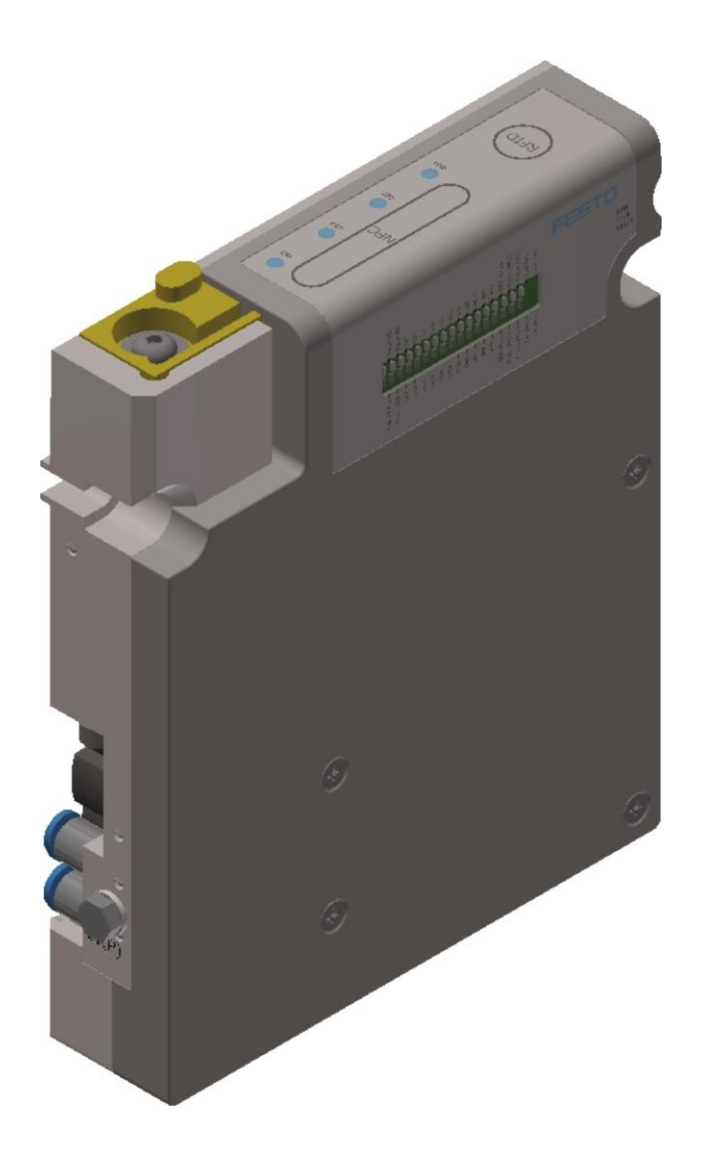

Festo Didactic 8075265 de/en/fr 11/2017 R1.0

Order number: 8075265 Revision level: 11/2017 Author: Andreas Hemminger Layout: 11/2017, Frank Ebel

© Festo Didactic SE, Rechbergstraße 3, 73770 Denkendorf, Germany, 2017

J  $\blacktriangle$ +49 711 34754-88500 did@festo.com

+49 711 3467-0 www.festo-didactic.com

Weitergabe sowie Vervielfältigung dieses Dokuments, Verwertung und Mitteilung seines Inhalts verboten, soweit nicht ausdrücklich gestattet. Zuwiderhandlungen verpflichten zu Schadenersatz. Alle Rechte vorbehalten, insbesondere das Recht, Patent-, Gebrauchsmuster- oder Geschmacksmusteranmeldungen durchzuführen.

### **Hinweis**

Soweit in dieser Betriebsanleitung nur von Lehrer, Schüler etc. die Rede ist, sind selbstverständlich auch Lehrerinnen, Schülerinnen etc. gemeint. Die Verwendung nur einer Geschlechtsform soll keine geschlechtsspezifische Benachteiligung sein, sondern dient nur der besseren Lesbarkeit und dem besseren Verständnis der Formulierungen.

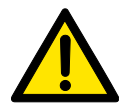

#### **Vorsicht**

Diese Betriebsanleitung muss dem Anwender ständig zur Verfügung stehen. Vor Inbetriebnahme muss die Betriebsanleitung gelesen werden. Die Sicherheitshinweise müssen beachtet werden. Bei Missachten kann es zu schweren Personen- oder Sachschaden kommen.

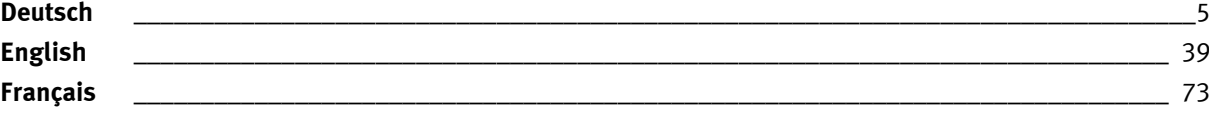

The reproduction, distribution and utilization of this document, as well as the communication of its content to others without explicit authorization, are prohibited. Offenders will be held liable for damages. All rights reserved, in particular the right to file patent, utility model and registered design applications.

### **Note**

Where only pronouns such as he and him are used in these operating instructions, these pronouns are of course intended to refer to both male and female persons. The use of a single gender is not intended as gender discrimination, but simply to aid readability and comprehension of the document and the formulations used.

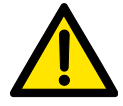

### **Caution**

These operating instructions must always be available to the user. The operating instructions must be read before commissioning. The safety instructions must be observed Non-observance may result in severe personal injury or damage to property. Toute communication ou reproduction de ce document, sous quelque forme que ce soit, et toute exploitation ou communication de son contenu sont interdites, sauf autorisation écrite expresse. Tout manquement à cette règle expose son auteur au versement de dommages et intérêts. Tous nos droits sont réservés, notamment pour le cas de l'attribution d'un brevet ou celui de l'enregistrement d'un modèle d'utilité.

#### **Nota**

Les termes enseignant, étudiant, etc. employés dans les présentes instructions de service désignent aussi, bien entendu, les enseignantes, étudiantes, etc. L'emploi d'un seul genre ne saurait constituer une discrimination sexuelle, mais a simplement pour but de faciliter la lecture et la compréhension de ce qui est dit.

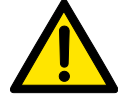

### **Attention**

Les instructions de service doivent être constamment à la disposition de l'utilisateur.

Les instructions de service doivent avoir été lues avant la mise en service. Se conformer aux consigne de sécurité.

Le non-respect peut entraîner de graves dommages corporels ou matériels.

## Inhalt

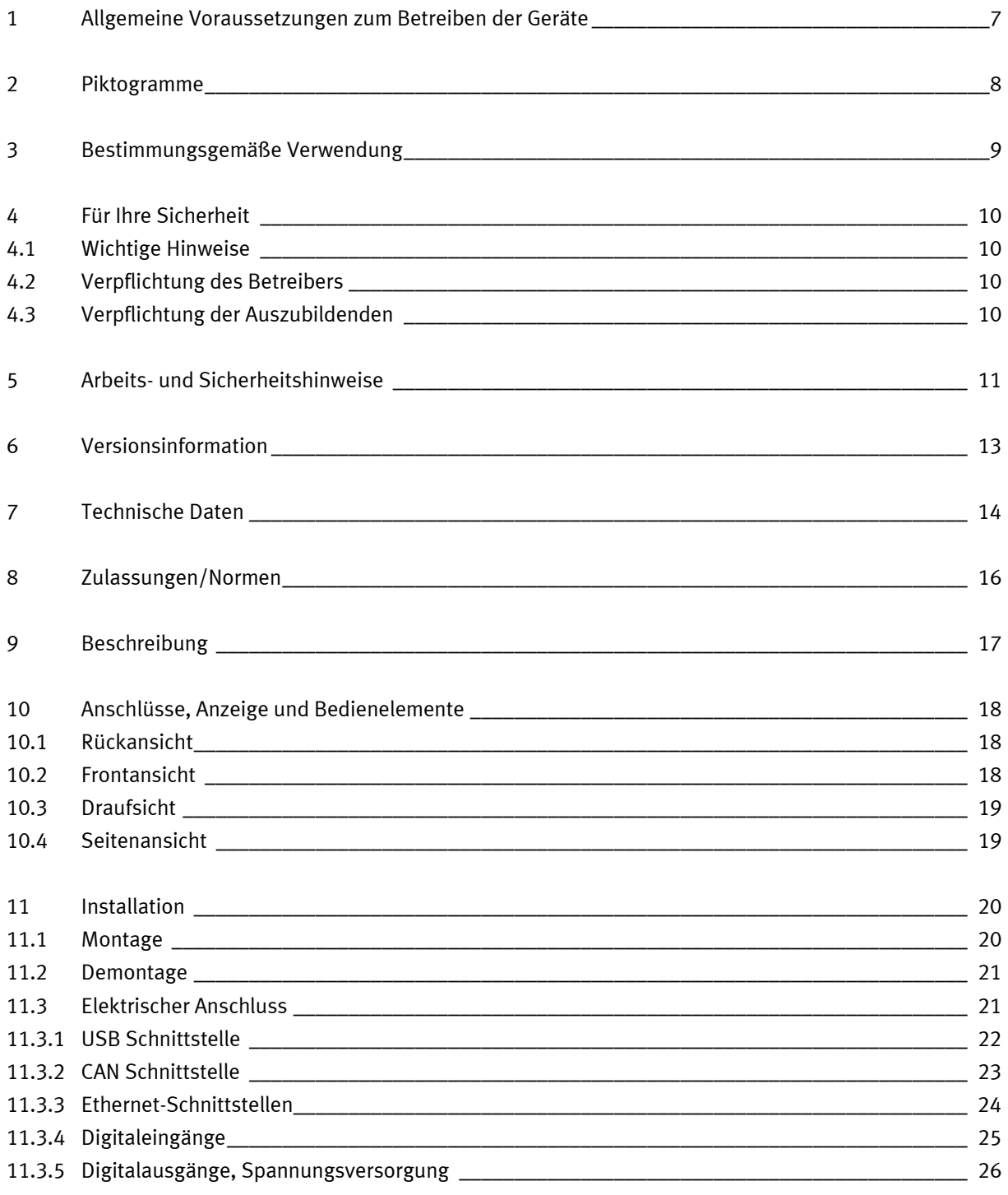

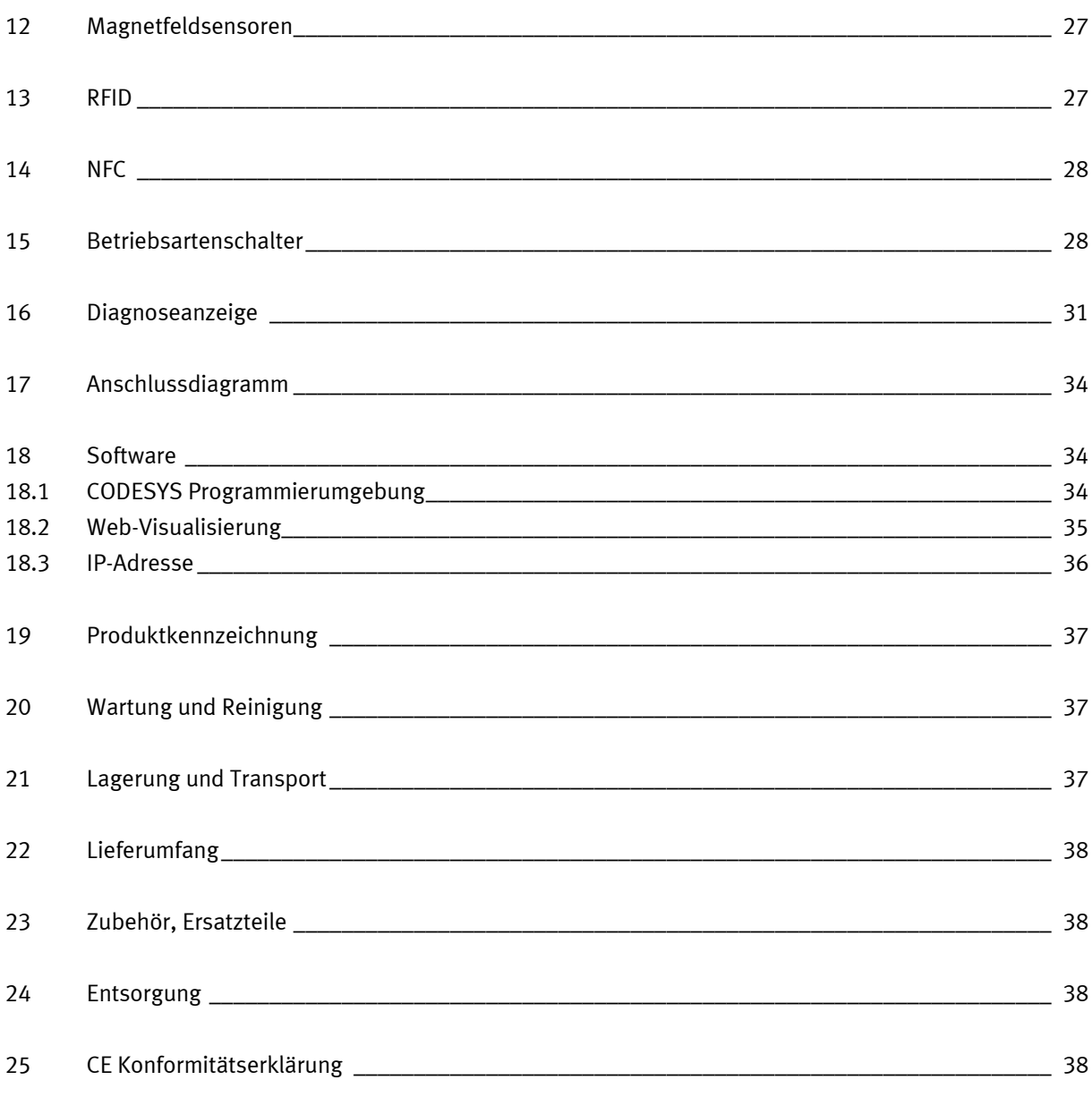

## <span id="page-6-0"></span>**1 Allgemeine Voraussetzungen zum Betreiben der Geräte**

Allgemeine Anforderungen bezüglich des sicheren Betriebs der Geräte:

- In gewerblichen Einrichtungen sind die Unfallverhütungsvorschriften der DGUV Vorschrift 3 "Elektrische Anlagen und Betriebsmittel" zu beachten.
- Der Labor- oder Unterrichtsraum muss durch einen Arbeitsverantwortlichen überwacht werden.
	- Ein Arbeitsverantwortlicher ist eine Elektrofachkraft oder eine elektrotechnisch unterwiesene Person mit Kenntnis von Sicherheitsanforderungen und Sicherheitsvorschriften mit aktenkundiger Unterweisung.

Der Labor- oder Unterrichtsraum muss mit den folgenden Einrichtungen ausgestattet sein:

- Es muss eine NOT-AUS-Einrichtung vorhanden sein.
	- Innerhalb und mindestens ein NOT-AUS außerhalb des Labor- oder Unterrichtsraums.
- Der Labor- oder Unterrichtsraum ist gegen unbefugtes Einschalten der Betriebsspannung bzw. der Druckluftversorgung zu sichern.
	- z. B. durch einen Schlüsselschalter
	- z. B. durch abschließbare Einschaltventile
- Der Labor- oder Unterrichtsraum muss durch Fehlerstromschutzeinrichtungen (RCD) geschützt werden.
	- Betreiben Sie elektrische Geräte (z. B. Netzgeräte, Verdichter, Hydraulikaggregate) nur in Ausbildungsräumen, die mit einer Fehlerstromschutzeinrichtung ausgestattet sind.
	- Als Fehlerstromschutzeinrichtung ist ein RCD-Schutzschalter mit Differenzstrom ≤ 30 mA, Typ B zu verwenden.
- Der Labor- oder Unterrichtsraum muss durch Überstromschutzeinrichtungen geschützt sein.
	- Sicherungen oder Leitungsschutzschalter
- Es dürfen keine Geräte mit Schäden oder Mängeln verwendet werden.
	- Schadhafte Geräte sind zu sperren und aus dem Labor- oder Unterrichtsraum zu entnehmen.
	- Beschädigte Verbindungsleitungen, Druckluftschläuche und Hydraulikschläuche stellen ein Sicherheitsrisiko dar und müssen aus dem Labor- oder Unterrichtsraum entfernt werden.

## <span id="page-7-0"></span>**2 Piktogramme**

Dieses Dokument und die beschriebene Hardware enthalten Hinweise auf mögliche Gefahren, die bei unsachgemäßem Einsatz des Systems auftreten können. Folgende Piktogramme werden verwendet:

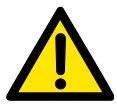

### **Warnung**

… bedeutet, dass bei Missachten schwerer Personen- oder Sachschaden entstehen kann.

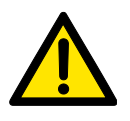

### **Vorsicht**

… bedeutet, dass bei Missachten Personen- oder Sachschaden entstehen kann.

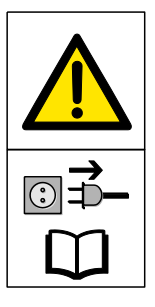

### **Warnung**

… bedeutet, dass vor Montage-, Reparatur-, Wartungs- und Reinigungsarbeiten das Gerät auszuschalten und der Netzstecker zu ziehen ist. Beachten Sie das Handbuch, insbesondere alle Hinweise zur Sicherheit. Bei Missachten kann schwerer Personen- oder Sachschaden entstehen.

### **Hinweis**

… bedeutet, dass eine Handlungsanweisung für die bestimmungsgemäße Verwendung des Gerätes zu befolgen ist. Ein Nichtbeachten kann zu Funktionseinschränkungen führen.

### <span id="page-8-0"></span>**3 Bestimmungsgemäße Verwendung**

Das CPS-Gate von Festo Didactic ist nur zu benutzen:

- für die bestimmungsgemäße Verwendung im gewerblichen Lehr- und Ausbildungsbetrieb
- in sicherheitstechnisch einwandfreiem Zustand

Das CPS-Gate ist nach dem heutigen Stand der Technik und den anerkannten sicherheitstechnischen Regeln gebaut. Dennoch können bei unsachgemäßer Verwendung Gefahren für Leib und Leben des Benutzers oder Dritter und Beeinträchtigungen der Komponenten entstehen.

Das Lernsystem von Festo Didactic ist ausschließlich für die Aus- und Weiterbildung im Bereich Automatisierung und Technik entwickelt und hergestellt. Das Ausbildungsunternehmen und/oder die Ausbildenden hat/haben dafür Sorge zu tragen, dass die Auszubildenden die Sicherheitsvorkehrungen, die in diesem Dokument beschrieben sind, beachten.

Festo Didactic schließt hiermit jegliche Haftung für Schäden des Auszubildenden, des Ausbildungsunternehmens und/oder sonstiger Dritter aus, die bei Gebrauch/Einsatz dieses Gerätesatzes außerhalb einer reinen Ausbildungssituation auftreten; es sei denn Festo Didactic hat solche Schäden vorsätzlich oder grob fahrlässig verursacht.

Die in dieser Betriebsanleitung dokumentierte Steuerung CPS-Gate ist ausschließlich zum Einbau in das Transportband von Festo Didactic vorgesehen.

## <span id="page-9-0"></span>**4 Für Ihre Sicherheit**

### <span id="page-9-1"></span>**4.1 Wichtige Hinweise**

Grundvoraussetzung für den sicherheitsgerechten Umgang und den störungsfreien Betrieb des CPS-Gates ist die Kenntnis der grundlegenden Sicherheitshinweise und der Sicherheitsvorschriften. Diese Betriebsanleitung enthält die wichtigsten Hinweise, um das Gerät sicherheitsgerecht zu betreiben.

Insbesondere die Sicherheitshinweise sind von allen Personen zu beachten, die mit dem CPS-Gate arbeiten. Darüber hinaus sind die für den Einsatzort geltenden Regeln und Vorschriften zur Unfallverhütung zu beachten.

### <span id="page-9-2"></span>**4.2 Verpflichtung des Betreibers**

Der Betreiber verpflichtet sich, nur Personen mit dem Gerät arbeiten zu lassen, die:

- mit den grundlegenden Vorschriften über Arbeitssicherheit und Unfallverhütung vertraut und in die Handhabung des Gerätes eingewiesen sind,
- das Sicherheitskapitel und die Warnhinweise in dieser Betriebsanleitung gelesen und verstanden haben.

Das sicherheitsbewusste Arbeiten des Personals soll in regelmäßigen Abständen überprüft werden.

### <span id="page-9-3"></span>**4.3 Verpflichtung der Auszubildenden**

Alle Personen, die mit Arbeiten an dem Gerät beauftragt sind, verpflichten sich, vor Arbeitsbeginn:

- das Sicherheitskapitel und die Warnhinweise in dieser Betriebsanleitung zu lesen,
- die grundlegenden Vorschriften über Arbeitssicherheit und Unfallverhütung zu beachten.

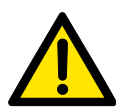

### **Warnung**

Alle Sicherheitseinrichten der Maschine, die mit dem CPS-Gate verbunden ist, müssen funktionsfähig sein.

Die elektrische Sicherheit der Maschine muss nachweislich gegeben sein.

### <span id="page-10-0"></span>**5 Arbeits- und Sicherheitshinweise**

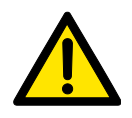

### **Allgemein**

- Die Auszubildenden dürfen nur unter Aufsicht einer Ausbilderin/eines Ausbilders an den Schaltungen arbeiten.
- Beachten Sie die Angaben der Datenblätter zu den einzelnen Komponenten, insbesondere auch alle Hinweise zur Sicherheit!
- Störungen, die die Sicherheit beeinträchtigen können, dürfen nicht erzeugt werden.
- Tragen Sie Ihre persönliche Schutzausrüstung (Schutzbrille, Sicherheitsschuhe), wenn Sie an den Schaltungen arbeiten.

### **Elektrik**

- **Lebensgefahr bei unterbrochenem Schutzleiter!**
	- Der Schutzleiter (grün-gelb) darf weder außerhalb noch innerhalb des Geräts unterbrochen werden.
	- Die Isolierung des Schutzleiters darf weder beschädigt noch entfernt werden.
- **Lebensgefahr durch Reihenschaltung von Netzteilen!**

Berührungsspannungen > 25 V AC bzw. > 60 V DC sind nicht zulässig. Spannungen > 50 V AC bzw. 120 V DC können bei Berührung tödlich sein.

- Schalten Sie keine Spannungsquellen hintereinander.
- **Lebensgefahr durch elektrischen Schlag!**

Schützen Sie die Ausgänge der Netzteile (Ausgangsbuchsen/-klemmen) und daran angeschlossene Leitungen vor direkter Berührung.

- Verwenden Sie nur Leitungen mit ausreichender Isolation bzw. Spannungsfestigkeit.
- Verwenden Sie Sicherheitssteckbuchsen mit berührungssicheren Kontaktstellen.
- Spannungsfrei schalten!
	- Schalten Sie die Spannungsversorgung aus, bevor Sie an der Schaltung arbeiten.
	- Beachten Sie, dass elektrische Energie in einzelnen Komponenten gespeichert sein kann. Informationen hierzu finden Sie in den Datenblättern und Bedienungsanleitungen der Komponenten.
	- **Vorsicht!**

Kondensatoren im Gerät können noch geladen sein, selbst wenn das Gerät von allen Spannungsquellen getrennt wurde.

- Herstellen bzw. Abbauen von elektrischen Anschlüssen
	- Stellen Sie elektrische Anschlüsse nur in spannungslosem Zustand her.
	- Bauen Sie elektrische Anschlüsse nur in spannungslosem Zustand ab.
- Die zulässigen Strombelastungen von Leitungen und Geräten dürfen nicht überschritten werden.
	- Vergleichen Sie stets die Strom-Werte von Gerät, Leitung und Sicherung.
	- Benutzen Sie bei Nichtübereinstimmung eine separate vorgeschaltete Sicherung als entsprechenden Überstromschutz.
- Verwenden Sie für die elektrischen Anschlüsse nur Verbindungsleitungen mit Sicherheitssteckern.
- Verlegen Sie Verbindungsleitungen so, dass sie nicht geknickt oder geschert werden.
- Verlegen Sie Leitungen nicht über heiße Oberflächen.
	- Heiße Oberflächen sind mit einem Warnsymbol entsprechend gekennzeichnet.
- Achten Sie darauf, dass Verbindungsleitungen nicht dauerhaft unter Zug stehen.
- Wenn in den Technischen Daten nicht anders angegeben, besitzt das Gerät keine integrierte Sicherung.
- Ziehen Sie beim Abbauen der Verbindungsleitungen nur an den Sicherheitssteckern, nicht an den Leitungen.
- Bei
	- sichtbarer Beschädigung,
	- defekter Funktion,
	- unsachgemäßer Lagerung oder
	- unsachgemäßem Transport

ist kein gefahrloser Betrieb des Geräts mehr möglich.

- Schalten Sie sofort die Spannung ab.
- Schützen Sie das Gerät vor unbeabsichtigtem Wiedereinschalten.

### **Pneumatik**

- Drucklos schalten!
	- Schalten Sie die Druckluftversorgung aus, bevor Sie an der Schaltung arbeiten.
	- Prüfen Sie mit Druckmessgeräten, ob die komplette Schaltung drucklos ist.
	- Beachten Sie, dass in Druckspeichern Energie gespeichert sein kann. Informationen hierzu finden Sie in den Datenblättern und Bedienungsanleitungen der Komponenten.
- Überschreiten Sie nicht den zulässigen Druck von 600 kPa (6 bar).
- Schalten Sie die Druckluft erst ein, wenn Sie alle Schlauchverbindungen hergestellt und gesichert haben.
- Entkuppeln Sie keine Schläuche unter Druck.
- Verletzungsgefahr beim Einschalten von Druckluft! Zylinder können selbsttätig aus- und einfahren.
- Unfallgefahr durch ausfahrende Zylinder!
	- Platzieren Sie pneumatische Zylinder immer so, dass der Arbeitsraum der Kolbenstange über den gesamten Hubbereich frei ist.
	- Stellen Sie sicher, dass die Kolbenstange nicht gegen starre Komponenten des Aufbaus fahren kann.
- Unfallgefahr durch abspringende Schläuche!
	- Verwenden Sie kürzest mögliche Schlauchverbindungen.
	- Beim Abspringen von Schläuchen: Schalten Sie die Druckluftzufuhr sofort ab.
- Schalten Sie vor dem Schaltungsabbau die Druckluftversorgung ab.
- Lärm durch ausströmende Druckluft!
	- Lärm durch ausströmende Druckluft kann schädlich für das Gehör sein. Reduzieren Sie den Lärm durch den Einsatz von Schalldämpfern oder tragen Sie einen Gehörschutz, falls der Lärm sich nicht vermeiden lässt.
	- Alle Abluftanschlüsse der Komponenten der Gerätesätze sind mit Schalldämpfern versehen. Entfernen Sie diese Schalldämpfer nicht.

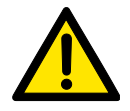

#### **Vorsicht!**

Durch unsachgemäße Reparaturen oder Veränderungen können unvorhersehbare Betriebszustände entstehen. Führen Sie keine Reparaturen am Gerät durch.

### <span id="page-12-0"></span>**6 Versionsinformation**

Die Beschreibung bezieht sich auf folgende Versionen:

- Festo Steuerung CPS-Gate Version 1.0/0
- Softwarepaket CODESYS V3 provided by Festo (pbF)

Die Beschreibung enthält Informationen zur Funktion, Montage, Installation und Inbetriebnahme des CPS-Gates

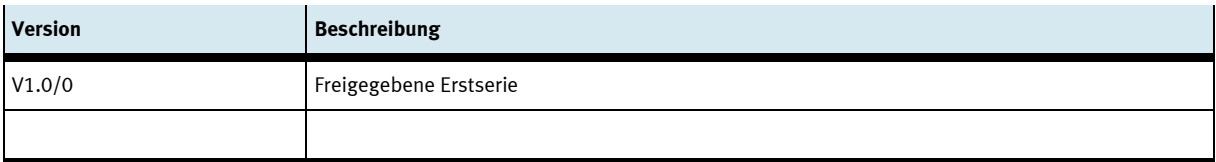

### **Version Betriebsanleitung**

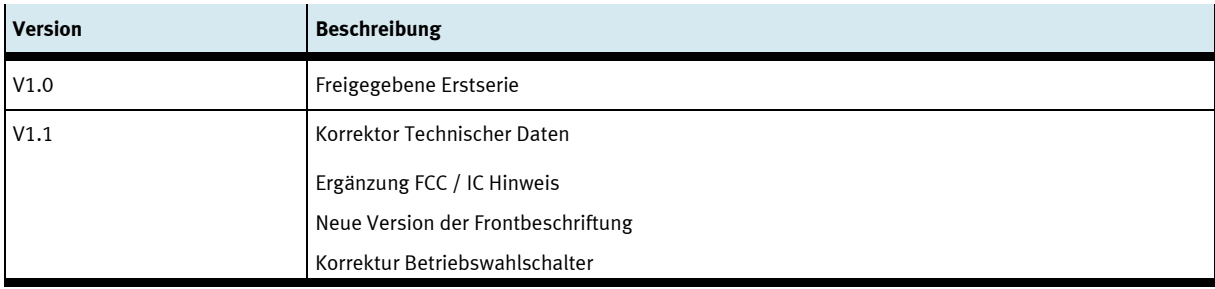

## <span id="page-13-0"></span>**7 Technische Daten**

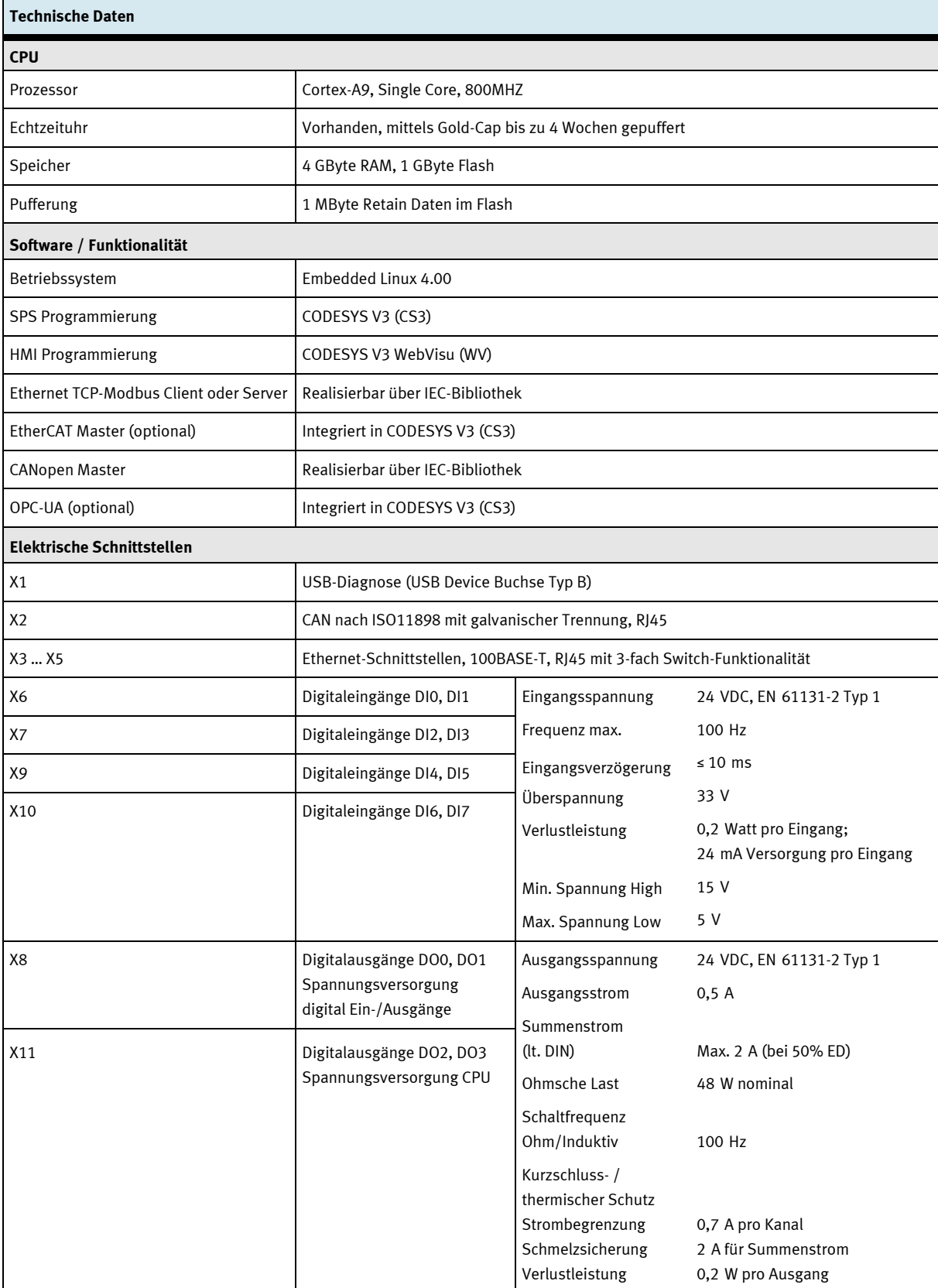

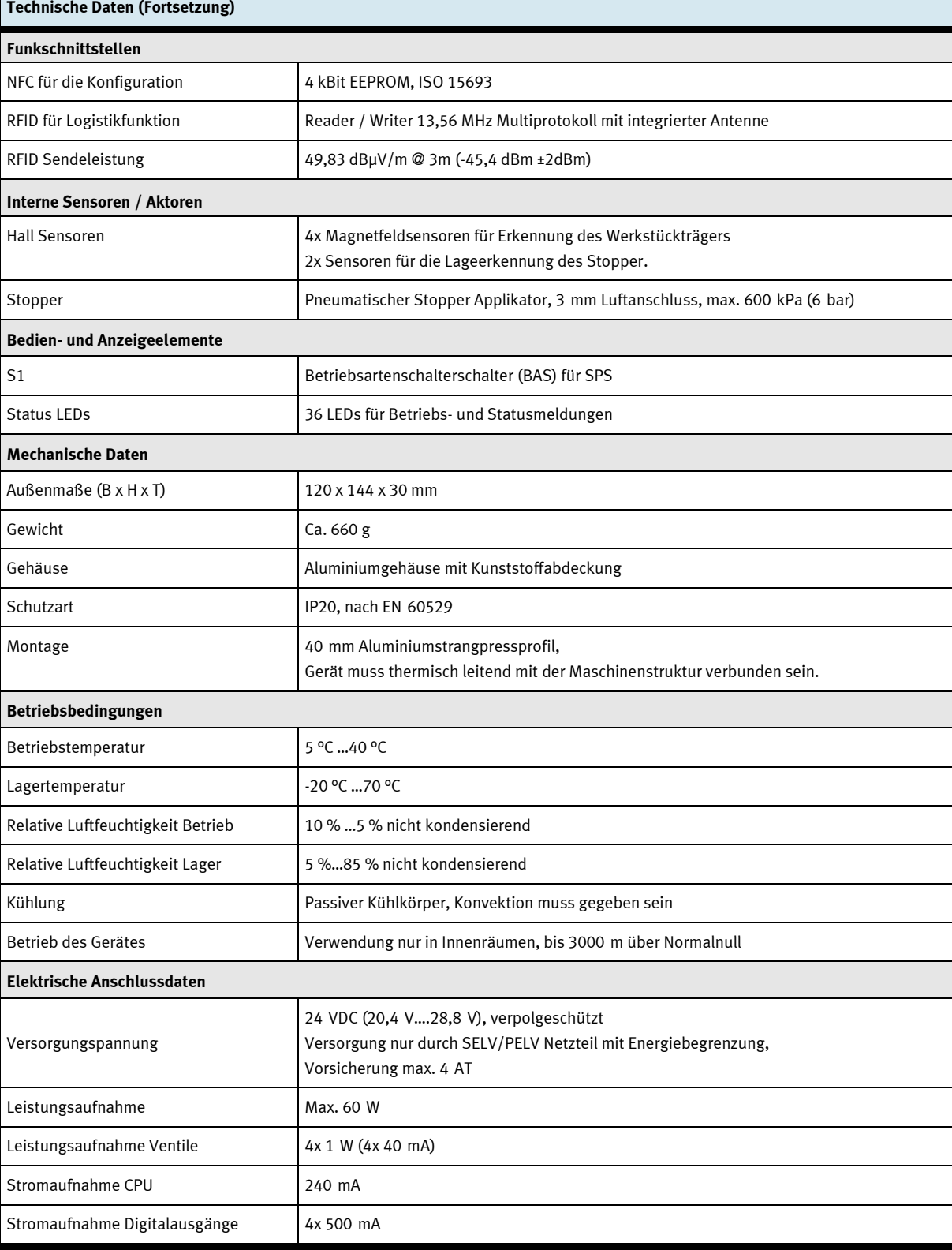

## <span id="page-15-0"></span>**8 Zulassungen/Normen**

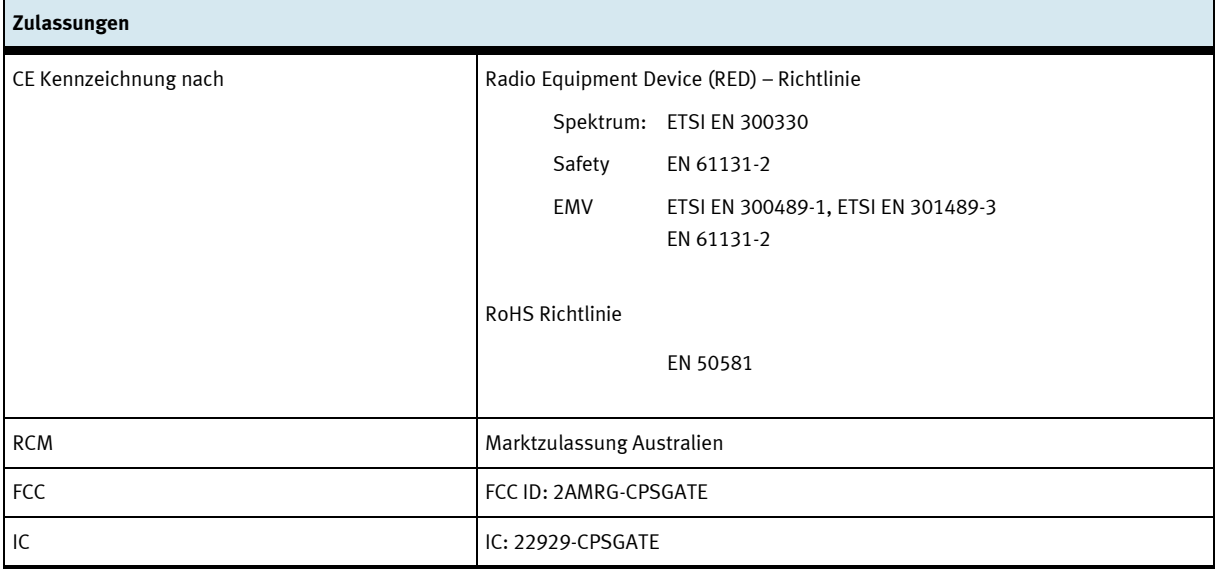

### <span id="page-16-0"></span>**9 Beschreibung**

Das CPS-Gate ist ein multifunktionales Steuergerät mit SPS Funktionalität. Auf einem leistungsfähigen Rechenkern läuft die CODESYS Programmierumgebung mit umfangreichen Bibliotheksfunktionen.

Eine Vielzahl modernen Industrie- und Mediaschnittstellen ermöglichen den Einsatz in einer Industrie 4.0 Umgebung. Steuerung, Sensoren, Aktoren und Kommunikationsschnittstellen sind im CPS-Gate vereinigt und befinden sich direkt an der Feldapplikation.

Über die drahtlose NFC-Schnittstelle kann das Gerät für die Applikation durch ein Mobilgerät parametriert werden. Die RFID-Schnittstelle erlaubt das permanente lesen/schreiben von Informationen des Werkstückträgers. Zusätzlich können die Werkstückträger mit Magneten codiert werden, die von den 4 integrierten Magnetfeldsensoren erkannt werden. Der pneumatische Stopper kann die Werkstückträger stoppen oder für den Weitertransport freigeben. Die Position der Kolbenstange des Stoppers wird durch 2 weitere Sensoren erkannt.

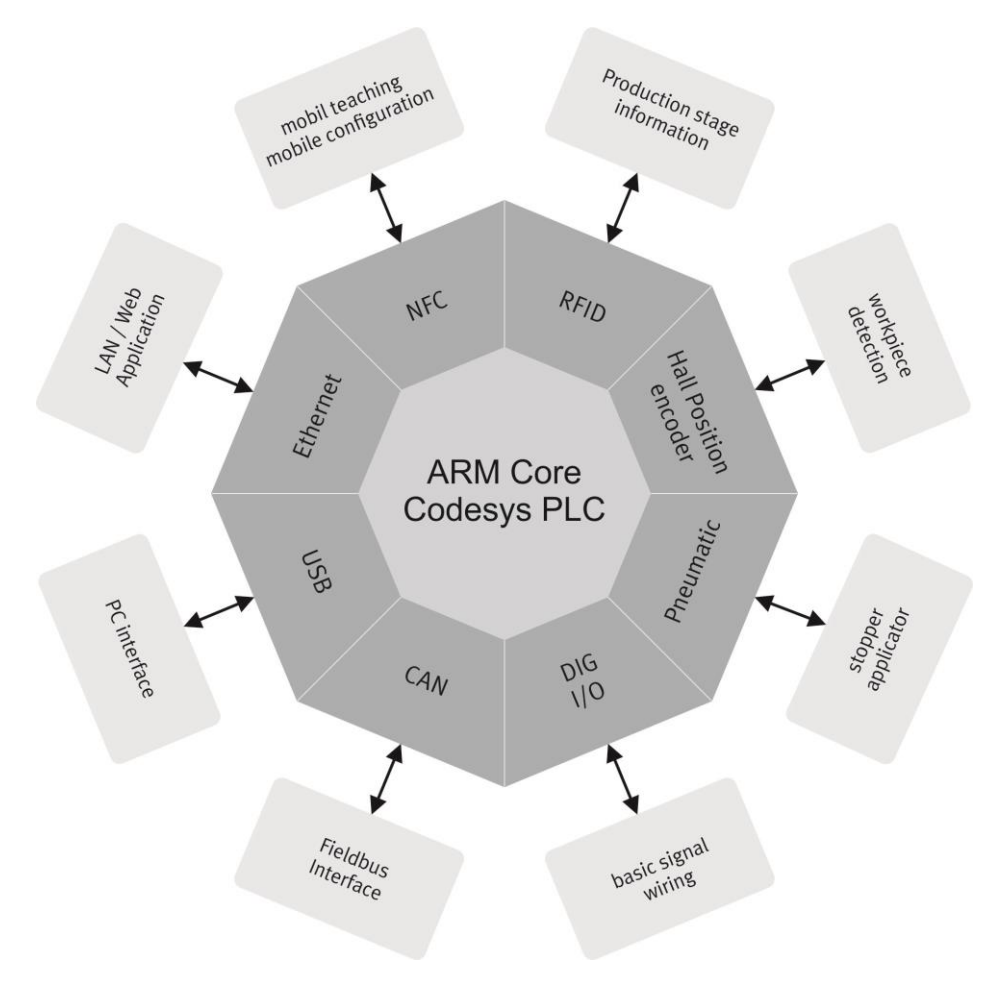

Blockdiagramm CPS-Gate

## <span id="page-17-0"></span>**Anschlüsse, Anzeige und Bedienelemente**

### <span id="page-17-1"></span>**10.1 Rückansicht**

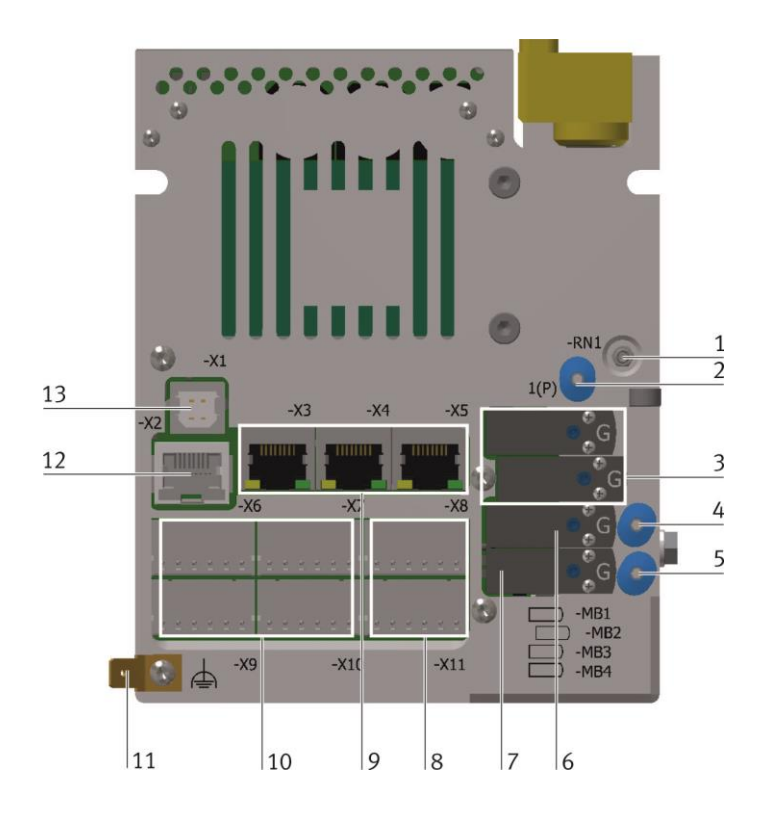

### <span id="page-17-2"></span>**10.2 Frontansicht**

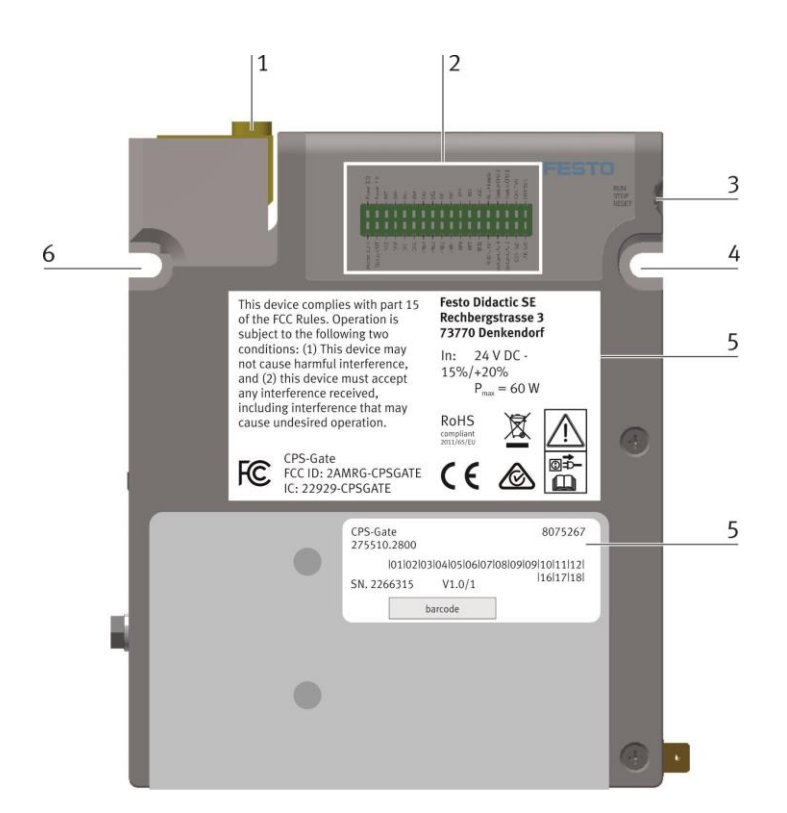

- Abluftdrossel für Ventile 1, 2
- Druckluftanschluss für Ventile 1 … 4
- Ventilspulen -MB1, -MB2 für internen Stopper
- Arbeitsanschluss von Ventil 3
- Arbeitsanschluss von Ventil 4
- Ventilspule -MB3
- Ventilspule -MB4
- Anschlüsse -X8, -X11 für digitale Ausgänge und Versorgungsspannungen
- Anschlüsse -X3 … -X5 für Ethernet
- Anschlüsse -X6, -X7, -X9, -X10 für digitale Eingänge
- Funktionserdanschluss
- CAN-Anschluss -X2
- USB-Anschluss -X1
- Stopper
- Diagnoseanzeige
- Betriebsartenschalter
- Montagepunkt
- Typenschild
- Montagepunkt

### <span id="page-18-0"></span>**10.3 Draufsicht**

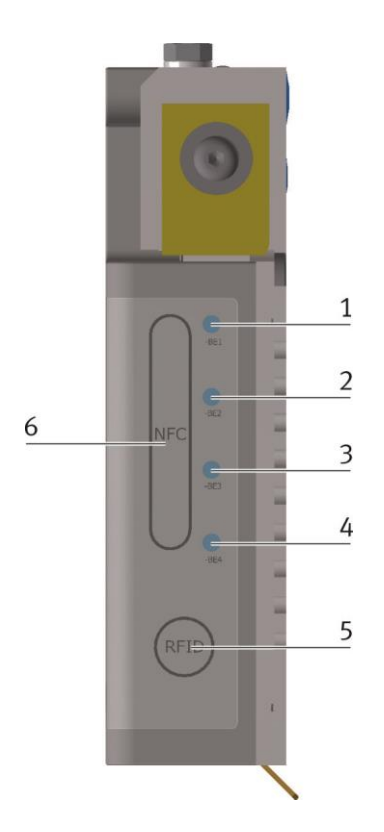

#### Position Magnetfeldsensor -BE1

- Position Magnetfeldsensor -BE2
- Position Magnetfeldsensor -BE3
- Position Magnetfeldsensor -BE4
- Position RFID Antenne
- Position NFC Antenne

<span id="page-18-1"></span>**10.4 Seitenansicht**

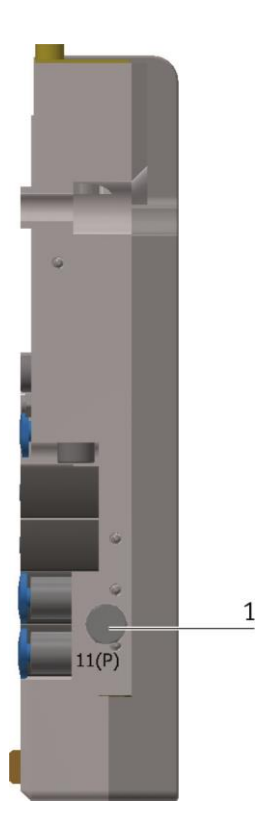

Alternativer Druckluftanschluss 11 (P)

## <span id="page-19-0"></span>**11 Installation**

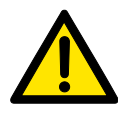

### **Warnung**

Das Gerät darf nicht zur Ansteuerung von sicherheitsrelevanten Einrichtungen verwendet werden. Eine funktionale Sicherheit kann nicht gewährleistet werden!

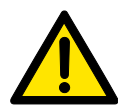

### **Vorsicht**

Vor der Installation und Inbetriebnahme muss die Betriebsanleitung sorgfältig gelesen und befolgt werden. Es sind die einschlägigen Sicherheitsvorschriften zu beachten.

Gleichen Sie die Baugruppe vor Inbetriebnahme der Raumtemperatur an. Bei Betauung dürfen Sie das Gerät erst einschalten, nachdem es absolut trocken ist.

Um eine Überhitzung des Gerätes im Betrieb zu verhindern,

- darf das Gerät keiner direkten Sonnenbestrahlung ausgesetzt werden,
- dürfen die Lüftungsschlitze im Gehäuse durch den Einbau nicht verdeckt werden,
- ist auf ausreichende Luftzirkulation zu achten.

### <span id="page-19-1"></span>**11.1 Montage**

Das Gerät wird am Aluminiumrechteckrohrprofil des Transportbandes angeschraubt. Die Montageteile liegen der Lieferung bei. Das Gerät darf nur senkrecht eingebaut werden, so dass der Stopperzylinder eine Vertikalbewegung macht. Es ist darauf zu achten, dass der Aluminiumkörper des Gerätes im Bereich des Profils flächig aufliegt.

An der Gerätrückseite befinden sind die elektrischen Anschlüsse. Diese müssen nach der Montage zugänglich sein.

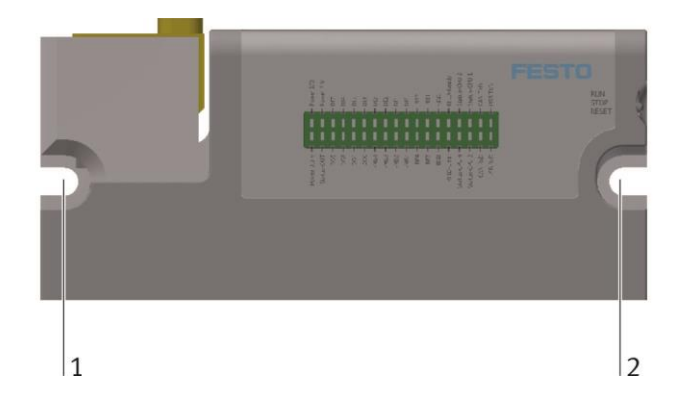

Das Gerät wird an den Montagepunkten 1 und 2 an das 40 mm Aluminiumprofil geschraubt.

Dafür liegen die zwei Schrauben DIN 912 M5x20 mm bei.

Im Aluminiumprofil sind an den entsprechenden Stellen die beiliegenden Nutensteine einzusetzen.

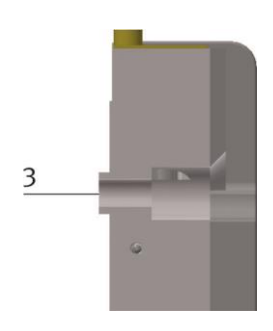

Es ist darauf zu achten, dass die überstehende Lippe (3) in die Längsnut des Aluminiumprofiles ragt.

### <span id="page-20-0"></span>**11.2 Demontage**

Die Demontage erfolgt ausschließlich im spannungslosen Zustand. Alle Zusatzgeräte, die mit dem CPS-Gate verbunden sind, müssen spannungslos sein.

Alle elektrischen Anschlüsse werden vom Gerät getrennt. Anschließend wir das Gerät abgeschraubt. Im Falle der Entsorgung ist das Gerät fachgerecht zu entsorgen. Dies kann über die kommunale Sammelstelle erfolgen oder dem Hersteller übergeben werden.

Bei Weiterverwendung müssen alle elektrischen Anschlüsse mit der entsprechenden Abdeckkappe geschlossen werden

### <span id="page-20-1"></span>**11.3 Elektrischer Anschluss**

Die erforderlichen elektrischen Anschlüsse werden im spannungslosen Zustand gesteckt. Nicht benutzte Anschlüssen werden mit den entsprechenden Abdeckkappen geschlossen.

Vor der Inbetriebnahme müssen alle elektrischen Signale mit einer Gegenstelle verbunden sein.

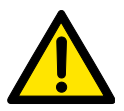

#### **Vorsicht**

Das Gerät verfügt über einen Funktionserdanschluss (FE). Dieser muss vor Inbetriebnahme dauerhaft und niederohmig mit dem Schutzleitersystem der Installation verbunden sein.

### **Hinweis**

Als FE-Anschlussleitung sind hochflexible Kupfergeflecht-Bänder geeignet. Massivadern sind nicht empfehlenswert.

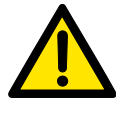

#### **Vorsicht**

Das Gerät darf nur durch ein SELV/PELV Netzteil mit Energiebegrenzung versorgt werden. Die maximale Vorsicherung ist 4 AT.

### **Hinweis**

Um Störeinkopplungen zu vermeiden, darf die Länge der DC-Versorgungsleitung maximal 3 m betragen.

Alle Anschlussleitungen sollten von störungsbehafteten Leitungen (Starkstrom, Motorleitungen) getrennt verlegt werden um eine Störeinkopplung zu vermeiden.

### **Hinweis**

An der Geräteoberseite befinden sich integrierte Antennen für die RFID- und NFC-Kommunikation. Diese dürfen nicht abgedeckt werden.

### <span id="page-21-0"></span>**11.3.1 USB Schnittstelle**

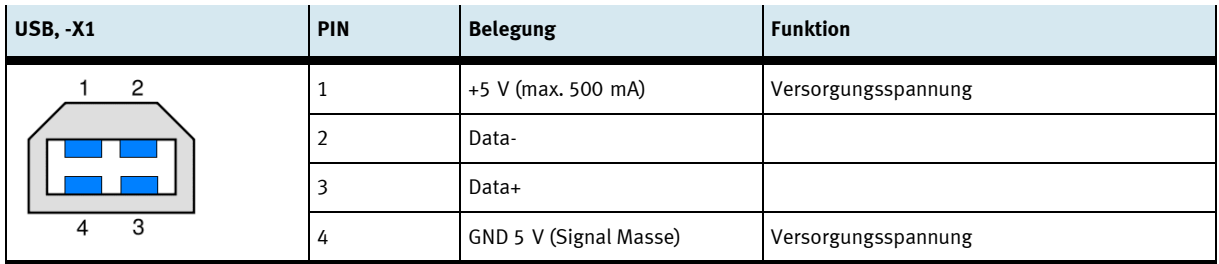

Der USB-Anschluss muss seine Betriebsspannung (5 VDC) von der Kommunikationsgegenstelle erhalten, um eine Kommunikation zu ermöglichen.

Bei Kommunikationsstörungen wird eine galvanische Trennung zwischen dem USB Anschluss und dem externen USB Gerät empfohlen, um die Masseschleife zu unterbrechen. Dazu kann ein entsprechender USB-Hub verwendet werden.

### <span id="page-22-0"></span>**11.3.2 CAN Schnittstelle**

Diese Schnittstelle ist über einen 8-poligen RJ45-Stecker herausgeführt. Sie ist galvanisch von der Versorgungsspannung des Gerätes getrennt.

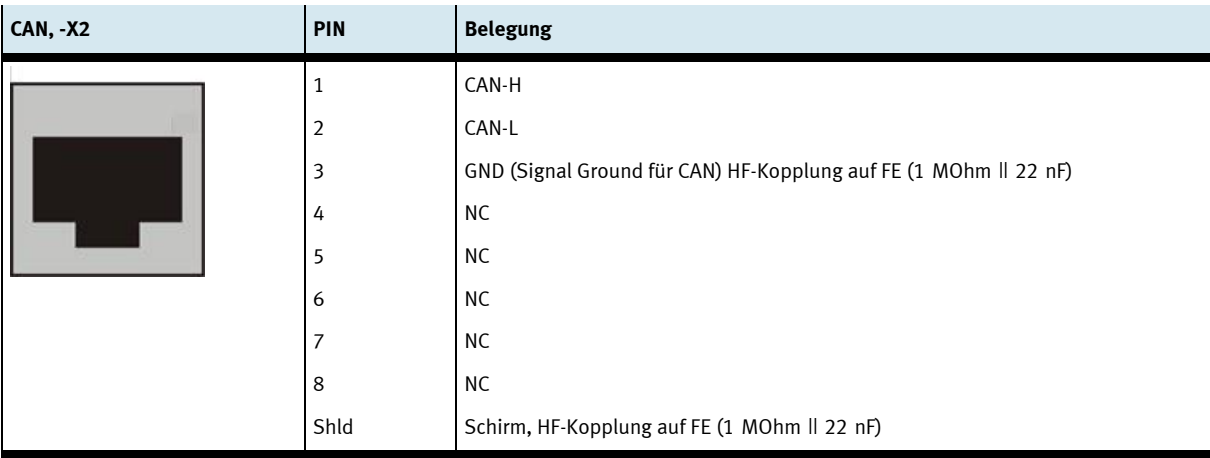

### **Hinweise**

- Die nicht belegten Anschlusspins 4 … 8 dürfen von der Gegenstelle nicht verwendet werden.
- Prüfen Sie, ob aufgrund der Gesamtbusstruktur ein externer Abschlusswiderstand benötigt wird. In der Regel befinden sich diese Abschluss-/ Terminierungswiderstände am Anfang und am Ende des Buskabels. Der Widerstandswert beträgt typisch 120 Ohm.
- Verwenden Sie eine verdrillte, geschirmte 2-Draht Leitung.

### **Hinweis**

Bei fehlerhafter Installation und hohen Übertragungsraten können Datenübertragungsfehler durch Signalreflexionen und Signaldämpfungen auftreten. Ursachen für Übertragungsfehler können sein:

- fehlender Abschlusswiderstand zwischen CAN\_L (Pin 2) und CAN\_H (Pin 1),
- fehlerhafter Schirmanschluss,
- Abzweigungen,
- große Entfernungen,
- ungeeignete Leitungen.

### <span id="page-23-0"></span>**11.3.3 Ethernet-Schnittstellen**

Die Ethernet-Schnittstellen sind als RJ45-Buchse mit Switch Funktionalität ausgeführt.

Der integrierte 10/100 MBit Ethernet-Switch unterstützt Auto-MDI(X). Es können sowohl Crossover- als auch Patchkabel verwendet werden.

Die Anschlüsse und Leitungen entsprechen CAT 5. Es ist sicherzustellen, dass der Ethernet-Anschluss an der Gegenstelle geerdet ist.

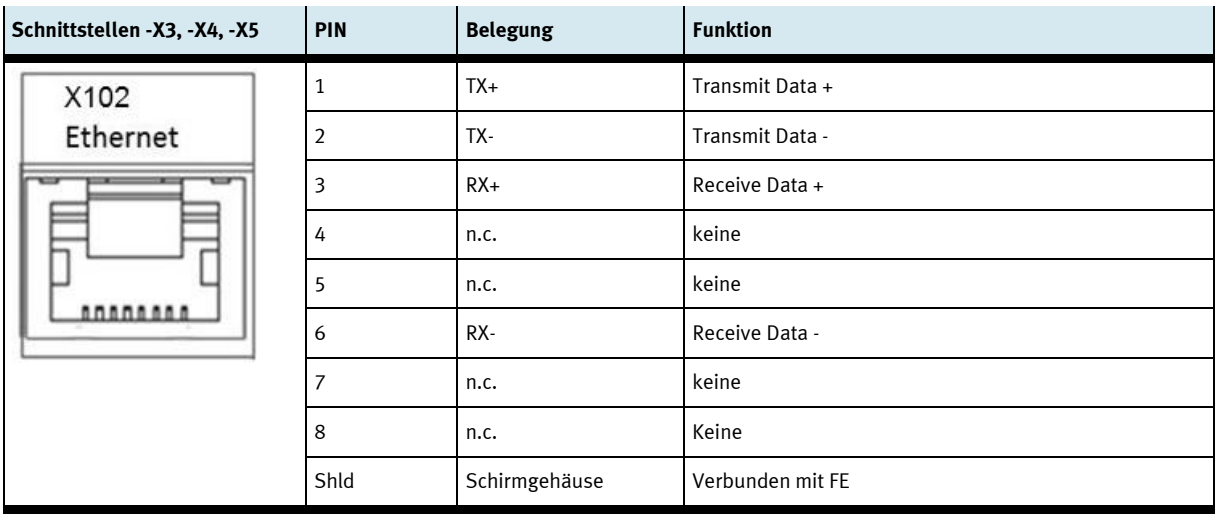

Der Funktionserdanschluss des CPS-Gates muss geerdet werden.

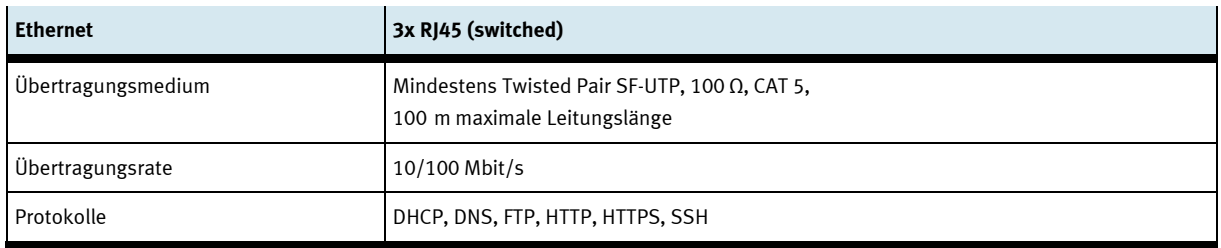

### <span id="page-24-0"></span>**11.3.4 Digitaleingänge**

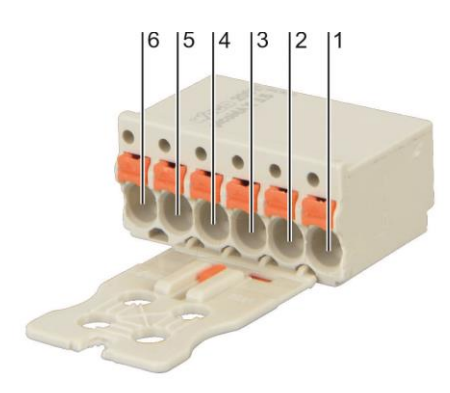

Anschlusspins für die Schnittstelle -X6 … -X11 Hersteller: Wago, Bestellnummer: 2091-1106/002-000

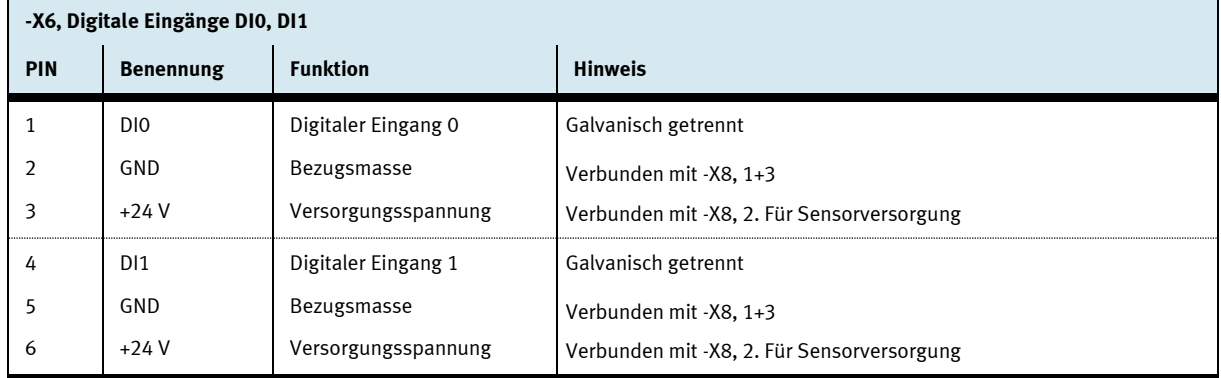

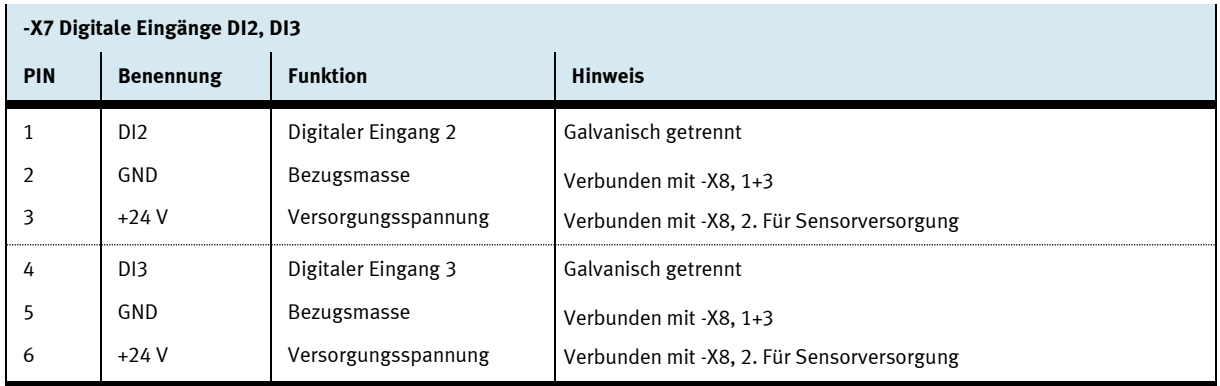

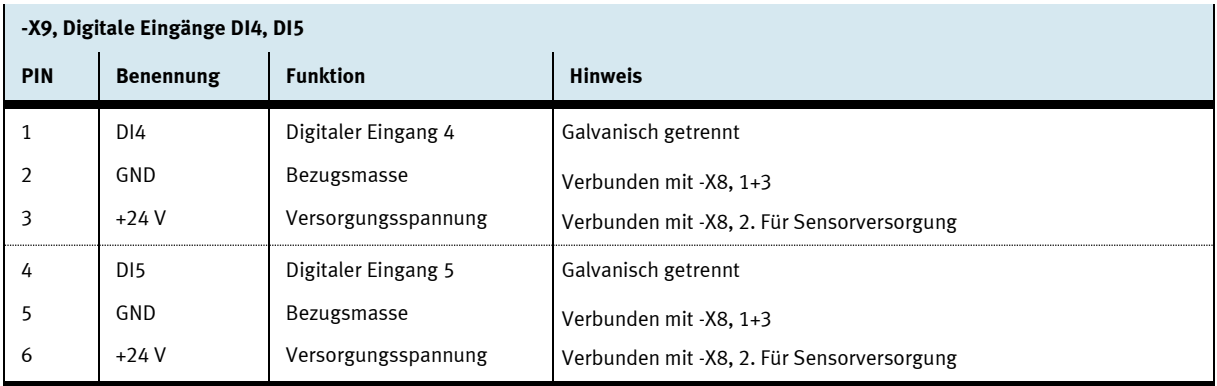

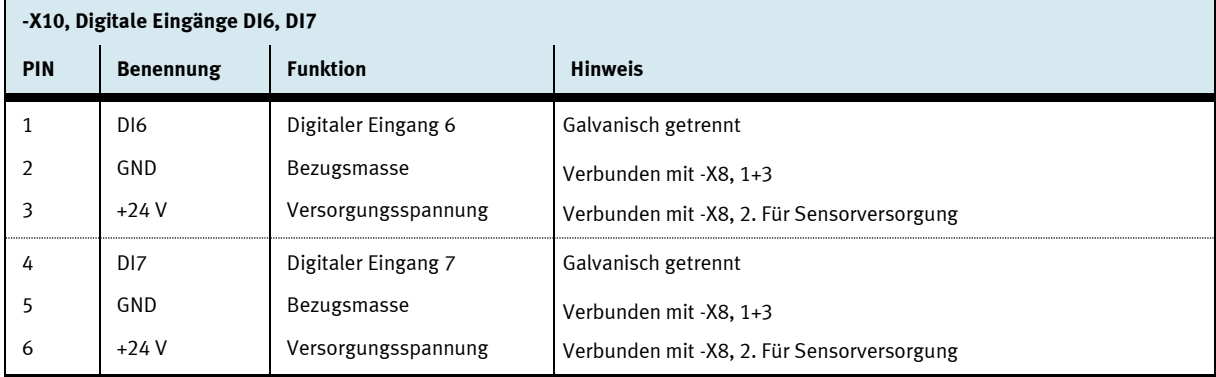

### <span id="page-25-0"></span>**11.3.5 Digitalausgänge, Spannungsversorgung**

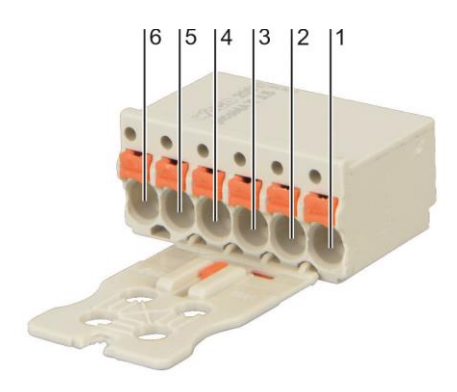

Anschlusspins für die Schnittstelle -X8, -X11 Typ: Wago-2091-1406

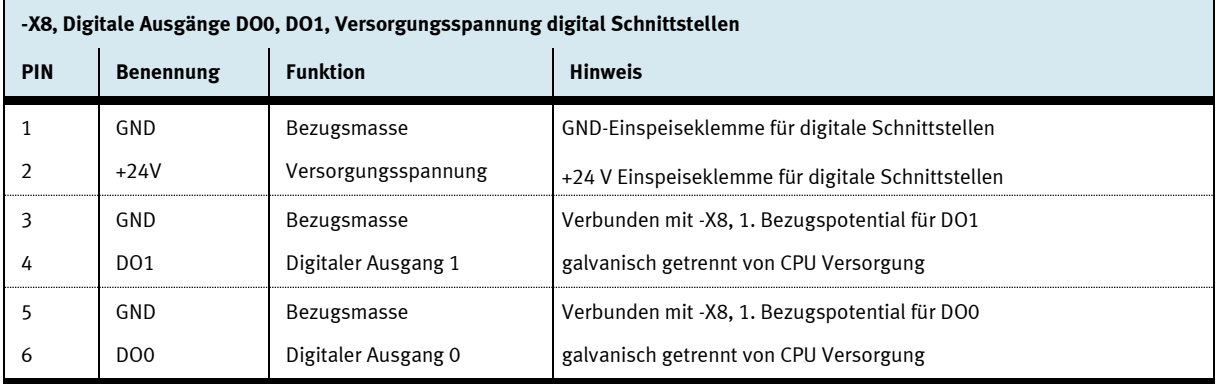

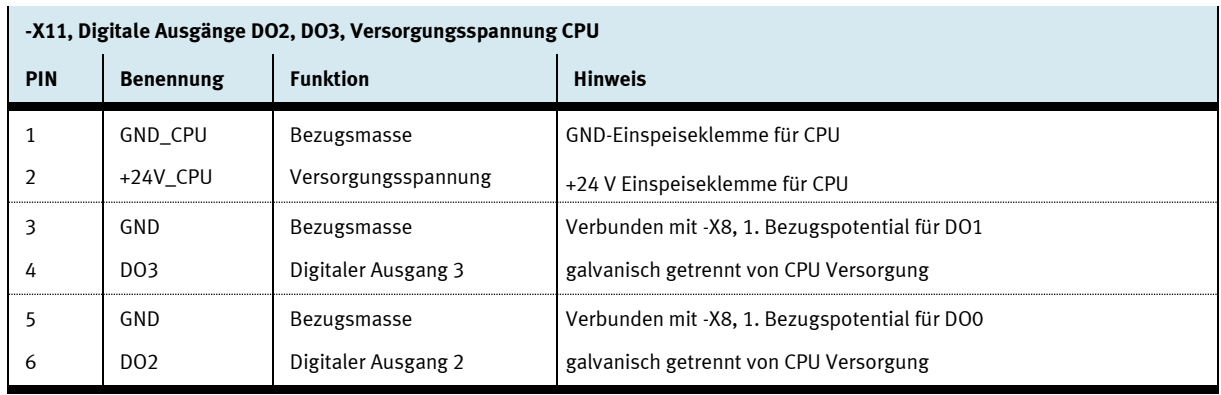

### <span id="page-26-0"></span>**12 Magnetfeldsensoren**

An der Geräteoberseite befinden sich vier integrierte Magnetfeldsensoren für die Erkennung des Werkstückträgers. Die Positionen der Sensoren -BE1 … -BE4 sind markiert. Die Magnete müssen so montiert werden, dass der Südpol in Richtung des Sensors ausgerichtet ist.

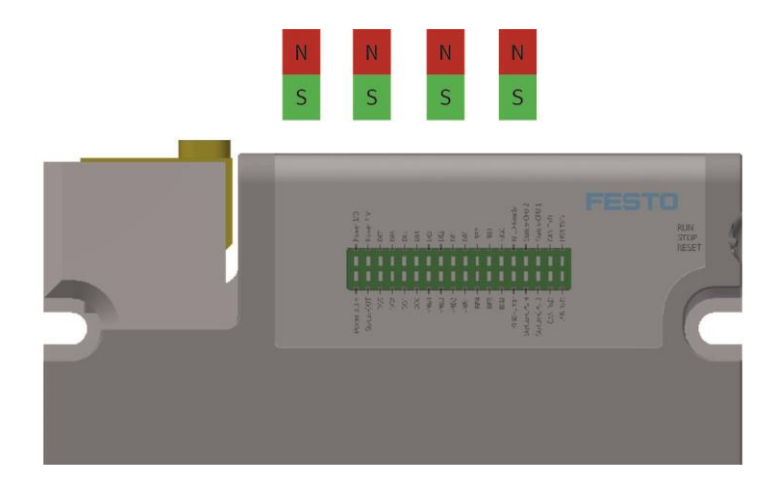

### <span id="page-26-1"></span>**13 RFID**

Im CPS-Gate ist ein RFID (**R**adio **F**requency **ID**entification) Schreib-/Leseeinheit eingebaut. Damit kann ein 13,56 MHz RFID-Tag (IEC 15693), der am Werkstückträger montiert ist, gelesen und beschrieben werden.

Die RFID Antenne befindet sich an der Oberseite des CPS-Gates und ist markiert. Die Tags sollten sich im Abstand von 1 … 30 mm parallel zur Geräteoberseite befinden um ein zuverlässiges lesen/schreiben zu ermöglichen.

### **Hinweis**

Das RFID Modul arbeitet mit induktiver Signalkopplung. Jede Art von Metall in Antennennähe beeinflusst die Signalübertragung.

- Vermeiden Sie metallische Materialien im Bereich der Antenne und des Tags
- Vermeiden Sie die Anordnung mehrerer Tags im Antennenbereich

## <span id="page-27-0"></span>**14 NFC**

Das integrierte NFC-Modul (**N**ear **F**ield **C**ommunication) ermöglicht die Parametrierung des Gerätes für die Applikation. Die Daten werden in einem remanenten, 512 Byte großen Speicher abgelegt. Seitens CODESYS ist der Schreib-/Lesezugriff auf diesen Speicher ebenfalls möglich.

Die NFC Antenne des CPS-Gates befindet sich an der Geräteoberseite und ist markiert. Das Mobilgerät sollte in einer Entfernung von bis zu 10 cm herangeführt werden, um eine Kommunikation aufzubauen. Gegebenenfalls muss die Einbaulage der NFC Antenne des externen Gerätes anhand der technischen Unterlagen bestimmt werden.

## <span id="page-27-1"></span>**15 Betriebsartenschalter**

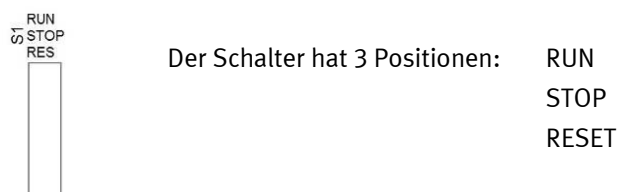

Mit dem Betriebsartenschalter (BAS) kann:

- Die Abarbeitung von IEC Applikationen gesteuert werden,
- Einstellungen am Gerät vorgenommen werden.
- Ein Reset des Geräts ausgelöst werden.

Nachfolgende Tabelle listet die Funktionen des Betriebsartenschalters auf.

### **Im laufenden Betrieb**

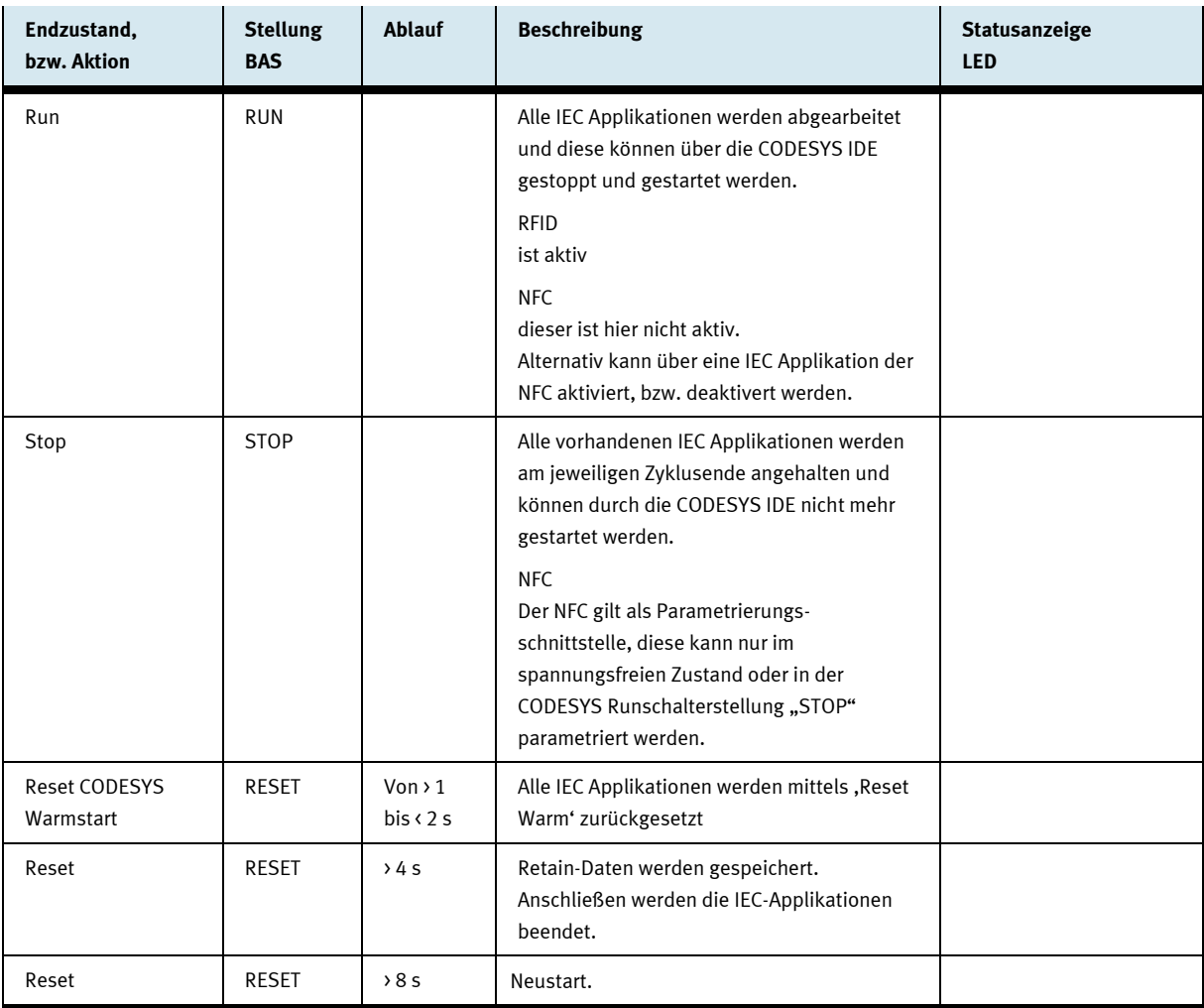

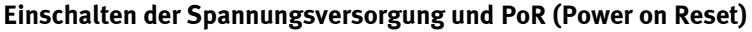

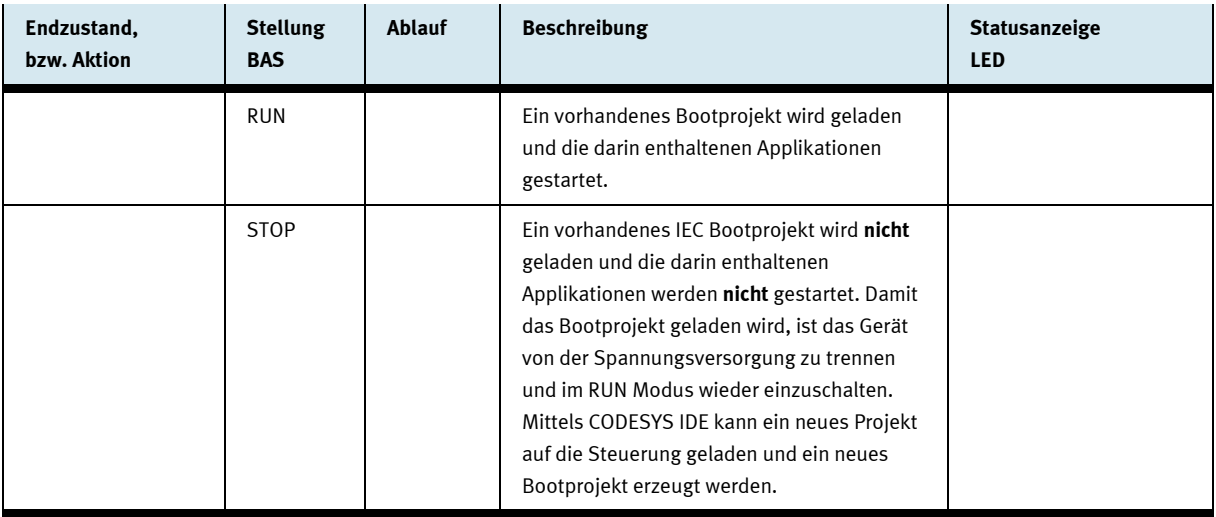

## <span id="page-30-0"></span>**16 Diagnoseanzeige**

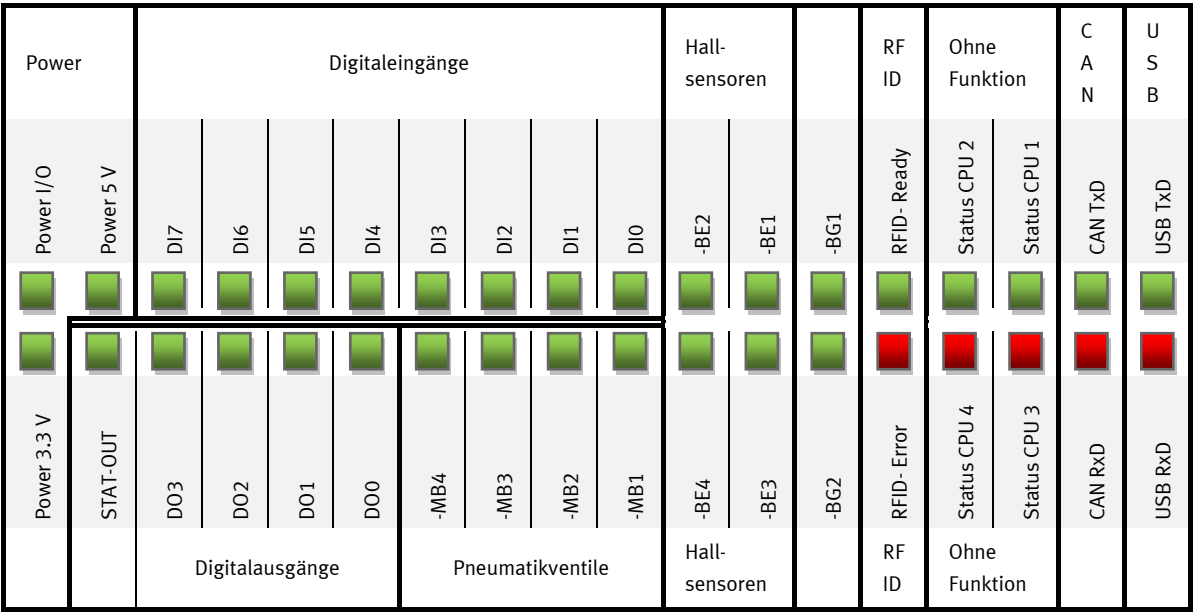

Die 36 LEDs signalisieren folgende Zustände:

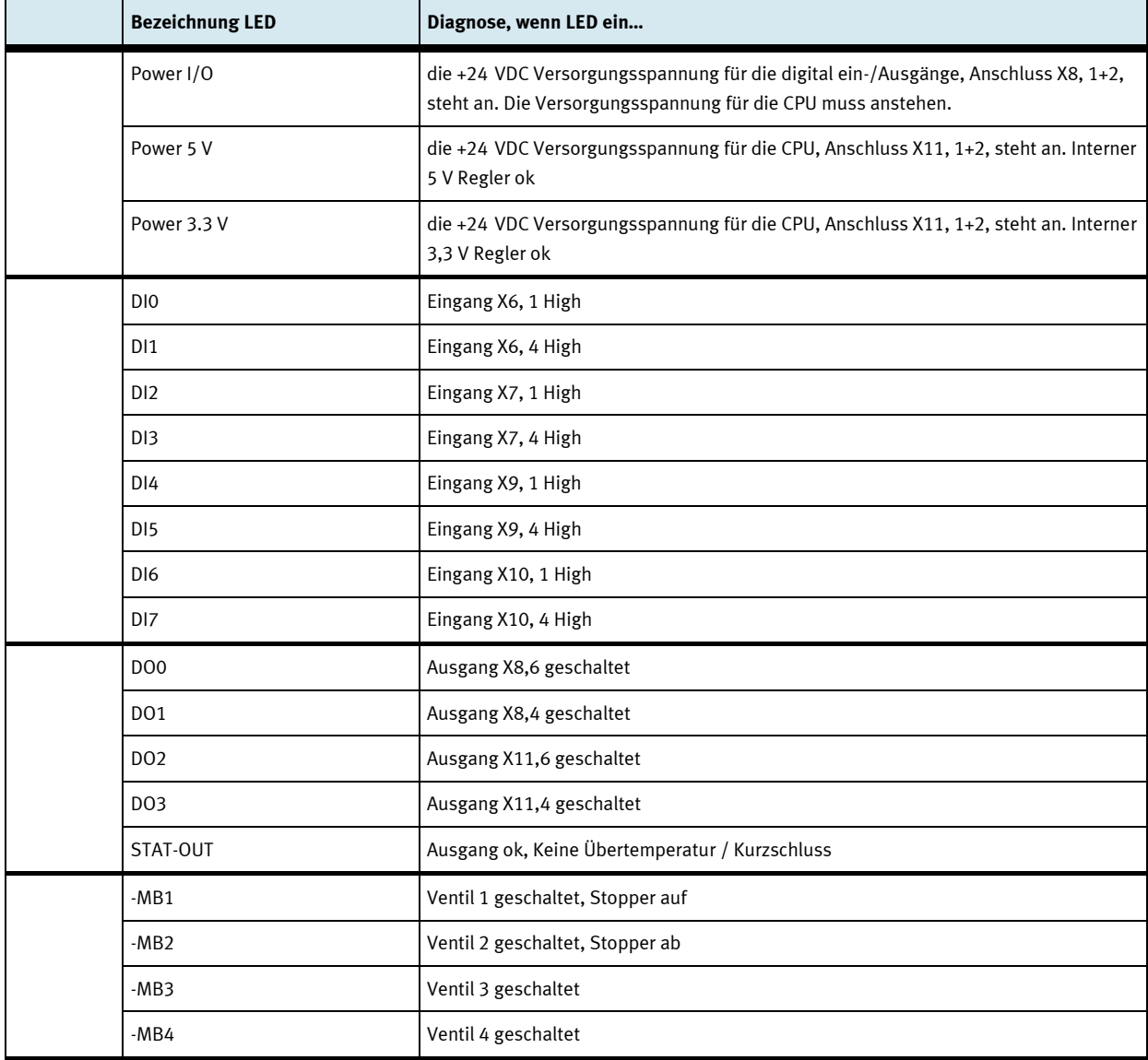

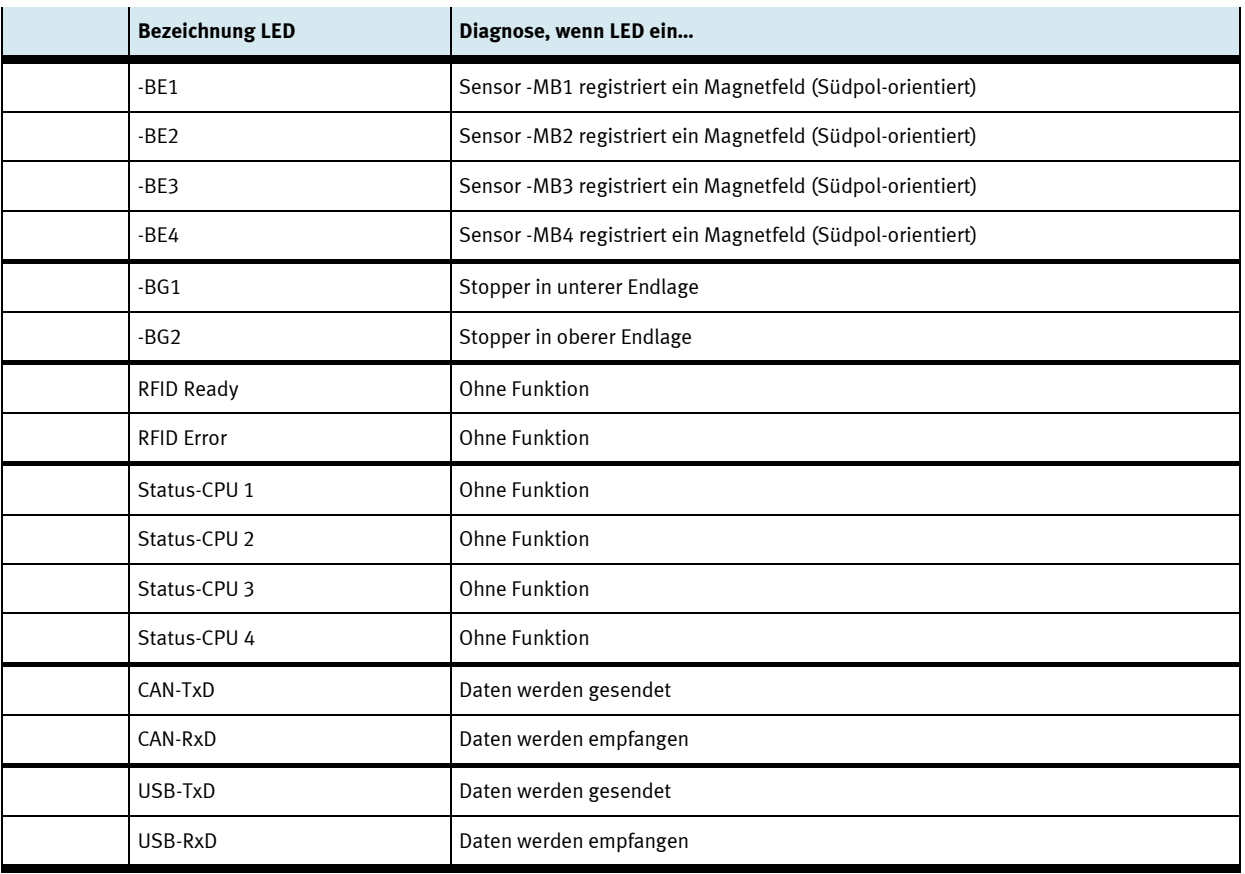

## <span id="page-33-0"></span>**17 Anschlussdiagramm**

Allgemeines Applikationsbeispiel:

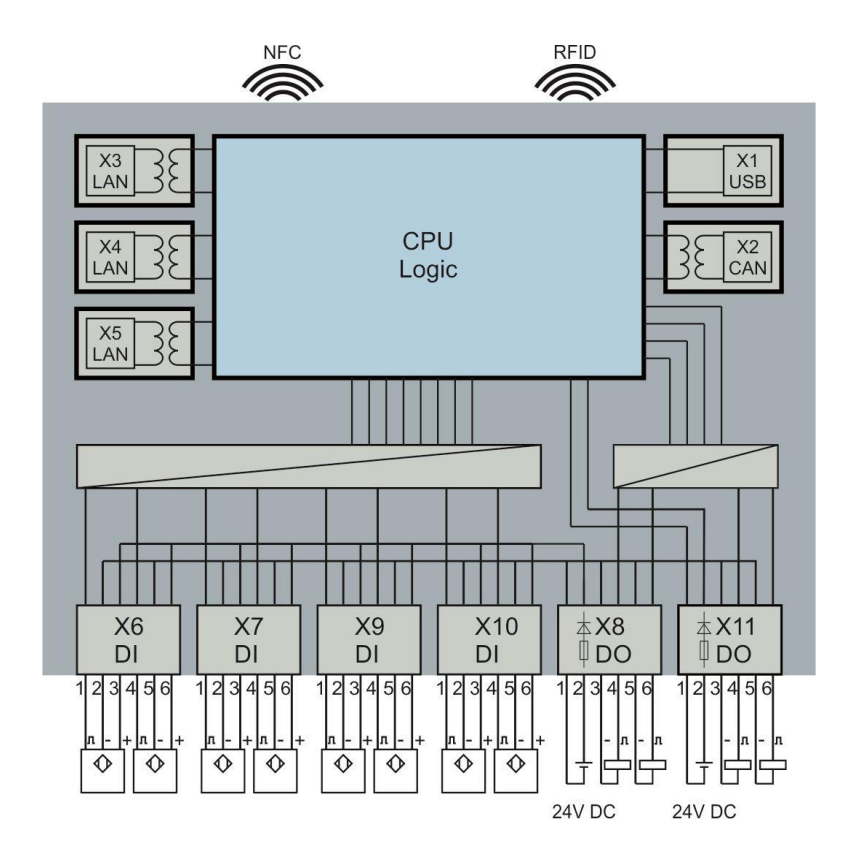

## <span id="page-33-1"></span>**18 Software**

Auf unserem Serviceportal [https://www.cp.community.festo.com](https://www.cp.community.festo.com/) stehen unseren Kunden die aktuellsten Daten zur Verfügung. Die Zugangsdaten erhalten Sie auf Anfrage.

### <span id="page-33-2"></span>**18.1 CODESYS Programmierumgebung**

Mit Hilfe der CODESYS-Programmierumgebung lassen sich komfortabel Programmapplikationen für das CPS-Gate erstellen. CODESYS bietet eine vollständige Programmierung nach IEC 61131-3. Die Programmieroberfläche kann kostenlose bezogen werden unter [www.codesys.org.](http://www.codesys.org/) Die System-Voraussetzungen sind auf dieser Webseite aufgeführt.

Für die Nutzung der Bibliotheksfunktionen ist mindestens sie Version 3.5, Service Pack 10, zu verwenden. Die Version wird auch unter der Bezeichnung 3.5.10.x geführt.

Neben der CODESYS-Programmieroberfläche werden eine **Gerätebeschreibungsdatei** sowie eine **Bibliotheksdatei** benötigt. Beide Dateien können über das Festo Serviceportal bezogen werden.

Die Installation dieser Dateien erfolgt in CODESYS unter dem Reiter "Tools". Weitere Details zur Programmierung können der CODESYS Dokumentation entnommen werden.

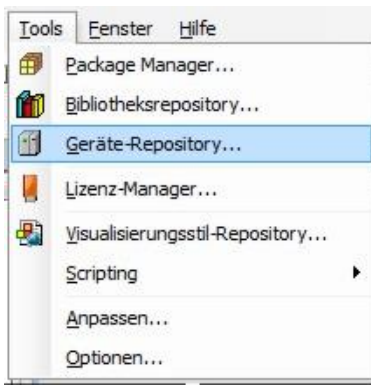

Tools | Fenster Hilfe Package Manager... **11** Bibliotheksrepository... Geräte-Repository... Lizenz-Manager... Visualisierungsstil-Repository... Scripting ¥ Anpassen... Optionen...

Installation der Gerätebeschreibungsdatei.

Installation der Bibliotheksdatei

### <span id="page-34-0"></span>**18.2 Web-Visualisierung**

Die CODESYS Version auf dem Gerät unterstützt die CODESYS Web-Visualisierung. Diese beruht auf HTML5 und kann somit auf jedem Browser, der die HTML5 Neuerung Canvas unterstützt, ausgeführt werden. Zum Aufruf der Web-Visualisierung geben Sie in die Adresszeile des Browsers die folgende Adresse ein: http://<IP Adresse>:<Portnummer>/webvisu.htm

### z. B.<http://192.168.1.254/webvisu.htm>

Im Auslieferungszustand wird für die Web Visualisierung die IP Adresse 192.168.2.254, Port 80 verwendet.

### <span id="page-35-0"></span>**18.3 IP-Adresse**

Im Auslieferungszustand des Gerätes ist die IP-Adresse auf 192.168.2.254 gesetzt.

Diese Adresse kann durch die NFC Schnittstelle und durch die CODESYS Applikation gelesen und geändert werden.

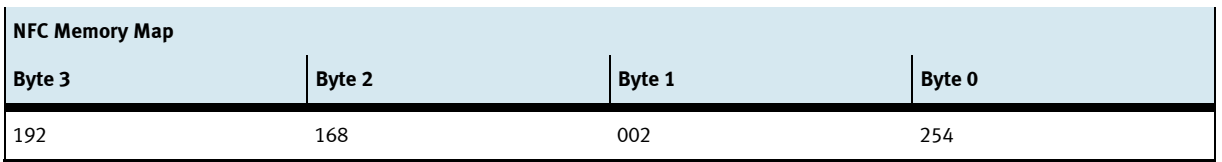

### **Einstellen der IP-Adresse mit einem NFC fähigen Mobilgerät**

- NFC Antenne aktivieren in dem der Betriebsartenschalter S1 auf Mittelstellung (Stopp) gestellt wird.
- Mit einer geeigneten NFC-App können die Adressbytes 0…3 mit den gewünschten IP-Adressteilen beschrieben werden.

### **Einstellen der IP-Adresse aus CODESYS**

Zum Lesen/Schreiben der IP-Adresse steht die Bibliothek "OPAK\_RFID" zur Verfügung.

Folgendes Codefragment zeigt das Schreiben der IP-Adresse:

```
// zum Lesen und Schreiben der IP-Adresse durch CODESYS muss die NFC Antenne 
// nicht eingeschaltet werden
IF bWriteIP THEN
     Address_IP := 16#C0A86479 // 192.168.100.121
     NumberOfWiteBytes := ELA_OPAK_RFID.writeToNFC( addr := ELA_OPAK_RFID.IP, 
                                                Len := SIZEOF (Address IP),
                                               Buf := ADR(Address IP),
                                               Res := ADR(Result)
                                                );
     bWriteIP := false;
```
END\_IF
### **Produktkennzeichnung**

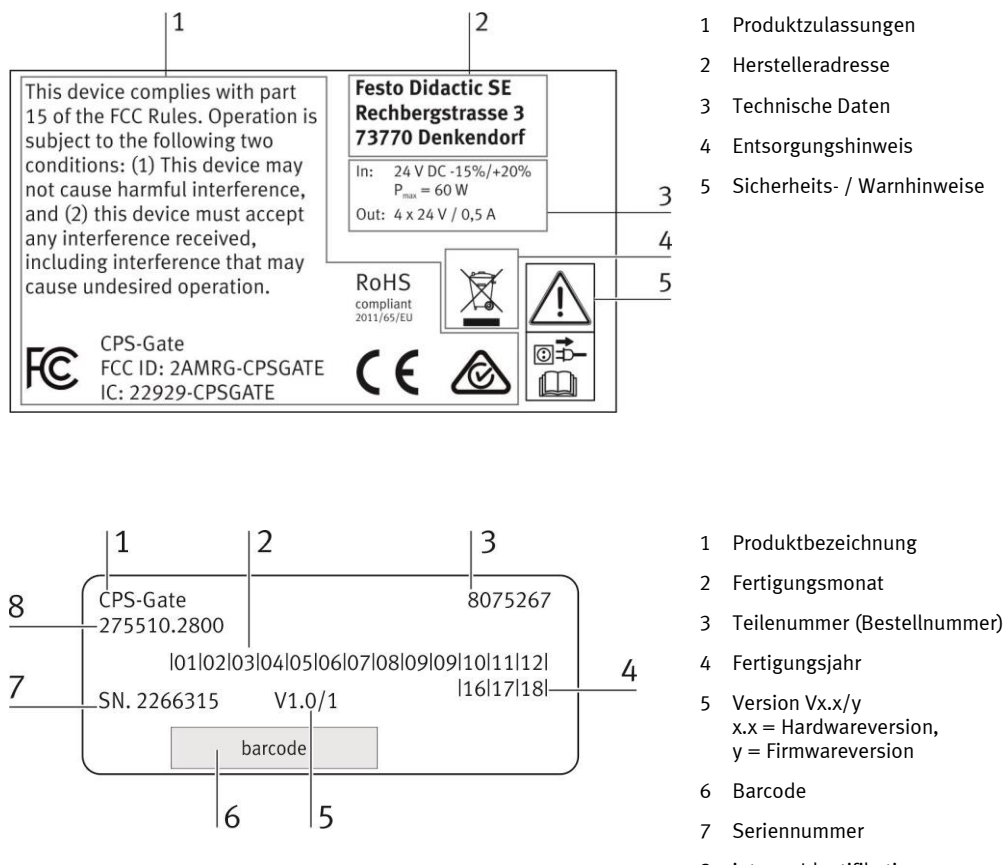

interne Identifikationsnummer

### **Wartung und Reinigung**

Das Gerät ist wartungsfrei. Zur Reinigung verwenden Sie ein leicht feuchtes, fusselfreies Reinigungstuch ohne scheuernde, chemische oder lösungsmittelhaltige Reinigungsmittel

### **Lagerung und Transport**

Das Gerät wird mit dem Lieferzubehör in der Herstellerverpackung geliefert. Die bietet ausreichend Schutz für das Gerät bei Transport und Lagerung. Die Lagerbedingungen sind in den technischen Daten aufgeführt.

# **22 Lieferumfang**

- CPS-Gate
- Schutzabdeckungen für elektrische Anschlussbuchsen
- Benutzerhandbuch
- Montagematerial
- Steckverbindung QSM, reduzierend, 4 mm --> 3 mm, QSM-4-3, Festo AG & Co. KG Bestellnummer 153326
- 300 mm Pneumatik-Kunststoffschläuche, PUN-3x0,5-SI

### **23 Zubehör, Ersatzteile**

- Festo Didactic Tischnetzteil SELV/PELV mit Energiebegrenzung, Festo Didactic Bestellnummer 8049633
- Pneumatik-Kunststoffschläuche, silber, 50 m: PUN-3x0,5-SI
- Ersatzfederleisten für -X6 … -X11: Federleiste mit Griffplatte; Kabelbündelungsfunktion und

Entriegelungshilfe;

6-polig; Rastermaß 3,5 mm

Wago Bestellnummer 2091-1106/002-000

• RFID-Tag, ISO 15693, Turck, Typ: TW-R16-B128, Turck-Bestellnummer 6900501

### **24 Entsorgung**

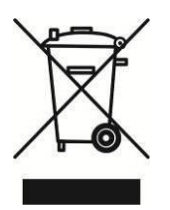

Elektronische Altgeräte sind Wertstoffe und gehören nicht in den Hausmüll. Die Entsorgung erfolgt über die kommunalen Sammelstellen.

# **25 CE Konformitätserklärung**

Vereinfachte EU-Konformitätserklärung nach Artikel 10, Absatz 9 der Richtlinie 2014/53/EU:

Hiermit erklärt Festo Didactic SE, dass der Funkanlagentyp **CPS-Gate**, Bestellnummer 8075267, der Richtlinie 2014/53/EU entspricht.

Der vollständige Text der EU-Konformitätserklärung ist unter der folgenden Internetadresse verfügbar:

http://www.festo-didactic.com/de-de/service/printmedien/zertifikate-produktkonformitaet

# **Table of contents**

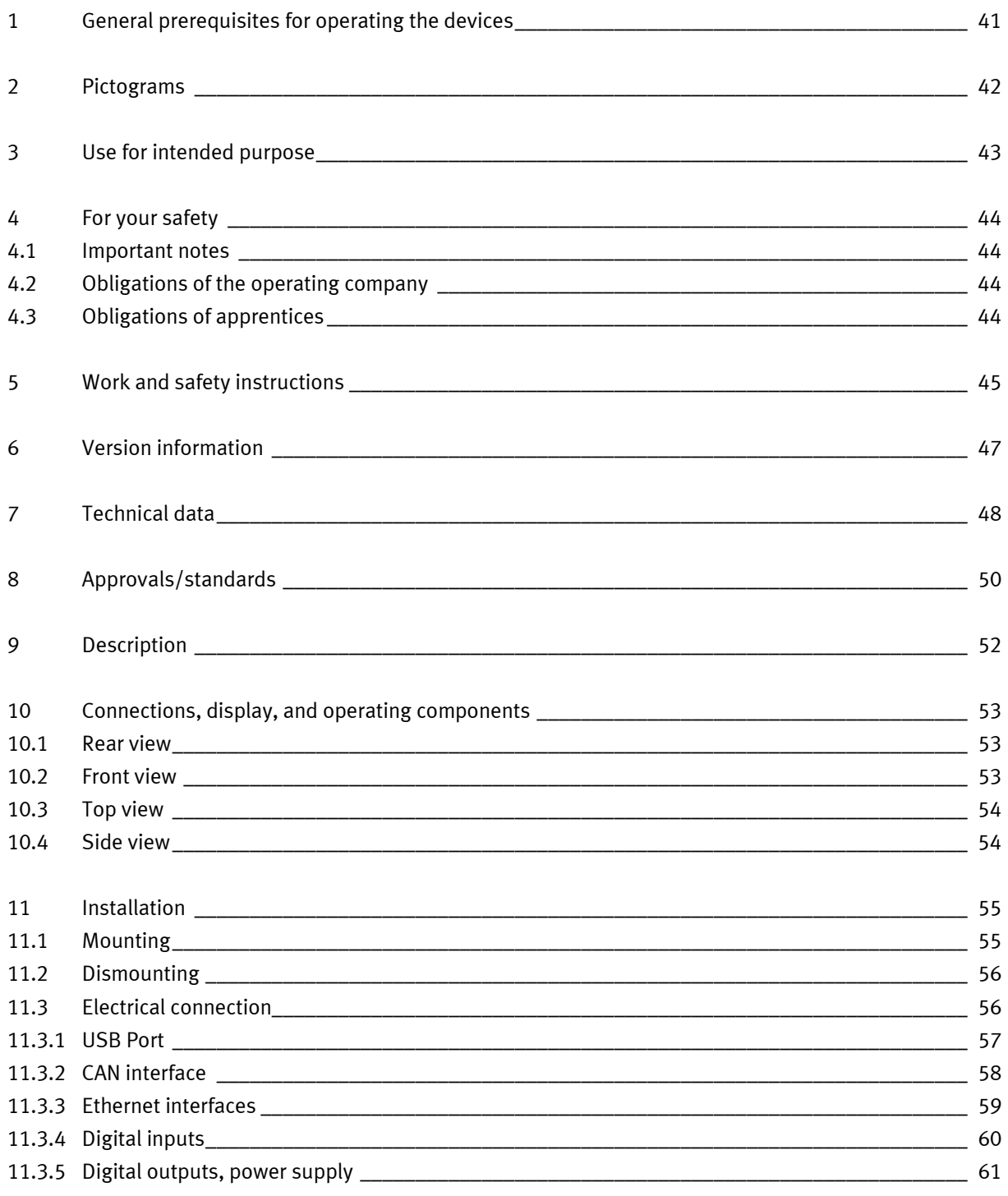

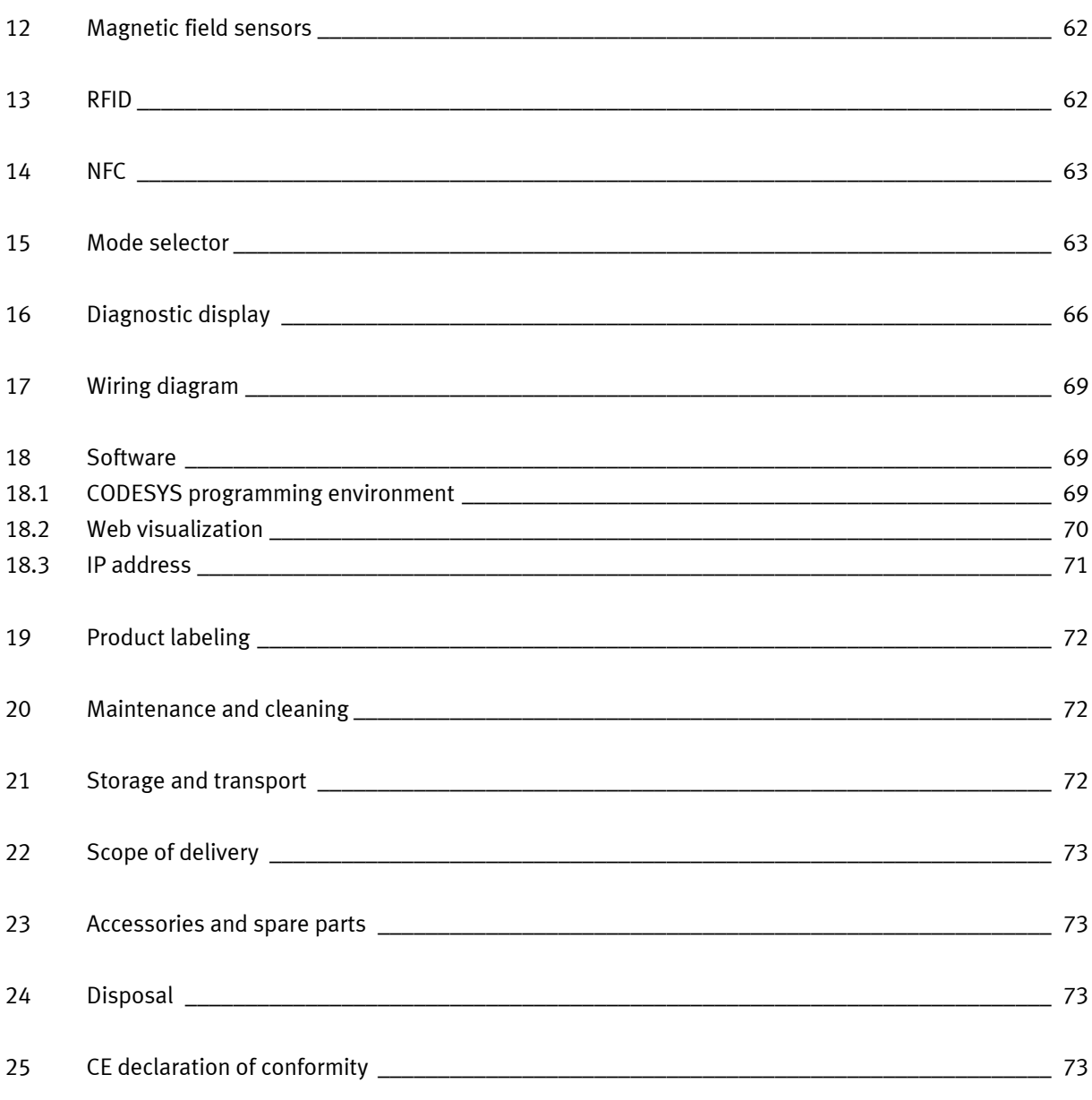

### <span id="page-40-0"></span>**1 General prerequisites for operating the devices**

General requirements for safe operation of the devices:

- National regulations for operating electrical systems and equipment must be observed in commercial facilities.
- The laboratory or classroom must be overseen by a supervisor.
	- A supervisor is a qualified electrician or a person who has been trained in electrical engineering, knows the respective safety requirements and safety regulations, and whose training has been documented accordingly.

The laboratory or the classroom must be equipped with the following devices:

- An emergency-off device must be provided.
	- At least one emergency-off device must be located within, and one outside of, the laboratory or the classroom.
- The laboratory or classroom must be secured so that operating voltage and compressed air supply cannot be activated by any unauthorized persons, for example by means of:
	- Key switches
	- Lockable shut-off valves
- The laboratory or classroom must be protected by residual current devices (RCDs).
	- Electrical devices (e.g. power supply units, compressors and hydraulic units) may only be operated in training rooms which are equipped with residual current devices.
- Type B residual current circuit breakers with a residual current of ≤ 30 mA must be used.
- The laboratory or classroom must be protected by overcurrent protection devices.
	- Fuses or circuit breakers
- No damaged or defective devices may be used.
	- Damaged devices must be barred from further use and removed from the laboratory or classroom.
	- Damaged connecting cables, pneumatic tubing and hydraulic hoses represent a safety risk and must be removed from the laboratory or classroom.

# <span id="page-41-0"></span>**2 Pictograms**

This document and the hardware described herein include warnings about possible dangers which may occur if the system is used incorrectly. The following pictograms are used:

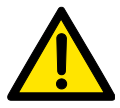

#### **Warning**

This pictogram indicates that non-observance may result in serious personal injury or damage to property.

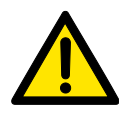

#### **Caution**

This pictogram indicates that non-observance may result in personal injury or damage to property.

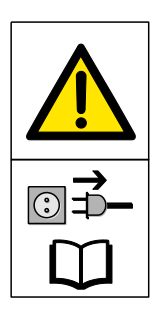

#### **Warning**

This pictogram indicates that the device must be switched off and its mains plug must be removed from the electrical outlet before installation, repair, maintenance and cleaning work. Observe the user documentation, in particular all safety instructions. Non-observance may result in severe personal injury or damage to property.

#### **Note**

This pictogram indicates that instructions for use for intended purpose must be complied with. Non-compliance may result in functional restrictions.

### <span id="page-42-0"></span>**3 Use for intended purpose**

The CPS Gate from Festo Didactic may only be used:

- For its intended use in teaching and training applications
- When its safety functions are in perfect condition

The CPS Gate is designed in accordance with the latest technology and recognized safety rules. However, life and limb of the user or third parties may be endangered and the components may be impaired if it's used incorrectly.

The learning system from Festo Didactic has been developed and produced exclusively for basic and further training in the field of automation technology. The training company and/or trainers must ensure that all apprentices observe the safety precautions described in this document.

Festo Didactic hereby excludes any and all liability for damages suffered by apprentices, the training company and/or any third parties, which occur during use of the equipment sets in situations that serve any purpose other than training and/or vocational education, unless such damages have been caused by Festo Didactic due to malicious intent or gross negligence.

The CPS Gate controller documented in these operating instructions is intended exclusively for installation into Festo Didactic's conveyor.

# <span id="page-43-0"></span>**4 For your safety**

#### <span id="page-43-1"></span>**4.1 Important notes**

Fundamental prerequisites for safe use and trouble-free operation of the CPS Gate include knowledge of basic safety precautions and safety regulations. These operating instructions include the most important instructions for safe use of the device.

In particular the safety instructions must be adhered to by all persons who work with the CPS gate. In addition, all pertinent accident prevention rules and regulations which are applicable at the respective place of use must be adhered to.

#### <span id="page-43-2"></span>**4.2 Obligations of the operating company**

The operating company undertakes to allow only those persons to work with the device who:

- Are familiar with the basic regulations regarding work safety and accident prevention and have been instructed in the use of the device
- Have read and understood the safety chapter and warnings in these operating instructions

Personnel should be tested at regular intervals for safety-conscious work habits.

#### <span id="page-43-3"></span>**4.3 Obligations of apprentices**

All persons who have been entrusted to work with the device undertake to complete the following steps before beginning work:

- Read the chapter concerning safety and the warnings in these operating instructions
- Familiarize themselves with the basic regulations regarding occupational safety and accident prevention.

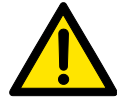

#### **Warning**

All of the safety devices of the machine which is connected to the CPS Gate must be functional.

The electrical safety of the machine must be verifiably assured.

### <span id="page-44-0"></span>**5 Work and safety instructions**

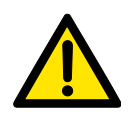

#### **General**

- Apprentices should only work with the circuits under the supervision of an instructor.
- Observe the specifications included in the technical data for the individual components, and in particular all safety instructions!
- Malfunctions which may impair safety must not be generated.
- Wear personal safety equipment (safety glasses, safety shoes) when working on circuits.

#### **Electrical safety**

- **Risk of death in case of interrupted protective earth conductor!**
	- The protective earth conductor (yellow-green) must not be interrupted, either inside or outside of the device.
	- The insulation of the protective conductor must never be damaged or removed.

#### • **Risk of death from connecting power supply units in series!**

Contact voltages of greater than 25 V ac or 60 V dc are not permissible.

Coming into contact with voltages of greater than 50 V ac or 120 V dc may be fatal.

– Do not connect voltage sources in series.

#### • **Risk of death due to electric shock!**

Protect the outputs of the power supply units (output sockets/terminals) and cables connected to them from direct contact.

- Use only cables with adequate insulation and electric strength.
- Use safety sockets with fully shrouded contact points.
- Disconnect from all sources of electrical power!
	- Switch off the power supply before working on the circuit.
	- Please note that electrical energy may be stored in individual components. Further information on this issue is available in the data sheets and operating instructions included with the components.
	- **Caution!** Capacitors inside the device may still be charged even after being disconnected from all sources of voltage.
- Establishing and interrupting electrical connections
	- Electrical connections may only be established in the absence of voltage.
	- Electrical connections may only be interrupted in the absence of voltage.
- Maximum permissible current loads for cables and devices must not be exceeded.
	- Always compare the current ratings of the device, the cable and the fuse.
	- If these are not the same, use a separate upstream fuse in order to provide appropriate overcurrent protection.
- Use only connecting cables with safety plugs for electrical connections.
- When laying connecting cables, make sure they're not kinked or pinched.
- Do not lay cables over hot surfaces.
	- Hot surfaces are identified with a corresponding warning symbol.
- Make sure that connecting cables are not subjected to continuous tensile loads.
- The device is not equipped with an integrated fuse unless otherwise specified in the technical data.
- Always pull on the safety plug when disconnecting cables never pull the cable.
- In the event of
	- visible damage,
	- malfunction,
	- inappropriate storage or
	- incorrect transport,

safe operation of the device is no longer possible.

- Switch off the power supply immediately.
- Protect the device against inadvertent restart.

#### **Pneumatic safety**

- Depressurize the system.
	- Switch off the compressed air supply before working on the circuit.
	- Check the system with pressure gauges to make sure that the entire circuit is fully depressurized.
	- Please note that energy may be stored in reservoirs. Further information on this issue is available in the data sheets and operating instructions included with the components.
- Do not exceed the maximum permissible pressure of 600 kPa (6 bar).
- Do not switch on compressed air until all tubing connections have been established and secured.
- Do not disconnect tubing while under pressure.
- Risk of injury when switching compressed air on! Cylinders may advance and retract automatically.
- Risk of accident due to advancing cylinders.
	- Always position pneumatic cylinders so that the piston rod's working space is unobstructed over the entire stroke range.
	- Make sure that the piston rod cannot collide with any rigid components of the setup.
- Risk of accident due to tubing slipping off.
	- Use shortest possible tubing connections.
	- In the event that tubing slips off: switch compressed air supply off immediately.
- Switch compressed air supply off before dismantling the circuit.
- Noise due to escaping compressed air!
	- Noise caused by escaping compressed air may damage your hearing. Reduce noise by using silencers, or wear hearing protection if noise can't be avoided.
	- All of the exhaust ports of the components included in the equipment set are equipped with silencers. Do not remove these silencers.

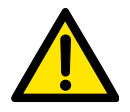

#### **Caution!**

Improper repairs or modifications may result in unforeseeable operating states. Do not carry out repairs on the device.

### <span id="page-46-0"></span>**6 Version information**

This description refers to the following versions:

- Festo CPS Gate controller version 1.0/0
- CODESYS V3 software package provided by Festo (pbF)

The description contains information concerning the function of the CPS Gate, as well as its mounting, installation and commissioning.

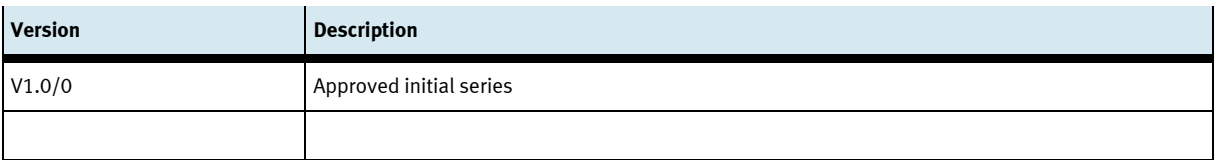

# <span id="page-47-0"></span>**7 Technical data**

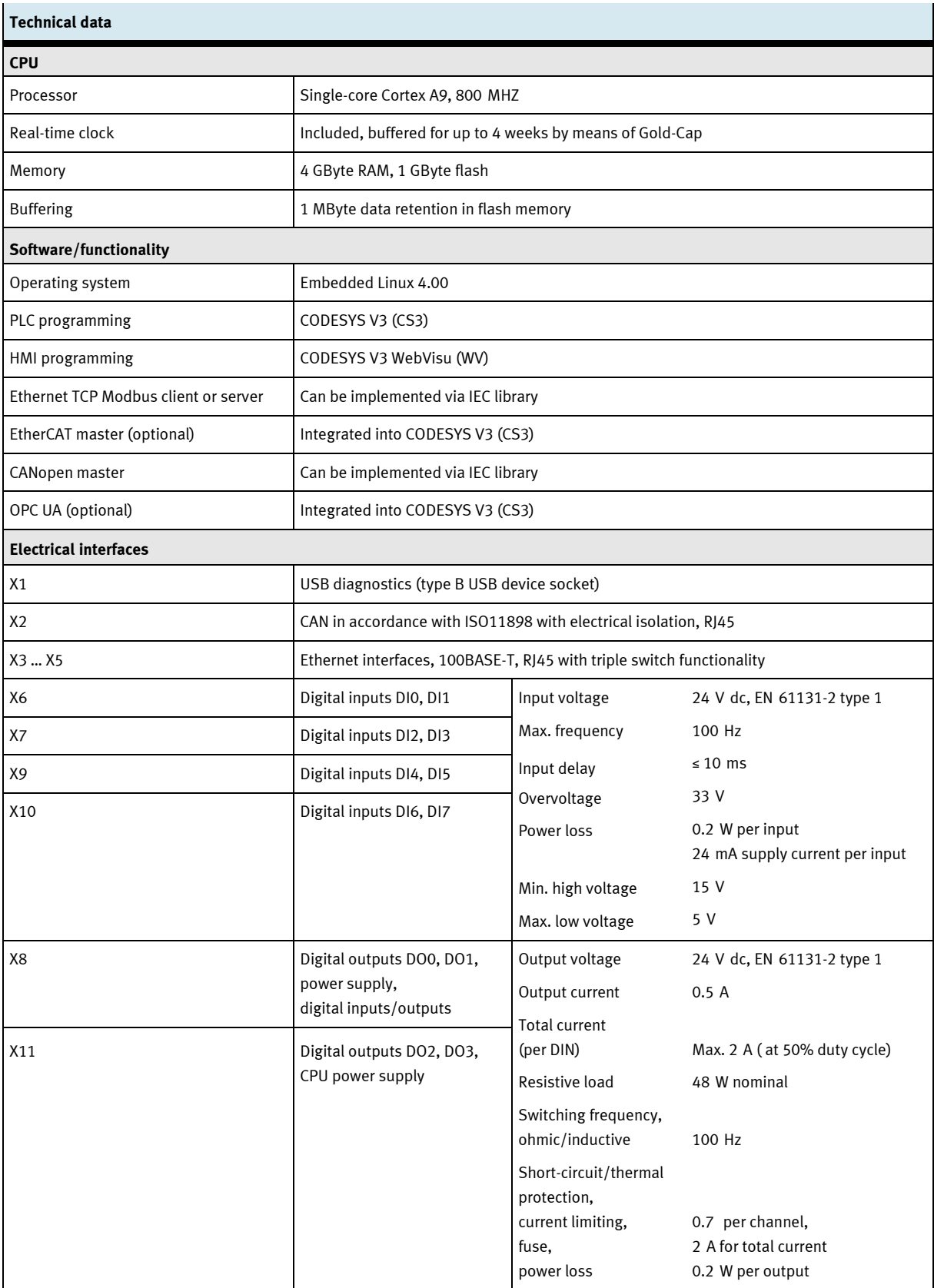

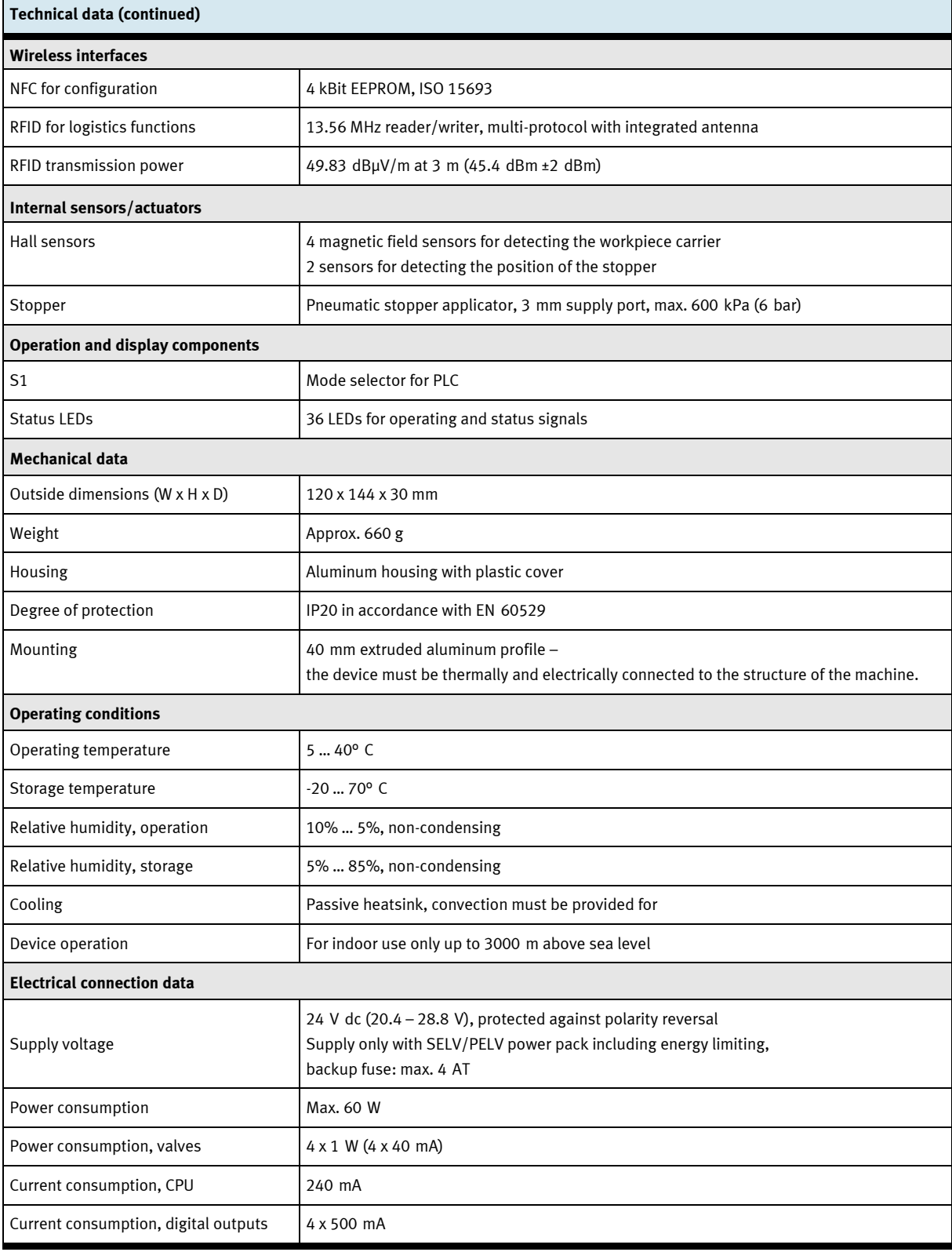

# <span id="page-49-0"></span>**8 Approvals/standards**

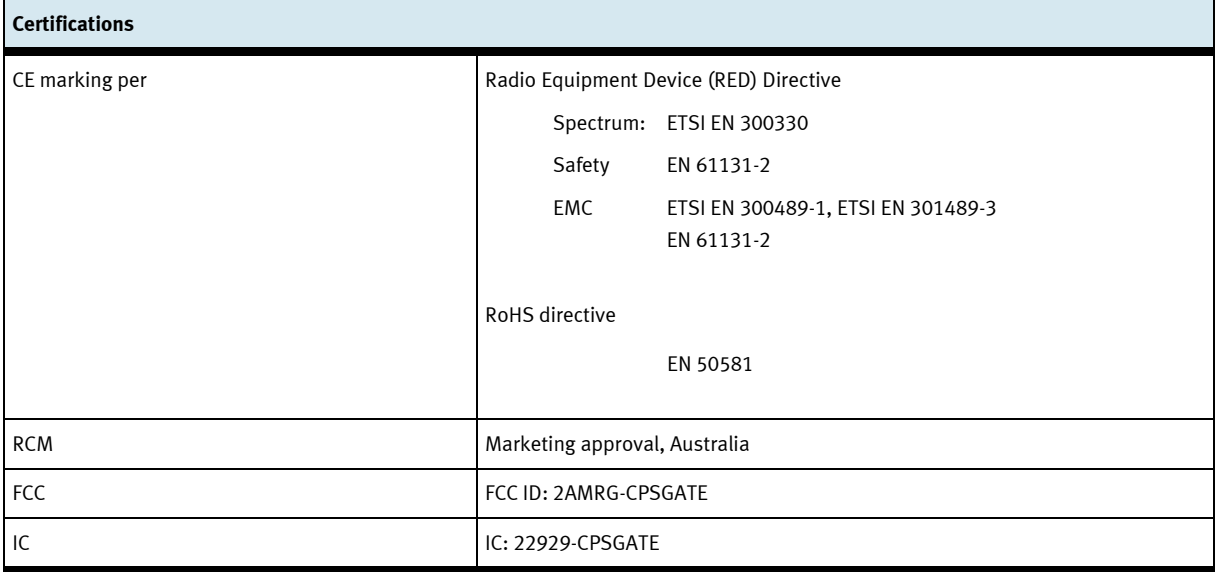

#### **For use in USA**

FCC Statement in accordance with CFR 47, subpart 15.19

This device complies with part 15 of the FCC rules. Operation is subject to the following two conditions:

- 1. this device may not cause harmful interference, and
- 2. this device must accept any interference received, including interference that may cause undesired operation.

No changes shall be made to the equipment without the manufacturer's permission as this may void the user's authority to operate the equipment.

#### FCC RF Exposure Statement:

This equipment complies with FCC radiation exposure limits set forth for an uncontrolled environment. End users must follow the specific operating instructions for satisfying RF exposure compliance.

This equipment shall be installed and operated with a minimum distance of 1 cm between the user and this device.

#### **For use in Canada**

In accordance with RSS-Gen, section 8.4, all license-exempt radio devices shall state the following: This device complies with ISED's license-exempt RSSs. Operation is subject to the following two conditions:

- 1. This device may not cause interference; and
- 1. This device must accept any interference, including interference that may cause undesired operation of the device

Le présent appareil est conforme aux CNR d'Industrie Canada applicables aux appareils radio exempts de licence. L'exploitation est autorisée aux deux conditions suivantes :

- 1. l'appareil ne doit pas produire de brouillage ;
- 2. l'utilisateur de l'appareil doit accepter tout brouillage radioélectrique subi, même si le brouillage est susceptible d'en compromettre le fonctionnement.

RF Exposure Statement:

The equipment conforms to the RF Exposure Evaluation Limits laid down in RSS 102.

Déclaration d'exposition RF:

L'équipement est conforme aux valeurs limites d'évaluation de l'exposition aux radiofréquences selon CNR 102.

# <span id="page-51-0"></span>**9 Description**

The CPS Gate is a multifunctional controller with PLC functionality. The CODESYS programming environment with comprehensive library functions runs on a high-performance processor core.

Numerous modern industrial and media interfaces make use possible in an Industry 4.0 environment. The controller, the sensors, the actuators, and the communication interfaces are combined in the CPS Gate and are located directly at the field application.

The device can be configured for the application via the wireless NFC interface using a mobile device. The RFID interface permits continuous reading/writing of information from/to the workpiece carrier. Furthermore, workpiece carriers can be coded with magnets which are detected by 4 integrated magnetic field sensors. The pneumatic stopper can stop the workpiece carriers and release them for further transport. The position of the stopper's piston rod is detected by 2 further sensors.

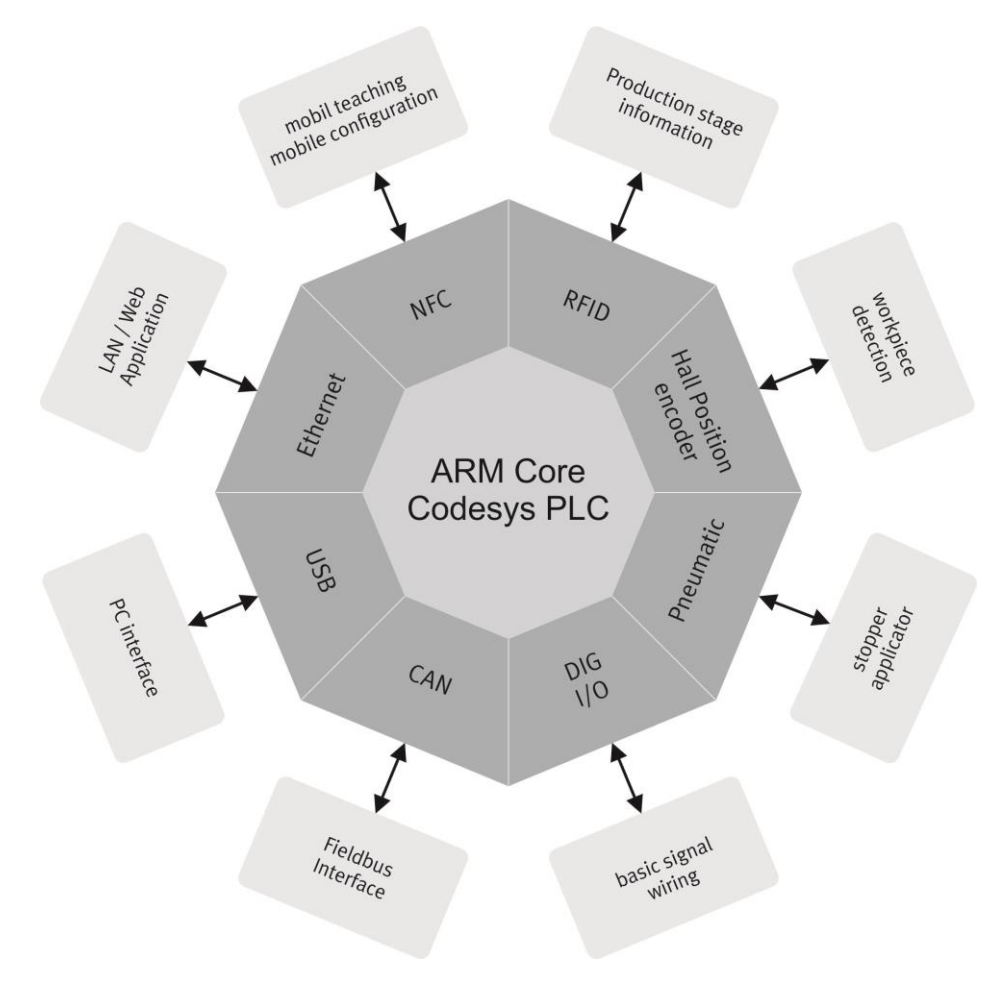

Block diagram of the CPS Gate

### <span id="page-52-0"></span>**Connections, display, and operating components**

#### <span id="page-52-1"></span>**10.1 Rear view**

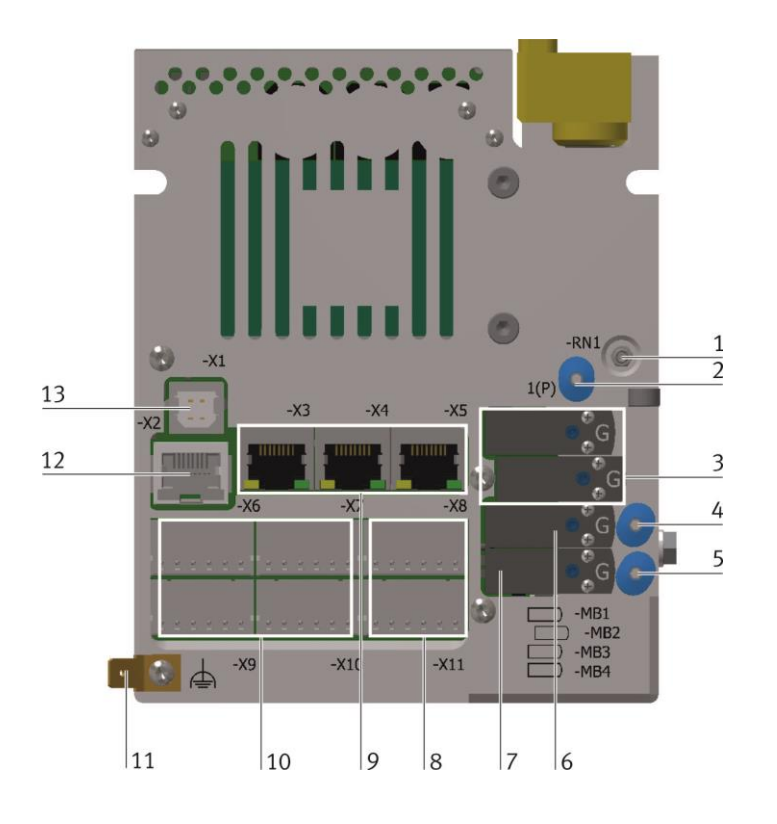

#### <span id="page-52-2"></span>**10.2 Front view**

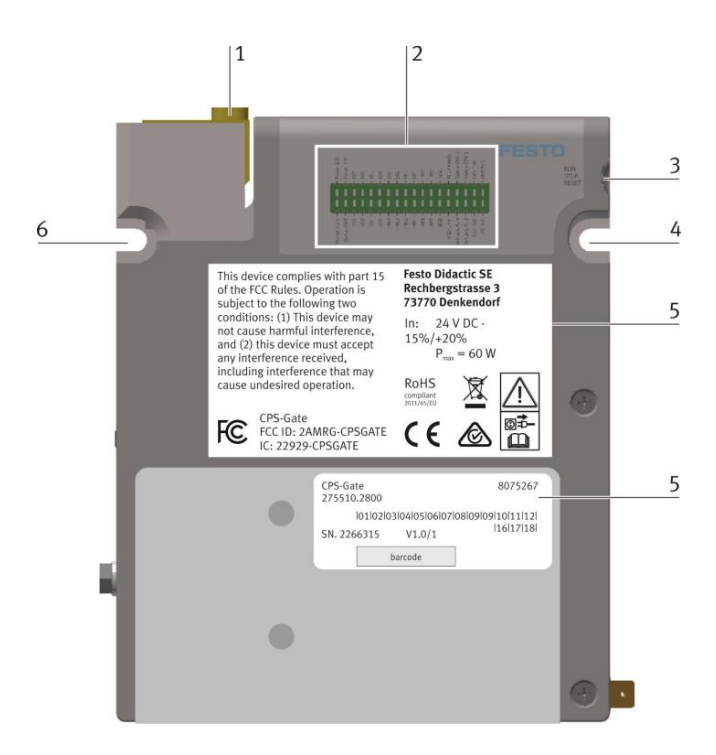

- Exhaust air flow control for valves 1 and
- Supply port for valves 1 … 4
- Solenoid coils -MB1 and -MB2 for internal stopper
- Working port of valve 3
- Working port of valve 4
- Solenoid coil -MB3
- Solenoid coil -MB4
- Connection terminals -X8 and -X11 for digital outputs and supply voltage
- Connection terminals -X3 … -X4 for Ethernet
- Connection terminals -X6, -X7, -X9 and -X10 for digital inputs
- Functional earth terminal
- CAN terminal -X2
- USB port -X1
- Stopper
- Diagnostic display
- Mode selector
- Mounting hole
- Rating plate
- Mounting hole

### <span id="page-53-0"></span>**10.3 Top view**

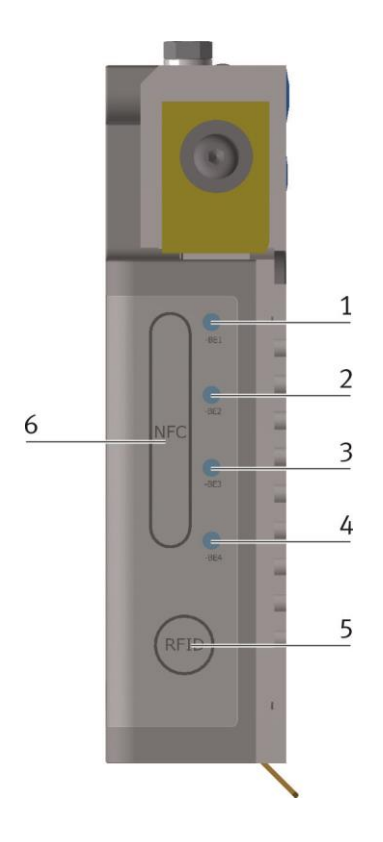

- Magnetic field sensor position, -BE1
- Magnetic field sensor position, -BE2
- Magnetic field sensor position, -BE3
- Magnetic field sensor position, -BE4
- RFID antenna
- NFC antenna

Alternative supply port 11 (P)

<span id="page-53-1"></span>**10.4 Side view**

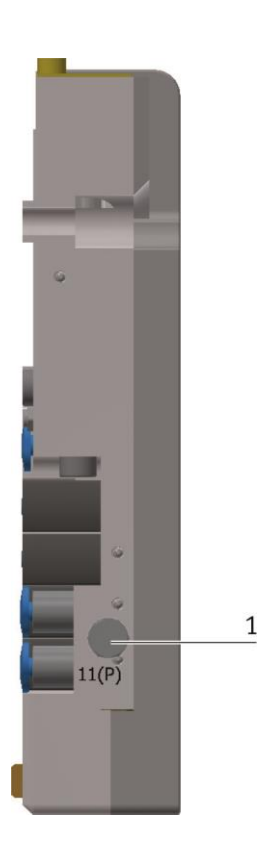

### <span id="page-54-0"></span>**11 Installation**

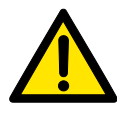

#### **Warning**

The device may not be used to control safety-relevant equipment. Functional safety cannot be assured!

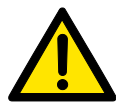

### **Caution**

The operating instructions must be read before installation and commissioning, and carefully followed. Applicable safety regulations must be complied with.

Allow the module to adjust to room temperature before commissioning. In the event of condensation, the device may not be switched on until it's absolutely dry.

In order to prevent overheating of the device during operation,

- it must not be exposed to direct sunlight,
- the ventilation slots in the housing may not be covered as a result of installation,
- adequate air circulation must be ensured.

#### <span id="page-54-1"></span>**11.1 Mounting**

The device is screwed on to the conveyor belt's rectangular aluminum profile. The mounting components are included. The device may only be installed vertically, so that the stopper cylinder executes vertical motion. It is important to ensure that surface of the device's aluminum body makes good contact with the profile.

The electrical connections are located on the back of the device. They have to be accessible after mounting.

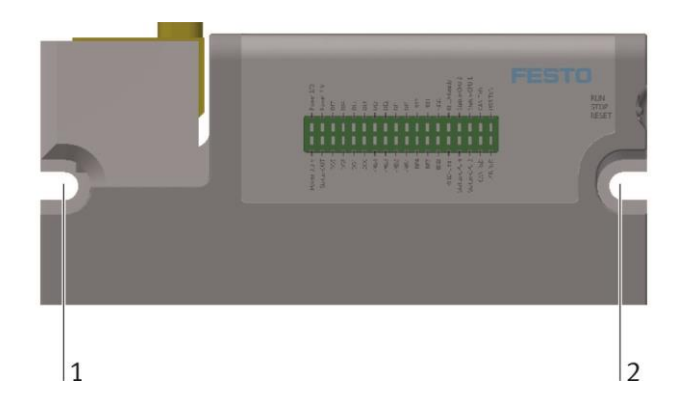

The device is secured to the 40 mm aluminum profile at mounting holes 1 and 2.

Two DIN 912 M5x20 mm screws are included for this purpose.

The slot nuts must be inserted at the corresponding points in the aluminum profile.

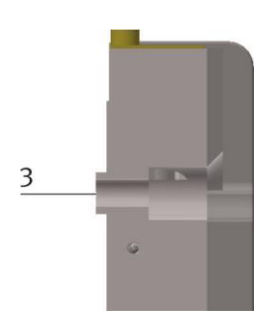

It must be assured that the protruding lip (3) extends into the aluminum profile's longitudinal slot.

#### <span id="page-55-0"></span>**11.2 Dismounting**

The device may only be dismounted in the voltage-free state. All ancillary equipment which is connected to the CPS Gate must be voltage-free.

All of the device's electrical connections are interrupted. The device is then unscrewed. In the event that the device is discarded, it must be disposed of properly at a community collection point or by returning it to the manufacturer.

If the device will be used again later, all of the electrical terminals must be sealed with the corresponding cover caps.

#### <span id="page-55-1"></span>**11.3 Electrical connection**

All of the required electrical connections are established in the voltage-free state. Unused terminals are closed with the corresponding cover caps.

All of the electrical signals must be connected to a receiving point before commissioning.

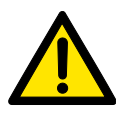

#### **Caution**

The device is equipped with a functional earth terminal (FE) which must be permanently connected, via low resistance, to the protective conductor system of the electrical installation before commissioning.

#### **Note**

Highly flexible braided copper straps are suitable for the FE connection. Solid wire is not recommended.

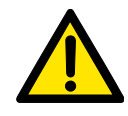

#### **Caution**

The device may only be supplied with electrical power from a SELV/PELV power pack with energy limiting. The maximum backup fuse is 4 AT.

#### **Note**

In order to avoid interference injection, the length of the dc supply cable may not exceed 3 m.

All connecting cables should be laid separately from interference conducting lines (power current, motor cables) in order to avoid interference injection.

#### **Note**

Integrated antennas for RFID and NFC communication are located on the top of the device. These must not be covered.

#### <span id="page-56-0"></span>**11.3.1 USB Port**

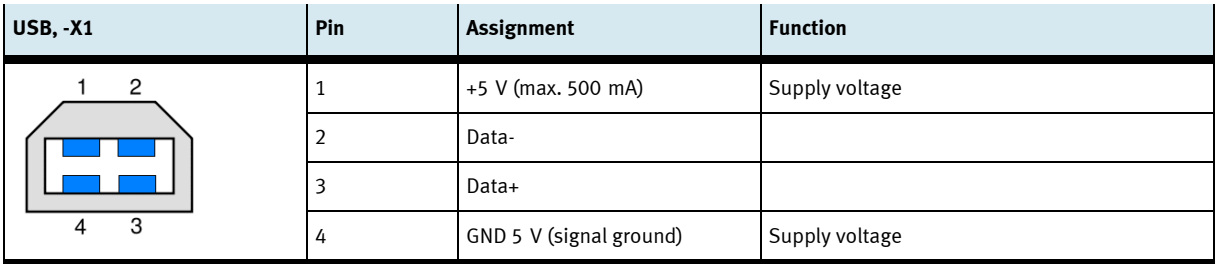

The USB port must be supplied with operating voltage (5 V dc) from the communication interface, in order to make communication possible.

In the event of communication interference, electrical isolation between the USB port and the external USB device is recommended, in order to interrupt the ground loop. An appropriate USB hub can be used to end.

#### <span id="page-57-0"></span>**11.3.2 CAN interface**

This interface is implemented by means of an 8-pin RJ45 plug. It's electrically isolated from the device's supply voltage.

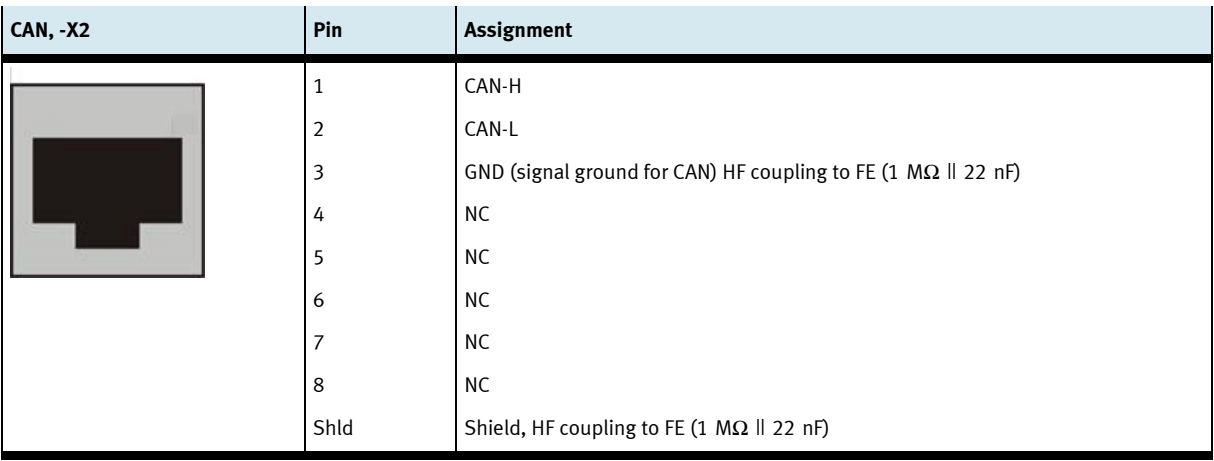

#### **Notes**

- Unconnected pins 4 … 8 may not be used by the remote partner.
- Based on the overall bus structure, check to determine whether or not an external terminating resistor is required. As a rule, these terminating resistors are located at the beginning and the end of the bus cable. Resistance is typically 120 Ω.
- Use a twisted 2-wire cable with shield for the CANopen bus.

#### **Note**

Faulty installation and high transmission rates may cause data transmission errors as a result of signal reflections and signal attenuation. Transmission errors can be caused by:

- Missing terminating resistor between CAN\_L (pin 2) and CAN\_H (pin 1)
- Faulty shield connection
- **Branches**
- Large distances
- Unsuitable cables

#### <span id="page-58-0"></span>**11.3.3 Ethernet interfaces**

The Ethernet interfaces are laid out as RJ45 sockets with switch functionality.

The integrated 10/100 MBit Ethernet switch supports Auto-MDI(X). Crossover as well as patch cables can be used.

Connections and cables are in accordance with CAT 5. The Ethernet connection must be grounded at the remote partner.

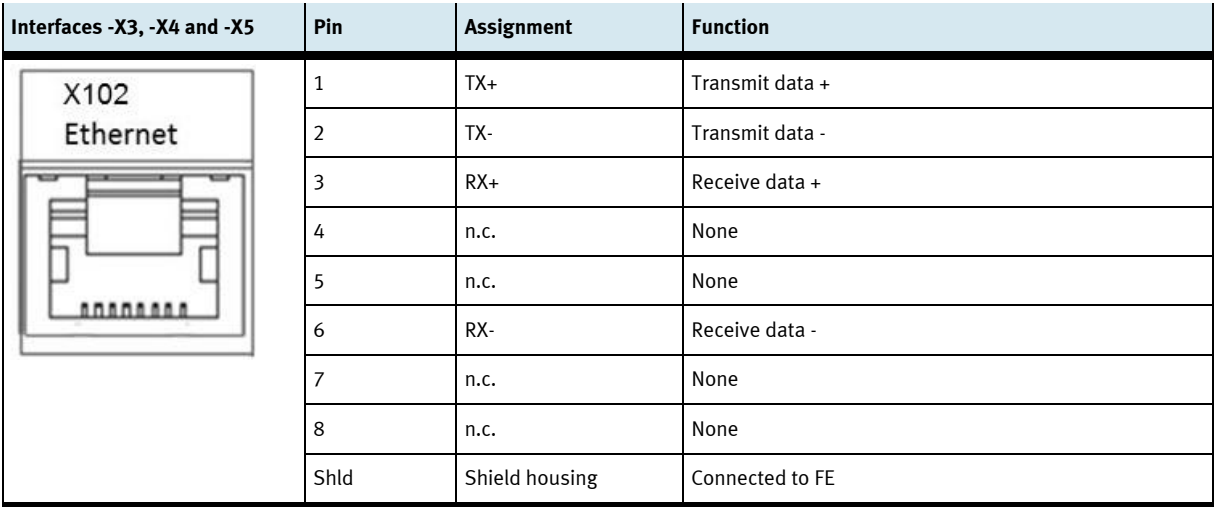

The functional earth terminal of the CPS Gate must be grounded.

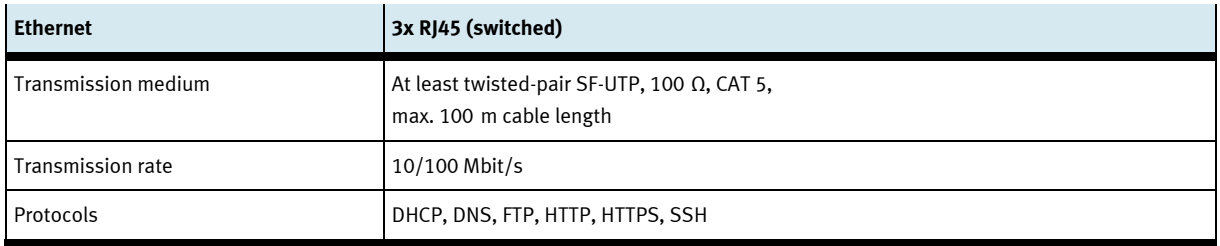

### <span id="page-59-0"></span>**11.3.4 Digital inputs**

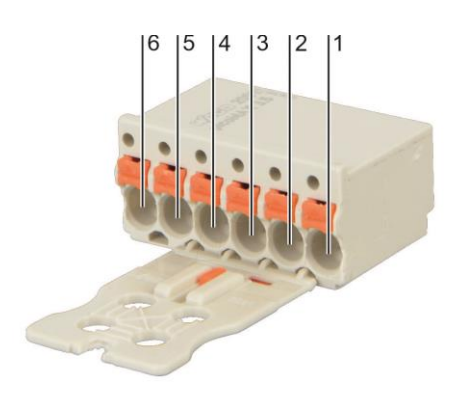

Connector pins for interfaces -X6 … -X11 Manufacturer: Wago, Order number: 2091-1106/002-000

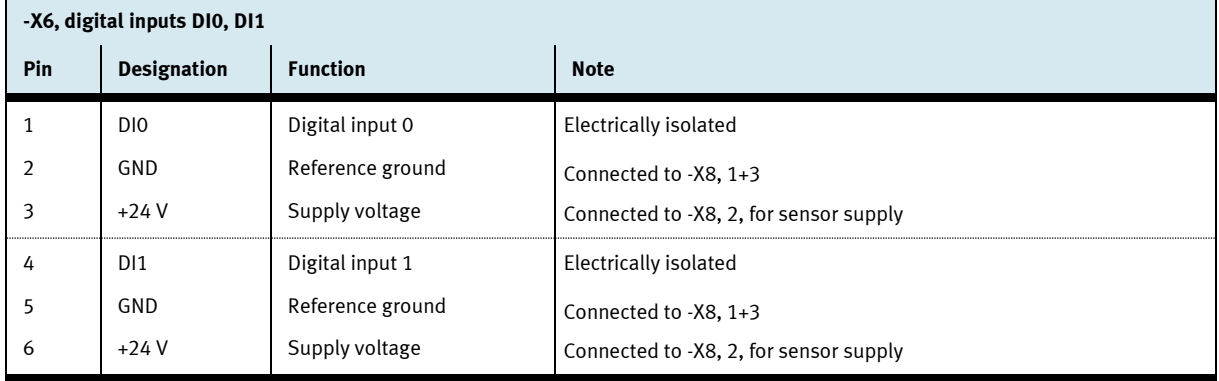

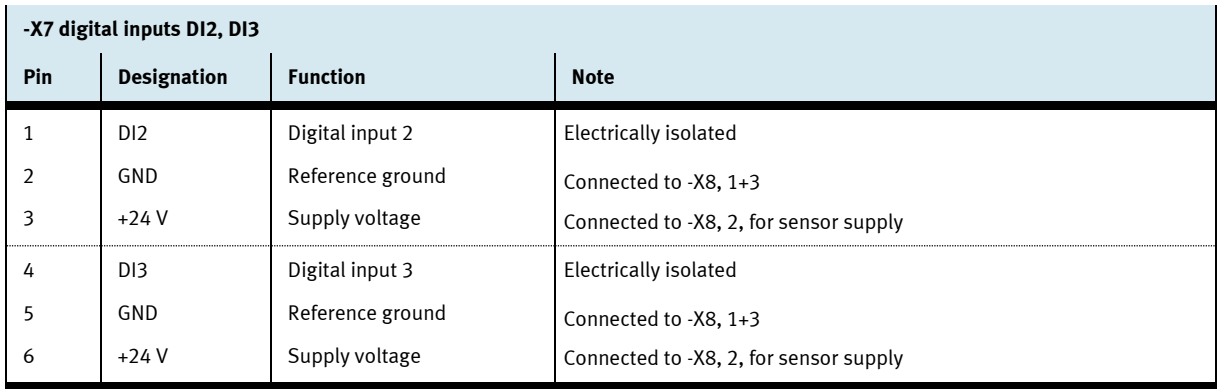

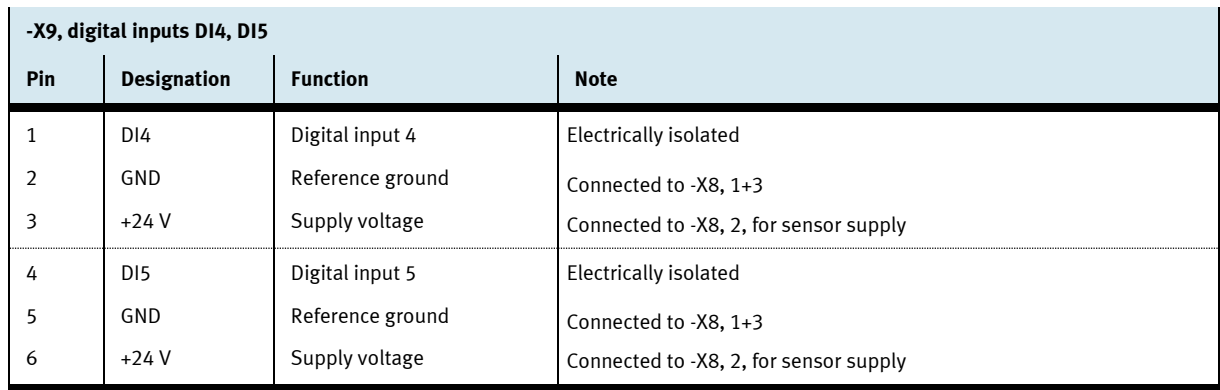

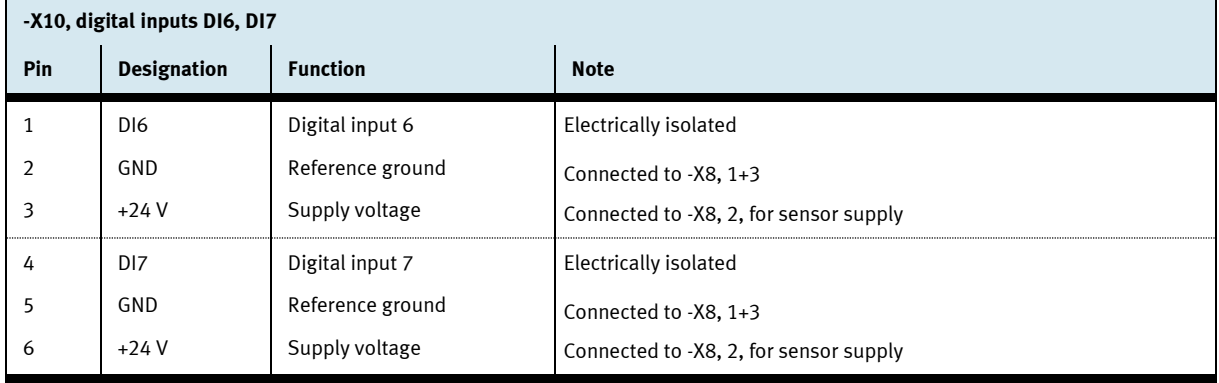

### <span id="page-60-0"></span>**11.3.5 Digital outputs, power supply**

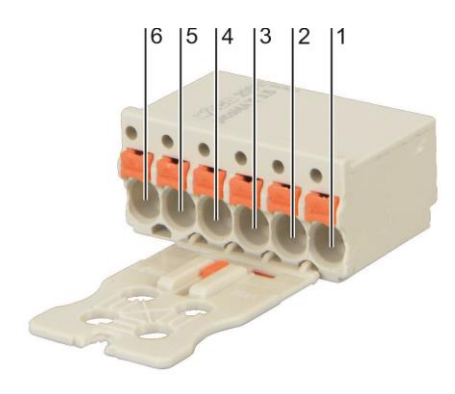

Connector pins for interface -X8, -X11 Type: Wago-2091-1406

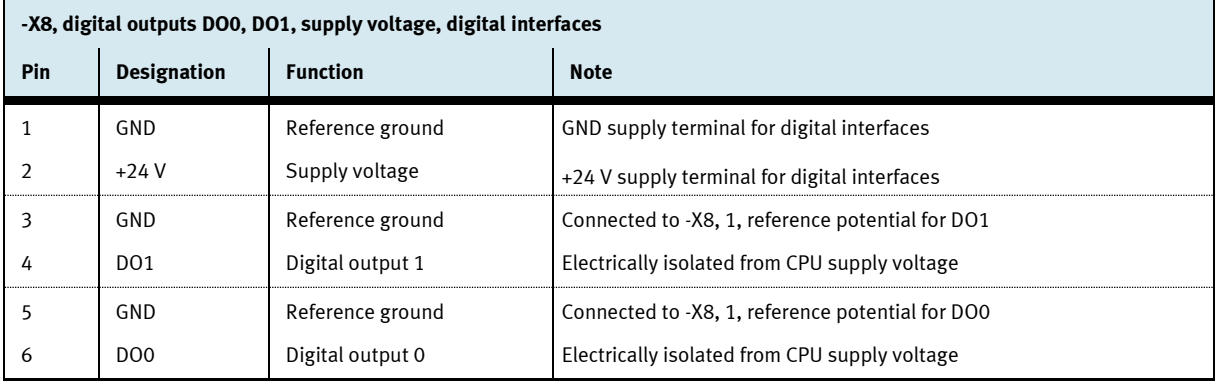

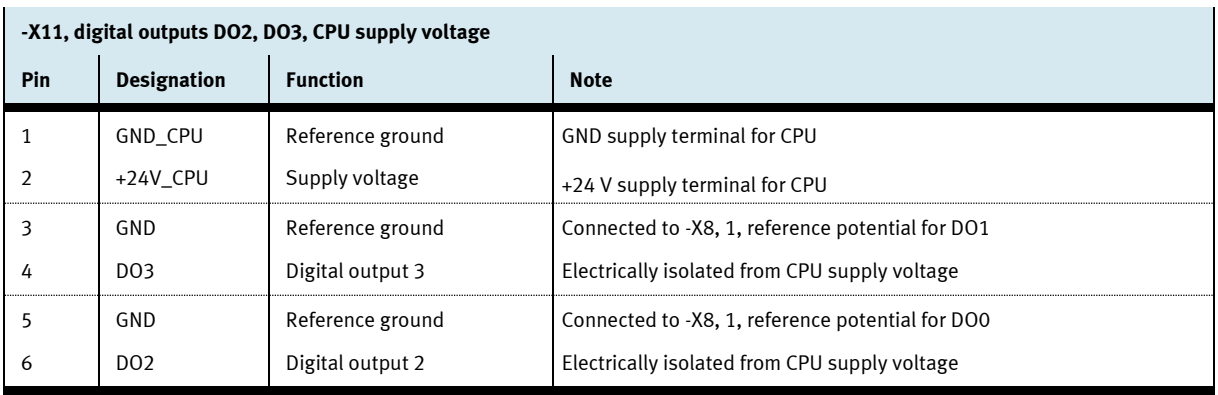

# <span id="page-61-0"></span>**12 Magnetic field sensors**

Four integrated magnetic field sensors for detecting the workpiece carrier are located on the top of the device. The positions of sensors -BE1 … -BE4 are identified. The magnets must be mounted so that the south pole points towards the sensor.

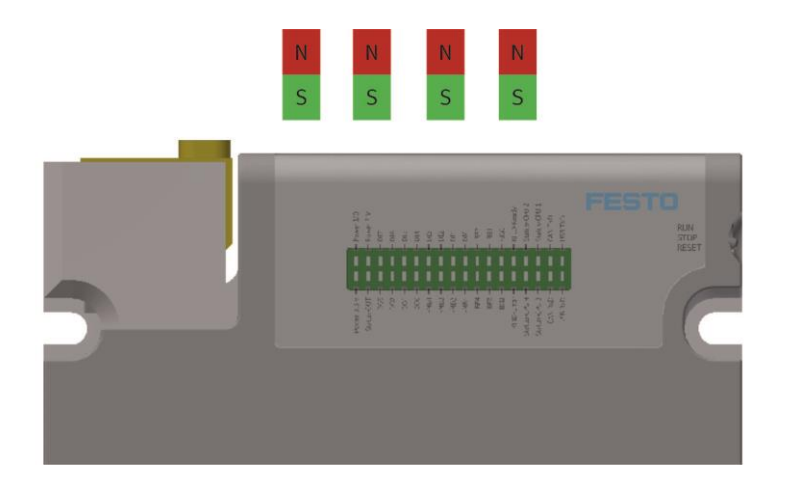

# <span id="page-61-1"></span>**13 RFID**

An RFID write/read unit (**r**adio **f**requency **id**entification) is integrated into the CPS Gate. It can be used to read a 13.56 MHz RFID tag (IEC 15693) which is mounted on the workpiece carrier.

The RFID antenna is located on top of the CPS Gate and is identified. The tags should be parallel to the top of the device at a distance of 1 to 30 mm in order to permit reliable reading/writing.

#### **Note**

The RFID module works with inductive signal coupling. Any type of metal located in proximity to the antenna influences signal transmission.

- Avoid positioning any metallic materials close to the antenna and the tag.
- Avoid positioning more than one tag in close proximity to the antenna.

### <span id="page-62-0"></span>**14 NFC**

The integrated NFC module (**n**ear **f**ield **c**ommunication) makes it possible to configure the device's parameters for the application. Data are stored to 512 bytes of retentive memory. Write/read access to this memory is also possible for CODESYS.

The NFC antenna of the CPS Gate is located on top of the device and is identified. The mobile device should be moved in to a distance of no greater than 10 cm in order to permit communication. If necessary, the mounting position of the external device's NFC antenna has to be determined with the help of the technical documentation.

### <span id="page-62-1"></span>**15 Mode selector**

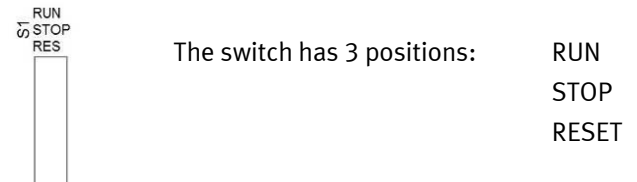

The mode selector can be used to:

- Control operation of IEC applications
- Enter settings to the device
- Trigger resetting of the device

The following table lists the functions of the mode selector.

### **During operation**

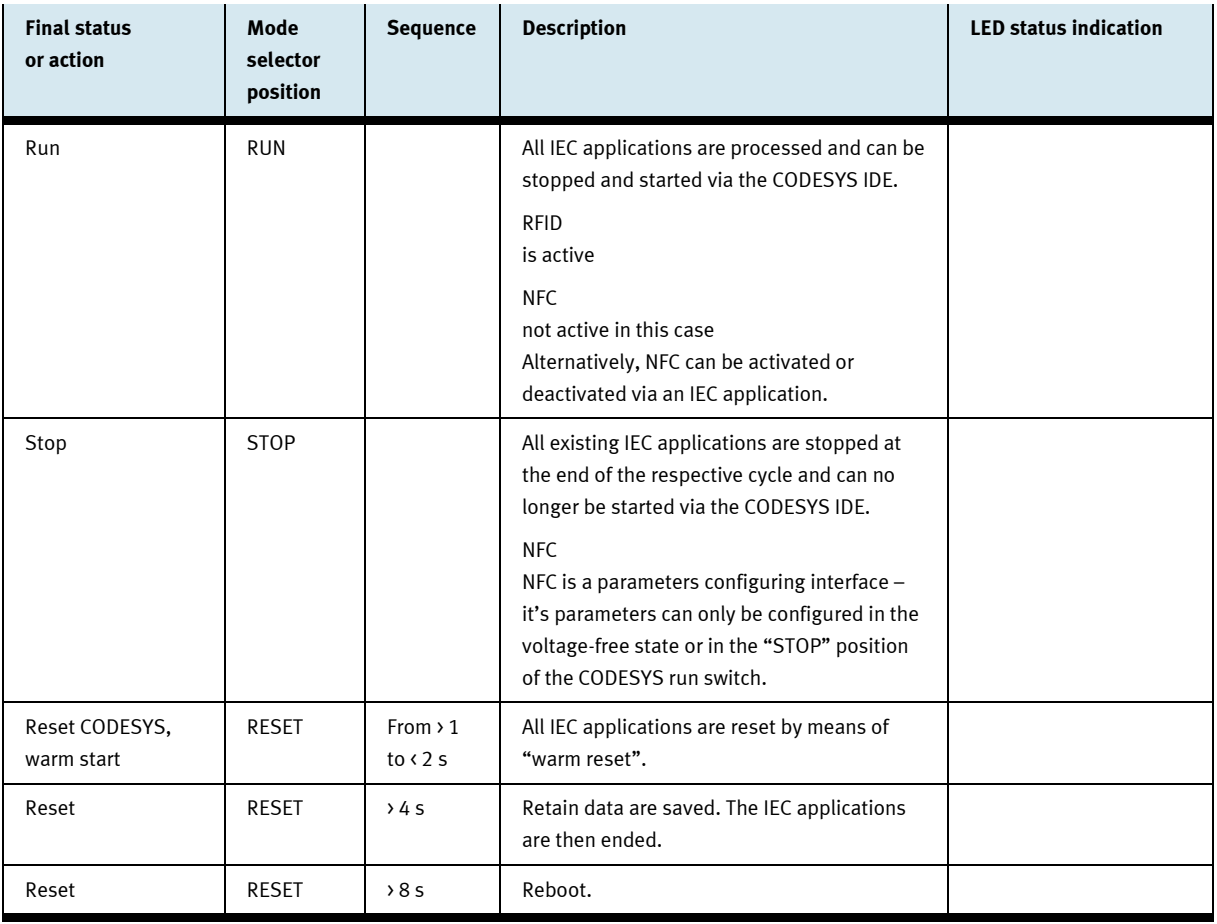

### **Switching on the power supply and PoR (power on reset)**

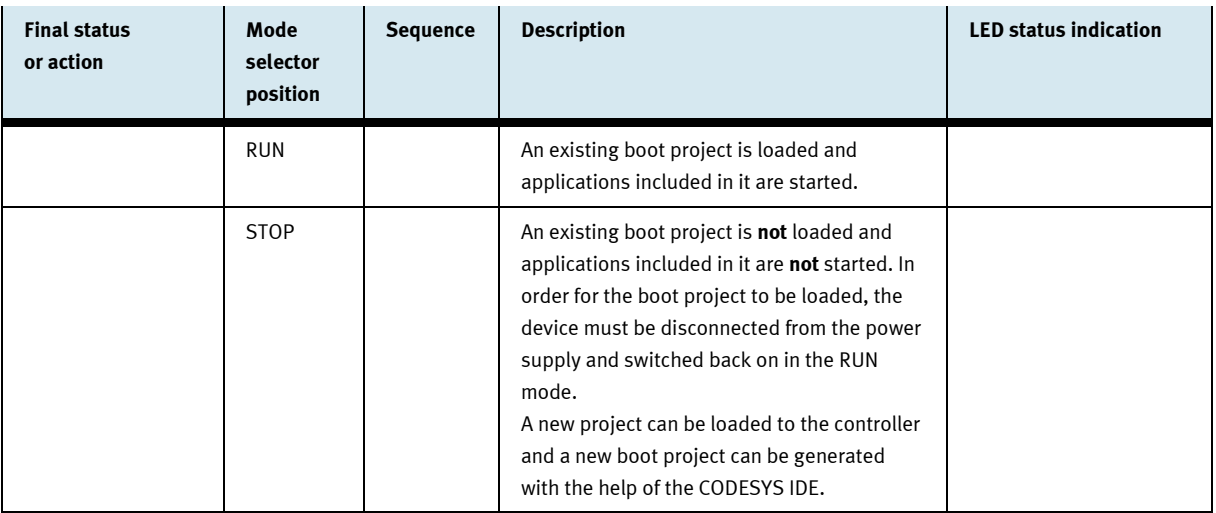

# <span id="page-65-0"></span>**16 Diagnostic display**

The 36 LEDs indicate the following statuses:

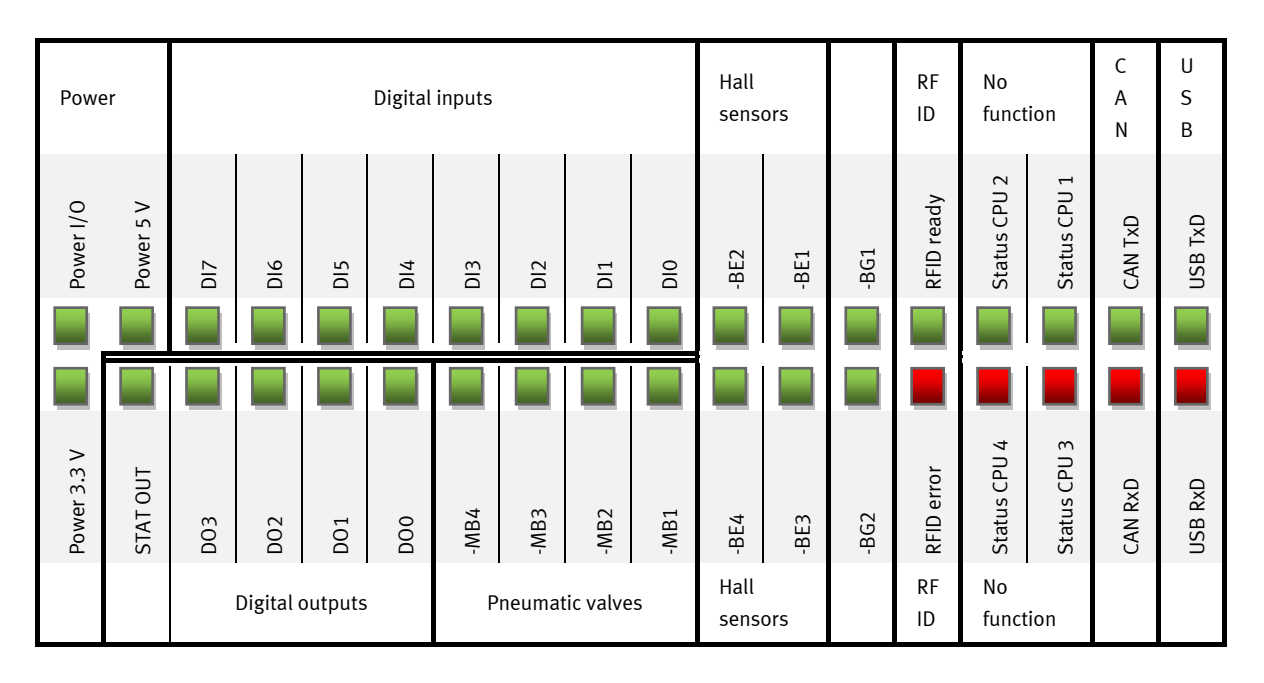

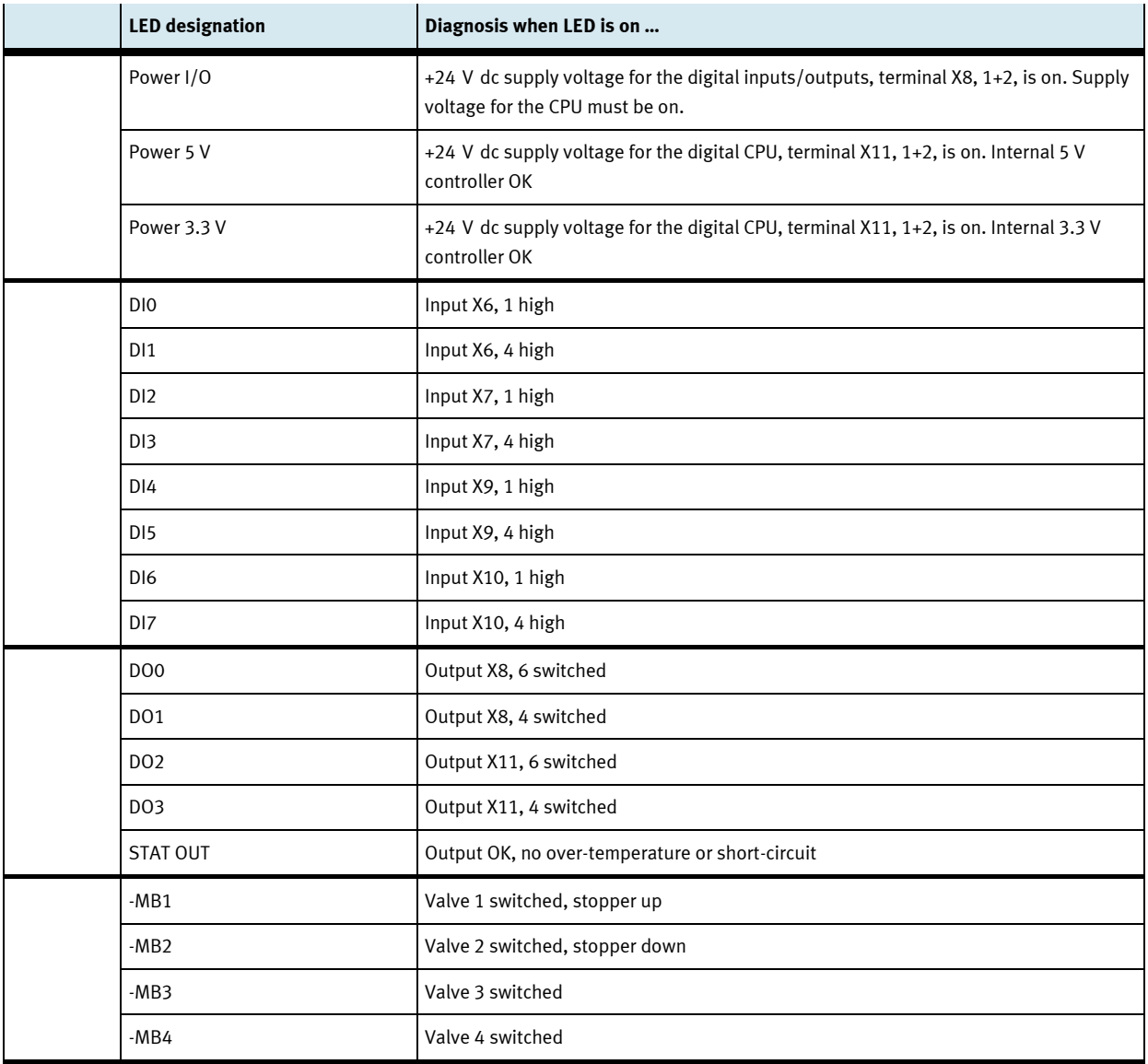

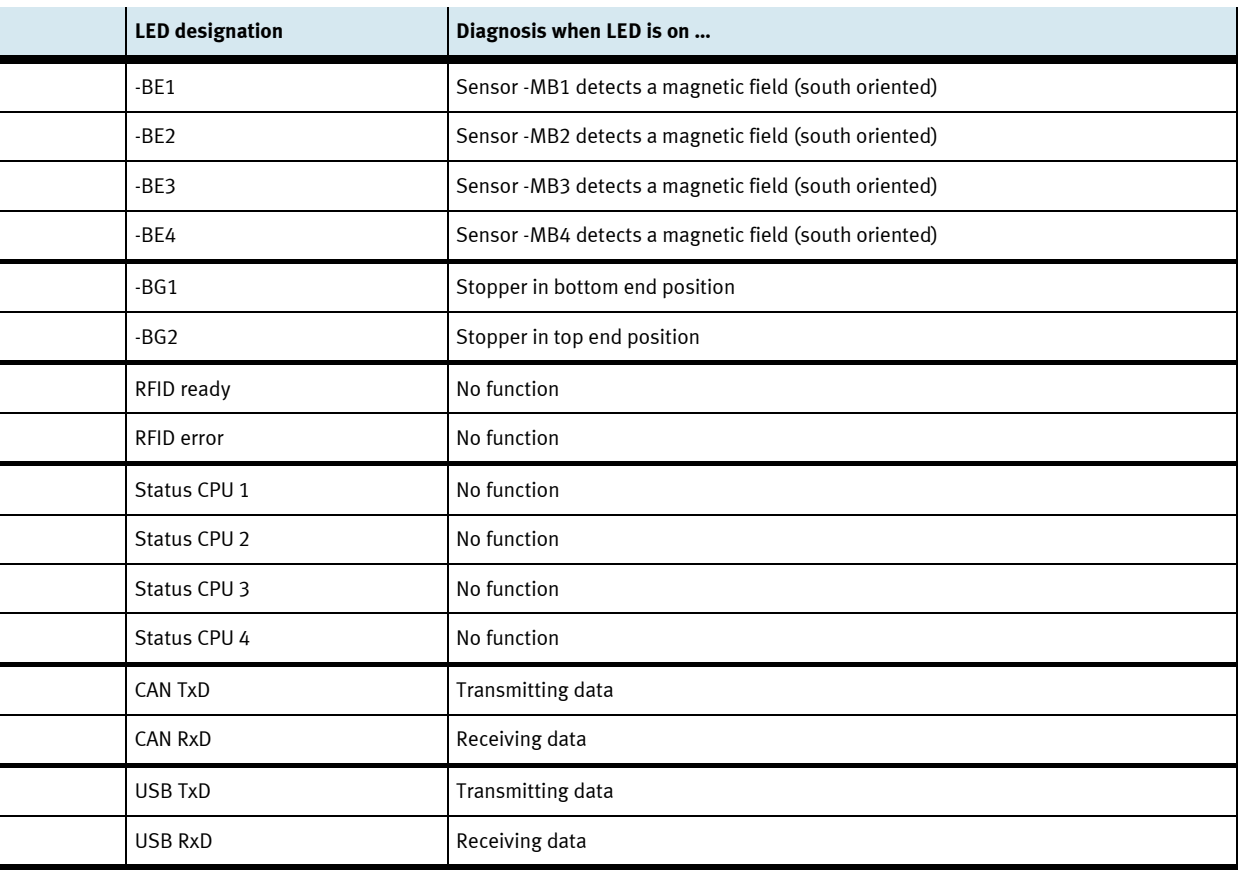

### <span id="page-68-0"></span>**17 Wiring diagram**

General application example:

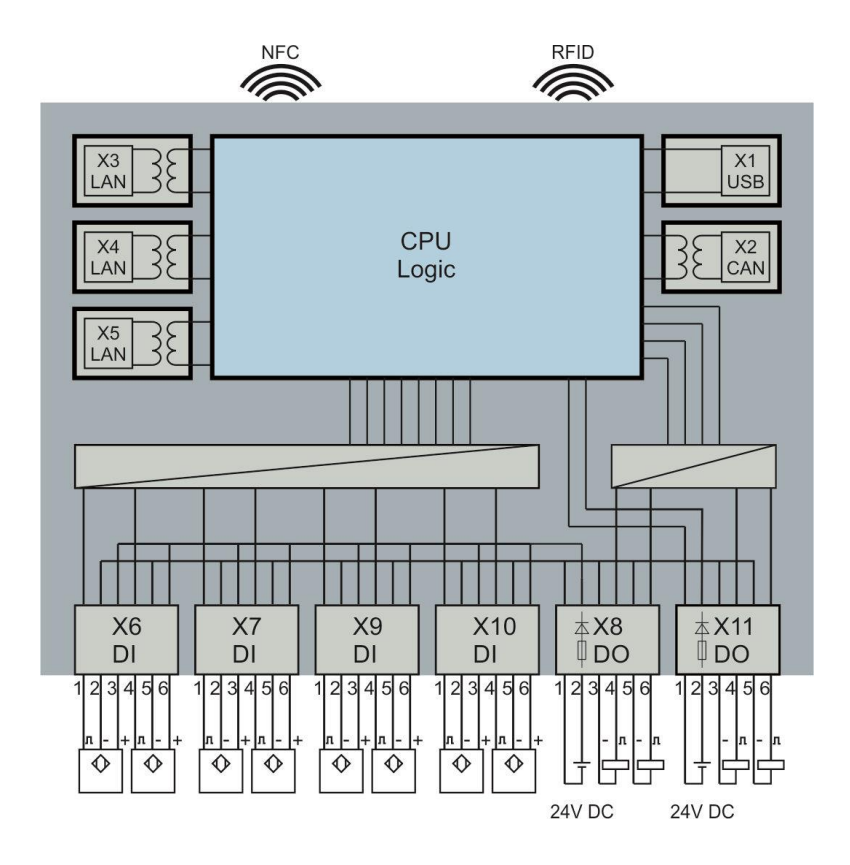

### <span id="page-68-1"></span>**18 Software**

The most current data are available to our customers from our service portal at [https://www.cp.community.festo.com](https://www.cp.community.festo.com/). Login credentials can be supplied upon request.

#### <span id="page-68-2"></span>**18.1 CODESYS programming environment**

Program applications can be conveniently prepared for the CPS Gate with the help of the CODESYS programming environment. CODESYS permits complete programming in accordance with IEC 61131-3. The program's user interface is available free of charge at [www.codesys.org.](http://www.codesys.org/) The system prerequisites can be found on this website.

At least v 3.5, service pack 10, is required for use of the library functions. This version is also referred to with the designation 3.5.10.x.

In addition to the CODESYS programming interface, a **device description file** and a **library file** are also required. Both files are available from Festo's service portal.

These files are installed in CODESYS via the "Tools" tab. Further details concerning programming can be found in the CODESYS documentation.

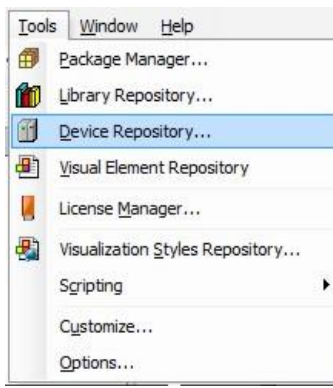

Tools Window Help Package Manager... Library Repository... Device Repository... Visual Element Repository License Manager... Visualization Styles Repository... Scripting ¥ Customize... Options...

Installing the device description file

Installing the library file

#### <span id="page-69-0"></span>**18.2 Web visualization**

The version of CODESYS on the device supports CODESYS web visualization. This is based on HTML5 and can thus be implemented using any browser which supports the HTML5 canvas element. Enter the following address to your browser's address line in order to invoke web visualization: http://<IP address>:<port number>/webvisu.htm

e.g[. http://192.168.1.254/webvisu.htm](http://192.168.1.254/webvisu.htm)

IP address 192.168.2.254 and port 80 are used as default settings for web visualization.

#### <span id="page-70-0"></span>**18.3 IP address**

The device's IP address is set to 192.168.2.254 upon shipment from the factory.

This address can be read and changed via the NFC interface, as well as by the CODESYS application.

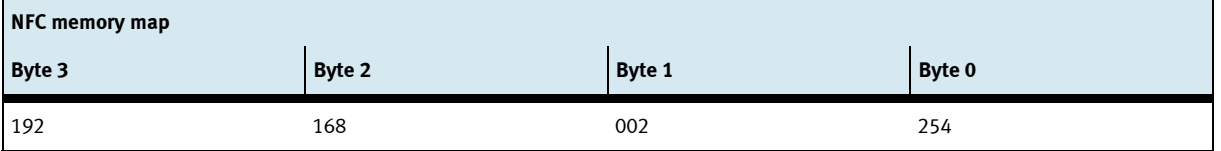

#### **Setting the IP address with an NFC-compatible mobile device**

- Activate the NFC antenna by setting mode selector S1 to the middle position (Stop).
- The desired IP address sections can be written to address bytes  $0 3$  with a suitable NFC app.

#### **Setting the IP address from CODESYS**

The "OPAK\_RFID" library is available for reading/writing the IP address.

The following code fragment demonstrates writing of the IP address:

```
// In order to read and write the IP address via CODESYS, the NFC antenna doesn't 
// have to be switched on
IF bWriteIP THEN
     Address_IP := 16#C0A86479 // 192.168.100.121
     NumberOfWiteBytes := ELA_OPAK_RFID.writeToNFC( addr := ELA_OPAK_RFID.IP, 
                                               Len := SIZEOF (Address IP),
                                                Buf := ADR(Address IP),
                                                Res := ADR(Result)
                                                );
     bWriteIP := false;
```
END\_IF

# <span id="page-71-0"></span>**Product labeling**

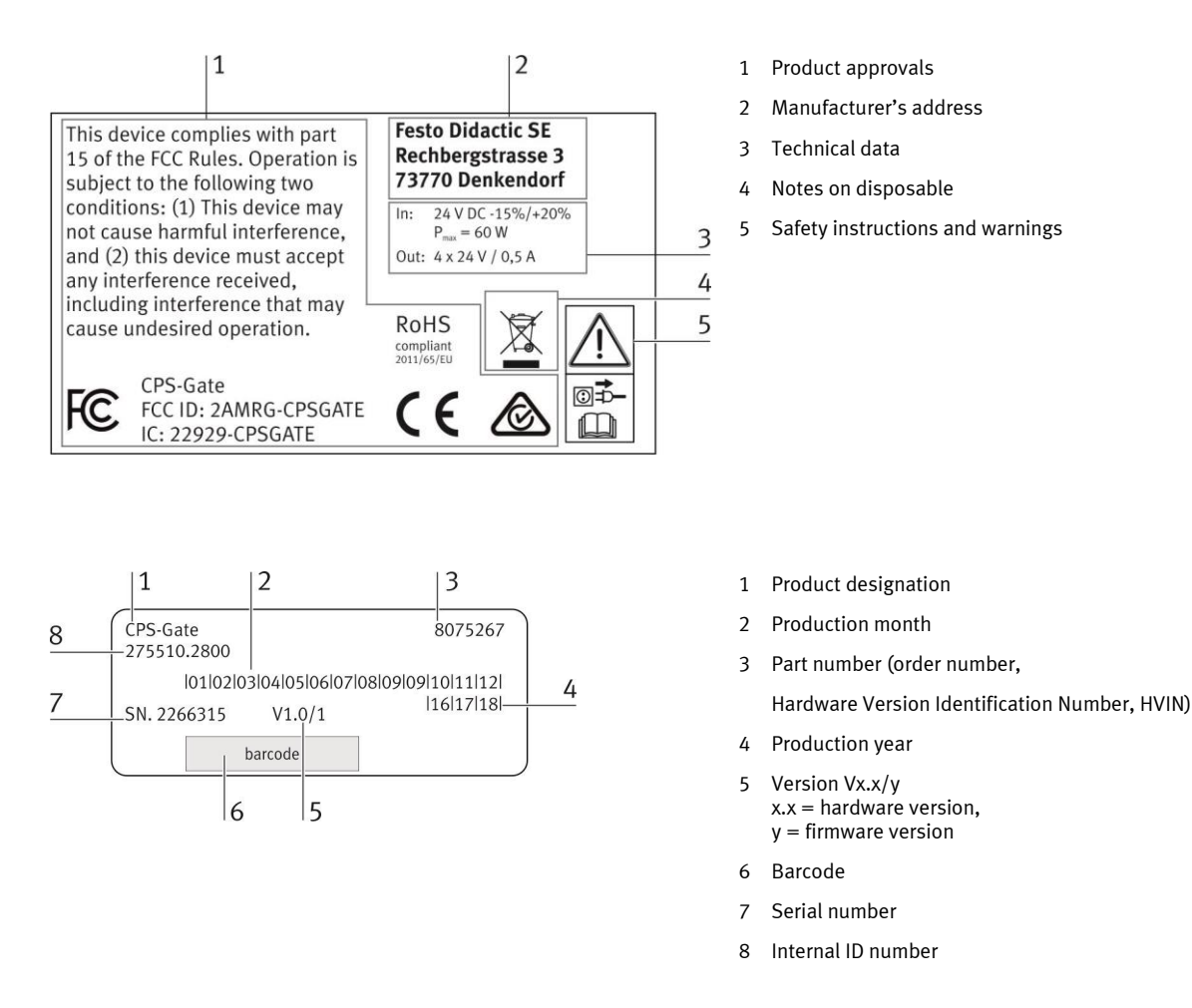

### <span id="page-71-1"></span>**Maintenance and cleaning**

The device is maintenance-free. Use a slightly damp, lint-free cloth for cleaning without any abrasive, chemical, or solvent-containing cleaning agents.

### <span id="page-71-2"></span>**Storage and transport**

The device is shipped in the manufacturer's original packaging along with included accessories. This packaging provides adequate protection for the device during transport and storage. Permissible storage conditions are listed in the technical data.
# **22 Scope of delivery**

- CPS Gate
- Protective covers for electrical connection sockets
- User guide
- Mounting materials
- Plug connector QSM, reducer: 4 mm --> 3 mm, QSM-4-3, Festo AG & Co. KG order number 153326
- 300 mm length of plastic pneumatic tubing, PUN-3x0,5-SI

## **23 Accessories and spare parts**

- Festo Didactic tabletop SELV/PELV power pack with energy limiting, Festo Didactic order number 8049633
- Plastic pneumatic tubing, silver, 50 m: PUN-3x0,5-SI
- Replacement socket connectors for -X6 … -X11: Socket connector with gripping plate,
	- cable bundling function and unlocking aid, 6-pin, grid dimension: 3.5 mm Wago order number 2091-1106/002-000
- RFID tag, ISO 15693, Turck type: TW-R16-B128, Turck order number 6900501

# **24 Disposal**

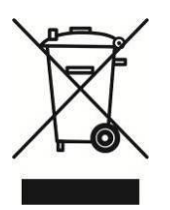

Electronic waste contains reusable materials and must not be disposed of with the trash. Bring electronic waste to a designated collection point.

# **25 CE declaration of conformity**

Simplified EU declaration of conformity in accordance with article 10, section 9 of guideline 2014/53/EU:

Festo Didactic SE hereby declares that the wireless unit with the designation **CPS Gate**, order number 8075267, complies with directive 2014/53/EU.

The complete text of the EU declaration of conformity can be accessed at the following Internet address:

http://www.festo-didactic.com/de-de/service/printmedien/zertifikate-produktkonformitaet

# Table des matières

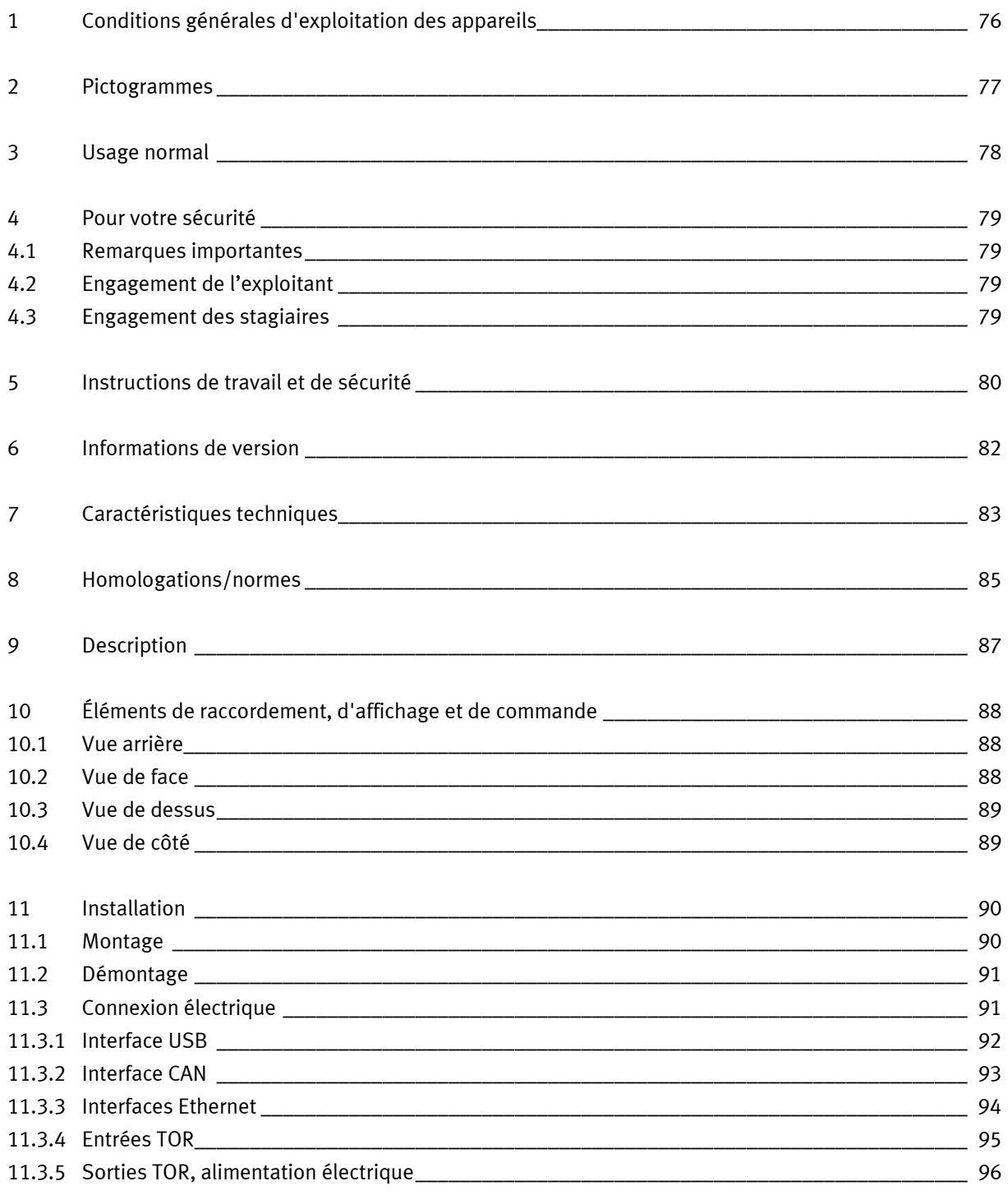

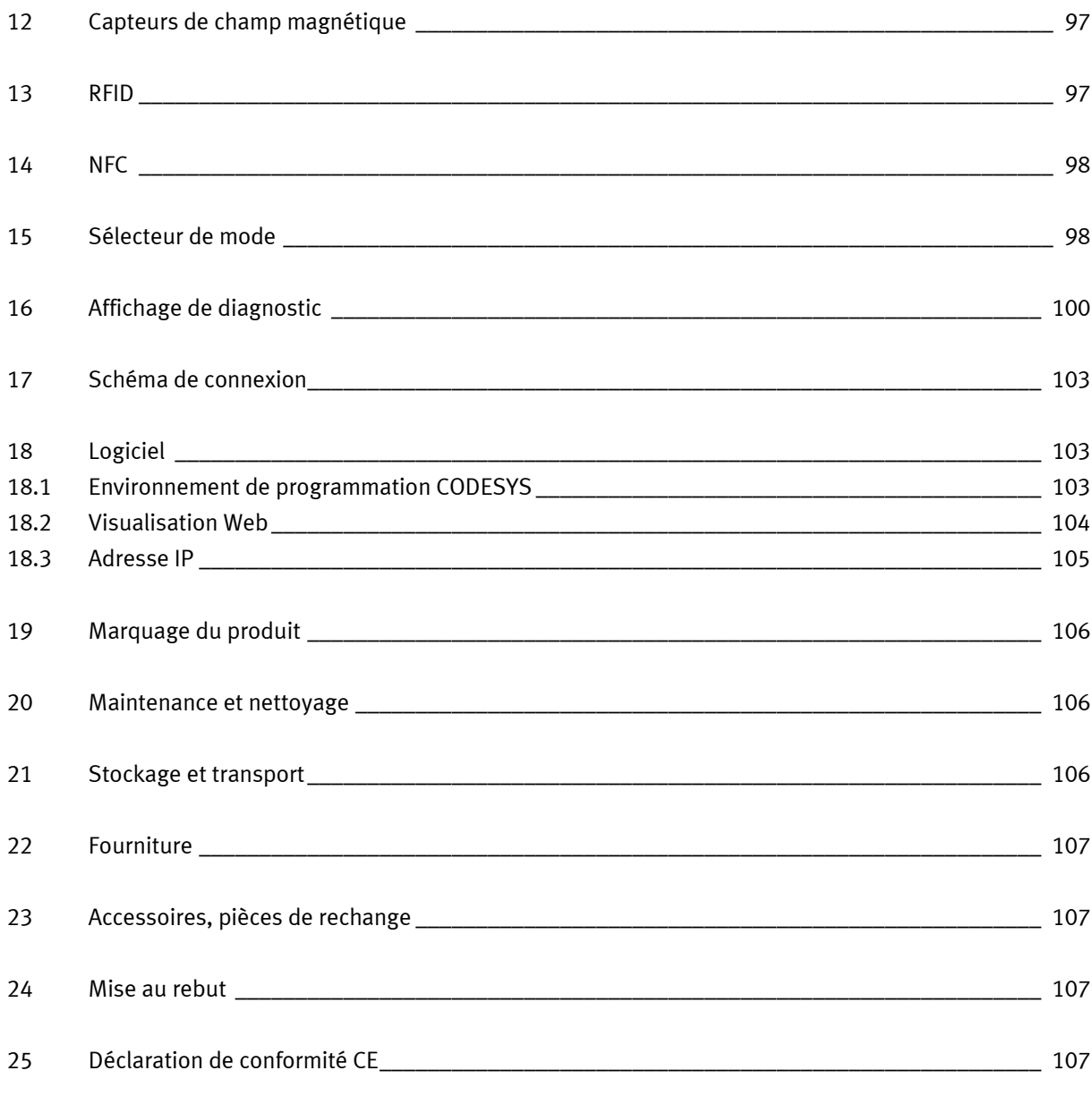

# <span id="page-75-0"></span>**1 Conditions générales d'exploitation des appareils**

Conditions générales d'exploitation des appareils en toute sécurité :

- Dans les établissements industriels ou artisanaux, il conviendra de respecter les directives des organismes professionnels, et notamment celles des mutuelles d'assurance accident applicables aux matériels électriques.
- Le laboratoire ou la salle de cours doit être surveillé par un superviseur.
	- Un superviseur est un électricien qualifié ou une personne ayant été formée en ingénierie électrique, connaissant les exigences et les règles en matière de sécurité et dont la formation a été documentée en conséquence.

Le laboratoire ou la salle de TP doivent être dotés des équipements suivants :

- Il doit exister un dispositif d'ARRÊT D'URGENCE.
	- Un ARRÊT D'URGENCE dans la salle de TP ou de cours et au moins un en dehors.
- Le laboratoire ou la salle de cours doit être sécurisé afin que l'alimentation électrique et l'alimentation en air comprimé ne puissent être activées par des personnes non autorisées. Par exemple, les moyens suivants peuvent être utilisés :
	- par un interrupteur à clé par exemple
	- par des distributeurs de mise en circuit verrouillables par exemple
- Le laboratoire ou la salle de cours doit être protégé par des dispositifs à courant différentiel résiduel (DDR).
	- N'utilisez le matériel électrique (tels que blocs d'alimentation, compresseurs, groupes hydrauliques, etc.) que dans des locaux de formation dotés d'un dispositif différentiel résiduel.
	- Utilisez comme dispositif différentiel résiduel un coupe-circuit DDR à courant différentiel ≤ 30 mA, type B.
- Le laboratoire ou la salle de cours doit être protégé par des dispositifs de protection contre les surintensités.
	- Fusibles ou disjoncteurs.
- Il est interdit d'utiliser tout appareil endommagé ou défectueux.
	- L'utilisation d'appareils défectueux doit être immédiatement interrompue et ceux-ci doivent être retirés du laboratoire ou de la salle de cours.
	- Les câbles de connexion, tubes pneumatiques et flexibles hydrauliques endommagés présentent un risque de sécurité et doivent être retirés du laboratoire ou de la salle de cours.

## <span id="page-76-0"></span>**2 Pictogrammes**

Ce document et le matériel décrit comportent des informations sur les dangers potentiels d'une utilisation non conforme du système. Les pictogrammes utilisés sont les suivants :

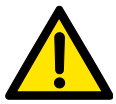

#### **Avertissement**

… signifie que le non respect peut entraîner de graves dommages corporels ou matériels.

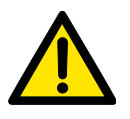

#### **Attention**

… signifie que le non-respect peut entraîner des dommages corporels ou matériels.

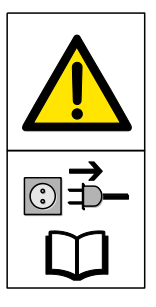

## **Avertissement**

… signifie que l'appareil doit être mis hors tension et la fiche secteur débranchée avant d'effectuer des travaux de montage, de réparation de maintenance et d'entretien. Conformez-vous au manuel, notamment aux consignes de sécurité. Le non respect peut entraîner de graves dommages corporels ou matériels.

#### **Nota**

… signifie qu'il convient de respecter une consigne opératoire pour se conformer à l'usage normal de l'appareil. Le non respect des consignes peut entraîner des dysfonctionnements.

# <span id="page-77-0"></span>**3 Usage normal**

Le CPS Gate Festo Didactic ne doit être utilisé que :

- pour un usage normal, c'est-à-dire dans le cadre de l'enseignement et de la formation professionnelle
- Lorsque ses fonctions de sécurité sont en parfait état

Le CPS Gate est construit conformément à l'état de l'art et aux règles techniques reconnues en matière de sécurité. Une utilisation non conforme peut néanmoins mettre en danger la vie ou la santé de l'utilisateur ou de tiers ainsi qu'affecter l'intégrité des composants.

Le système de formation de Festo Didactic est exclusivement destiné à la formation initiale et continue dans le domaine de l'automatisation et de la technique. Il incombe à l'établissement de formation et/ou aux formateurs de faire respecter par les étudiants les consignes de sécurité décrites dans le présent document.

Festo Didactic décline par conséquent toute responsabilité pour les dommages causés aux étudiants, à l'établissement de formation et/ou à des tiers du fait de l'utilisation de ce jeu d'équipement en dehors du contexte d'une pure formation, à moins que ces dommages ne soient imputables à une faute intentionnelle ou à une négligence grossière de Festo Didactic.

L'automate CPS Gate décrit dans les présentes instructions de service est exclusivement destiné à une intégration dans la bande transporteuse Festo Didactic

## <span id="page-78-0"></span>**4 Pour votre sécurité**

#### <span id="page-78-1"></span>**4.1 Remarques importantes**

La condition de base de l'utilisation en toute sécurité et du parfait fonctionnement du CPS Gate est de bien connaître les consignes et prescriptions fondamentales de sécurité. Les présentes instructions de service contiennent les informations essentielles pour utiliser le système en toute sécurité.

Les instructions de sécurité, notamment, doivent être respectées par tous ceux qui travaillent sur le CPS Gate. Il convient en outre de respecter les règles et prescriptions de prévention des accidents en vigueur sur le site d'utilisation.

#### <span id="page-78-2"></span>**4.2 Engagement de l'exploitant**

L'exploitant s'engage à ne laisser travailler sur l'appareil que des personnes :

- ayant lu et compris les prescriptions fondamentales sur la sécurité au travail et la prévention des accidents, et initiées à la manipulation de l'appareil,
- ayant lu et compris le chapitre sécurité et les avertissements des présentes instructions de service.

Le travail en toute conscience des dangers et de la sécurité par le personnel doit être vérifié à intervalles réguliers.

#### <span id="page-78-3"></span>**4.3 Engagement des stagiaires**

Toutes les personnes chargées de travailler sur l'appareil s'engagent, avant de commencer à travailler, à :

- lire le chapitre sur la sécurité et les avertissements du présent manuel,
- respecter les prescriptions fondamentales sur la sécurité au travail et sur la prévention des accidents.

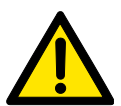

#### **Avertissement**

Tous les équipements de sécurité de la machine, connectés au CPS Gate doivent être opérationnels.

La sécurité électrique de la machine doit être assurée et attestée.

# <span id="page-79-0"></span>**5 Instructions de travail et de sécurité**

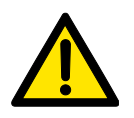

### **Généralités**

- Les étudiants doivent exclusivement travailler sur les montages sous la surveillance d'une formatrice/d'un formateur.
- Respectez les indications données dans les fiches techniques des différents composants, en particulier toutes les consignes de sécurité !
- Veillez à ne pas générer des dysfonctionnements susceptibles d'affecter la sécurité.
- Portez votre équipement de protection individuel (lunettes de protection, chaussures de sécurité) lorsque vous travaillez sur les montages.

## **Électrotechnique**

## • **Danger de mort en cas d'interruption du fil de protection !**

- La continuité du conducteur de protection (jaune/vert) ne doit être interrompue ni à l'extérieur ni à l'intérieur de l'appareillage.
- L'isolation du fil de protection ne doit être ni endommagée ni supprimée.

### • **Danger de mort par montage en série de blocs d'alimentation !**

Des tensions de contact > 25 V AC ou > 60 V DC ne sont pas admissibles.

Des tensions > 50 V AC ou 120 V DC peuvent, en cas de contact, être mortelles.

– Ne montez pas de sources de tension en série.

### • **Danger de mort par électrocution !**

Protégez de tout contact direct les sorties des blocs d'alimentation (douilles/bornes de sortie) et les câbles qui y sont raccordés.

- Utilisez uniquement des câbles à isolation et rigidité diélectrique suffisantes.
- Utiliser des douilles de sécurité protégées contre les contacts fortuits.
- Mettre hors tension !
	- Coupez l'alimentation électrique avant de travailler sur le montage.
	- Notez que certains composants peuvent avoir stocké de l'énergie électrique. Vous trouverez des informations à ce sujet dans les fiches techniques et instructions de service des composants.
	- **Attention !**

Des condensateurs intégrés à l'appareil peuvent encore être chargés même après coupure de toutes les sources de tension.

- Connexion et déconnexion de raccordements électriques
	- N'effectuez les raccordements électriques qu'en l'absence de tension.
	- Ne déconnectez les raccordements électriques qu'en l'absence de tension.
- Ne dépassez pas les courants admissibles sur les câbles et les appareils.
	- Comparez toujours les courants aux valeurs admissibles des appareils, câbles et fusibles.
	- En cas de non-concordance, utilisez un fusible distinct monté en amont comme protection contre les surintensités.
- Utilisez pour les connexions électriques uniquement des câbles équipés de fiches mâles de sécurité.
- Posez les câbles de liaison de sorte à éviter les pliures et cisaillements.
- Ne posez pas de câble sur des surfaces chaudes.
	- Les surfaces chaudes sont repérées par un symbole de mise en garde adéquat.
- Veillez à ce que les câbles de liaison ne soient pas en permanence sous traction.
- Sauf indications contraires dans les caractéristiques techniques, l'appareil ne possède pas de fusible intégré.
- Pour débrancher les câbles de liaison, tirez sur les fiches de sécurité, pas sur les câbles.
- En cas de
	- traces visibles d'endommagement,
	- fonction défectueuse,
	- stockage impropre ou de
	- transport non conforme

l'utilisation sans danger de l'appareil n'est plus assurée.

- Coupez immédiatement l'alimentation.
- Empêchez toute remise en marche involontaire de l'appareil.

#### **Pneumatique**

- Mettre hors pression !
	- Coupez l'alimentation pneumatique avant de travailler sur le montage.
	- Vérifiez à l'aide de manomètres que le montage est bien hors pression.
	- Il se peut aussi que de l'énergie soit stockée dans des accumulateurs pneumatiques. Vous trouverez des informations à ce sujet dans les fiches techniques et instructions de service des composants.
- Ne dépassez pas la pression maximale admissible de 600 kPa (6 bar).
- Ne mettez l'air comprimé en circuit qu'après avoir branché et fixé tous les tuyaux.
- Ne débranchez pas de tuyaux sous pression.
- Risque de blessure à la mise sous pression !
- Des vérins peuvent se mettre en mouvement intempestivement.
- Risque d'accident par sortie de la tige de vérin !
	- Positionnez toujours les vérins pneumatiques de sorte qu'aucun obstacle n'entrave la course de la tige.
	- Veuillez vous assurer que la tige de vérin ne puisse pas heurter de composants fixes de la structure.
- Risque d'accident en cas de détachement intempestif de tuyaux !
	- Utilisez des tuyaux aussi courts que possible.
	- Si un tuyau se détache : coupez immédiatement l'alimentation pneumatique.
- Avant de désassembler le montage, coupez l'alimentation en air comprimé.
- Bruit produit par l'échappement d'air comprimé !
	- Le bruit produit par l'échappement d'air comprimé peut nuire à l'ouïe. Réduisez le bruit en utilisant des silencieux ou portez un casque anti-bruit si le bruit est inévitable.
	- Tous les orifices d'échappement des composants des jeux d'équipement sont équipés de silencieux. Ne retirez pas ces silencieux.

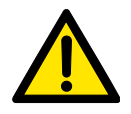

#### **Attention !**

Toute réparation ou modification inappropriée peut être la source d'états de fonctionnement imprévisibles. N'éffectuez pas de réparation sur l'appareil.

# <span id="page-81-0"></span>**6 Informations de version**

La description se rapporte aux versions suivantes :

- Automate Festo CPS Gate version 1.0/0
- Progiciel CODESYS V3 provided by Festo (pbF)

La présente description contient des informations sur le fonctionnement, le montage, l'installation et la mise en service du CPS Gate

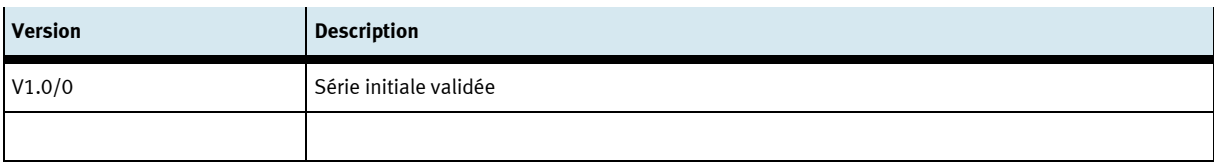

# <span id="page-82-0"></span>**7 Caractéristiques techniques**

## **Caractéristiques techniques**

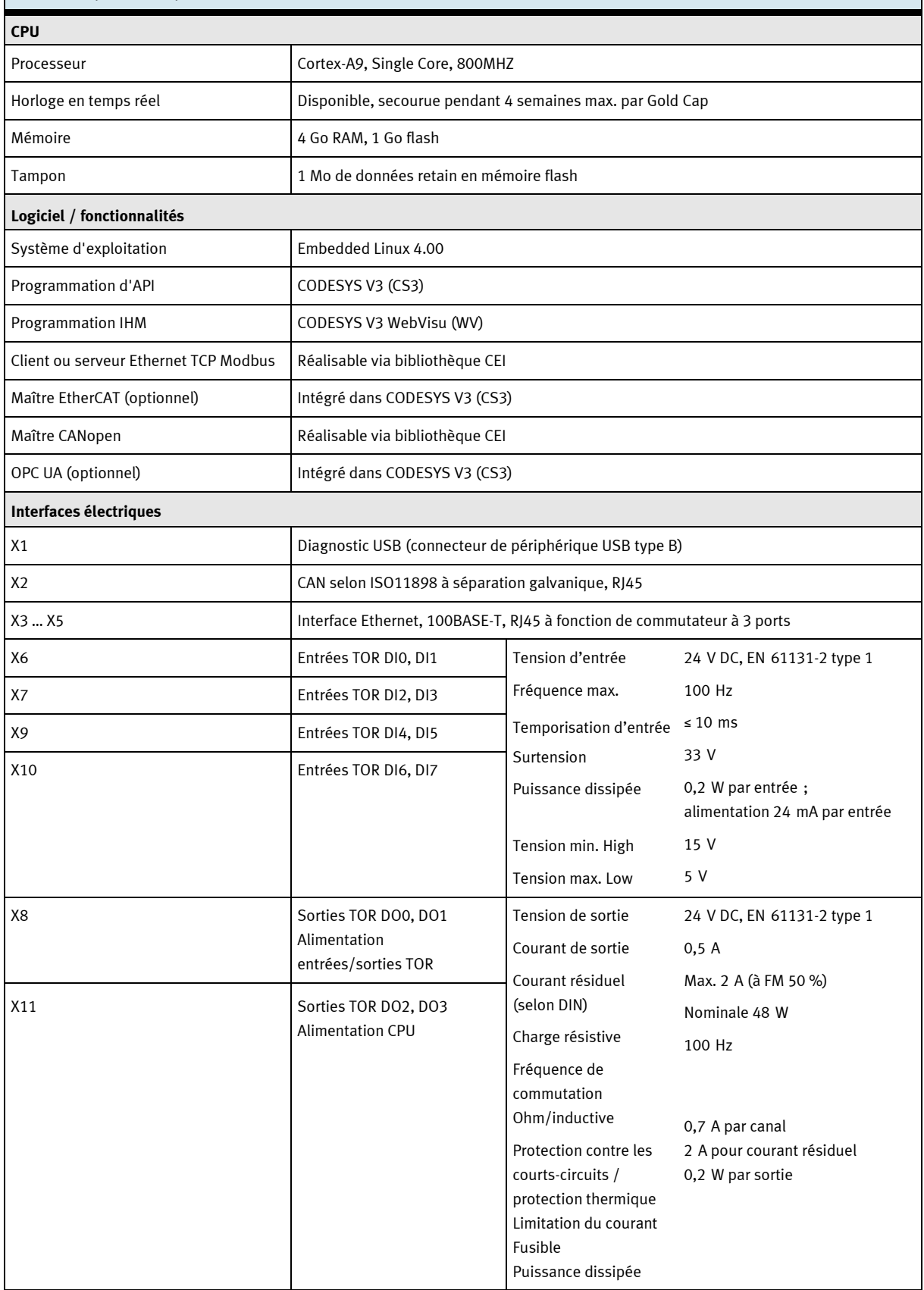

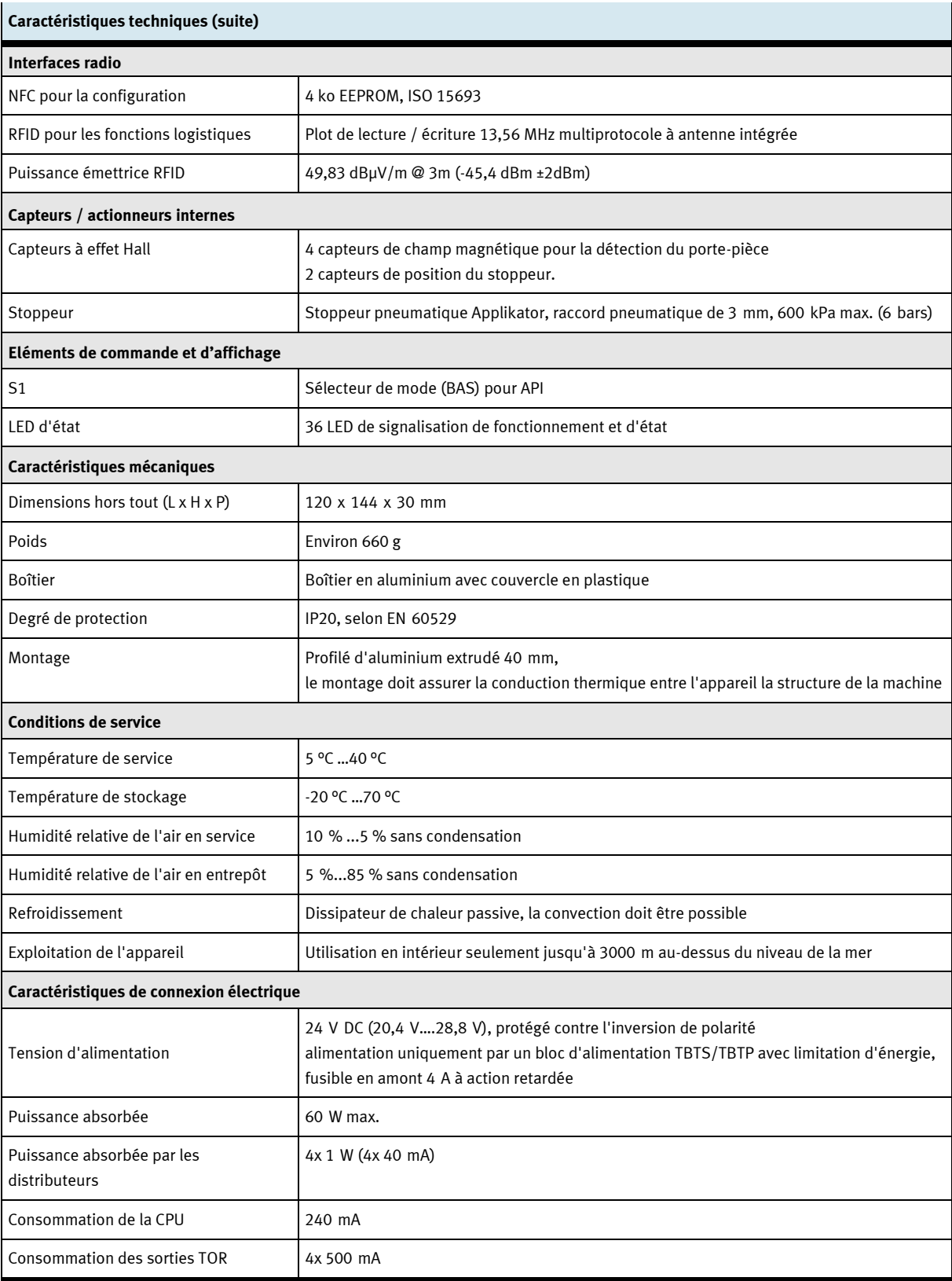

# <span id="page-84-0"></span>**8 Homologations/normes**

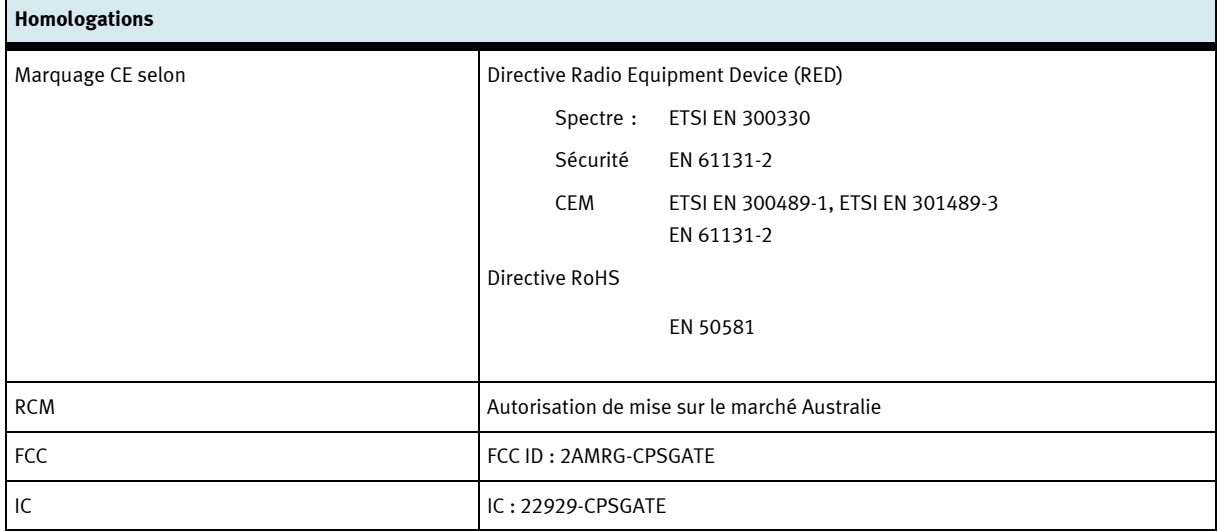

#### **For use in USA**

FCC Statement in accordance with CFR 47, subpart 15.19

This device complies with part 15 of the FCC rules. Operation is subject to the following two conditions:

- 3. this device may not cause harmful interference, and
- 4. this device must accept any interference received, including interference that may cause undesired operation.

No changes shall be made to the equipment without the manufacturer's permission as this may void the user's authority to operate the equipment.

#### FCC RF Exposure Statement:

This equipment complies with FCC radiation exposure limits set forth for an uncontrolled environment. End users must follow the specific operating instructions for satisfying RF exposure compliance. This equipment shall be installed and operated with a minimum distance of 1 cm between the user and this device.

### **For use in Canada**

In accordance with RSS-Gen, section 8.4, all license-exempt radio devices shall state the following: This device complies with ISED's license-exempt RSSs. Operation is subject to the following two conditions:

- 5. This device may not cause interference; and
- 6. This device must accept any interference, including interference that may cause undesired operation of the device

Le présent appareil est conforme aux CNR d'Industrie Canada applicables aux appareils radio exempts de licence. L'exploitation est autorisée aux deux conditions suivantes :

- 7. l'appareil ne doit pas produire de brouillage ;
- 8. l'utilisateur de l'appareil doit accepter tout brouillage radioélectrique subi, même si le brouillage est susceptible d'en compromettre le fonctionnement.

RF Exposure Statement:

The equipment conforms to the RF Exposure Evaluation Limits laid down in RSS 102.

Déclaration d'exposition RF:

L'équipement est conforme aux valeurs limites d'évaluation de l'exposition aux radiofréquences selon CNR 102.

# <span id="page-86-0"></span>**9 Description**

Le CPS Gate est un boîtier de commande multifonctionnel offrant des fonctions d'API. L'environnement de programmation CODESYS, comprenant des fonctions de bibliothèque étendues, est exécuté sur un noyau performant.

Par ses nombreuses interfaces industrielles et de médias, il se prête à une mise en œuvre dans un environnement Industrie 4.0. Automate, capteurs, actionneurs et interfaces de communication sont réunis sur le CPS Gate et directement en place sur l'application de terrain.

L'interface de communication sans fil NFC permet à l'appareil d'être paramétré pour l'application par un appareil mobile. L'interface RFID sert à la lecture/écriture permanente des informations du prote-pièce. Les porte-pièces peuvent en outre être codés par des aimants, détectés par 4 capteurs de champ magnétique intégrés. Le stoppeur pneumatique sert à arrêter ou autoriser le transfert des porte-pièces. La position de la tige de piston du stoppeur est détectée par 2 autres capteurs.

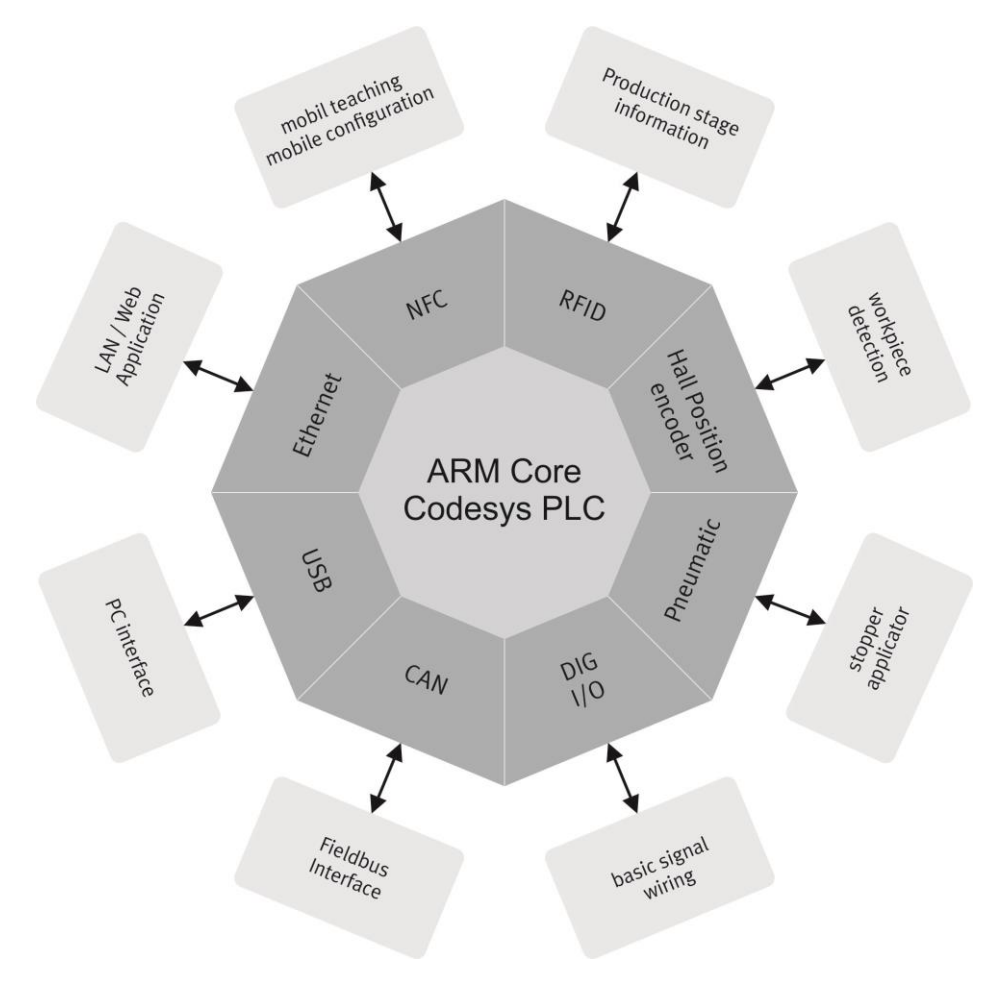

Schéma fonctionnel du CPS Gate

# <span id="page-87-0"></span>**Éléments de raccordement, d'affichage et de commande**

### <span id="page-87-1"></span>**10.1 Vue arrière**

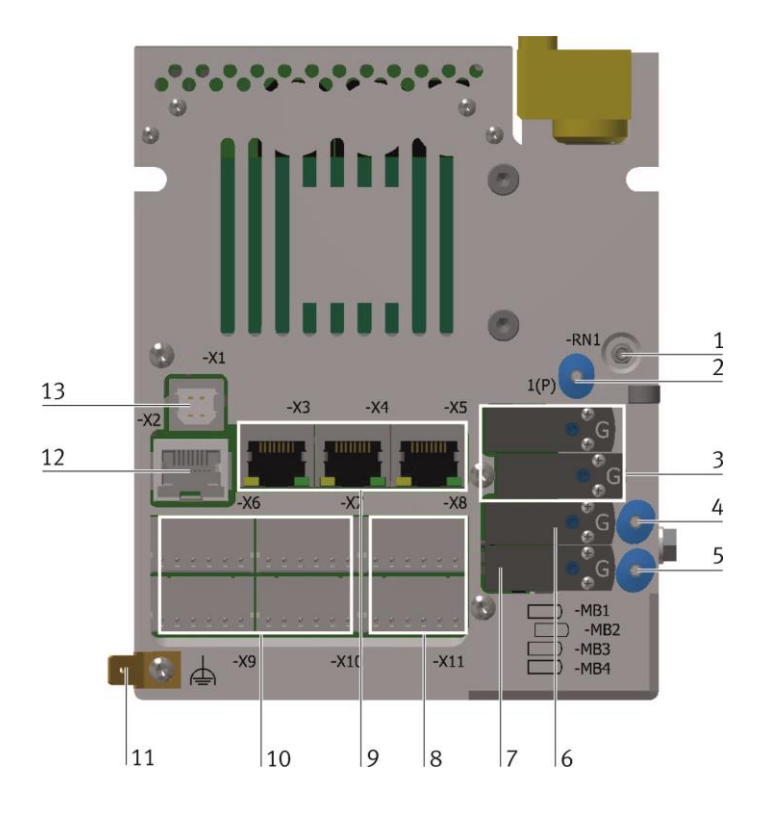

#### <span id="page-87-2"></span>**10.2 Vue de face**

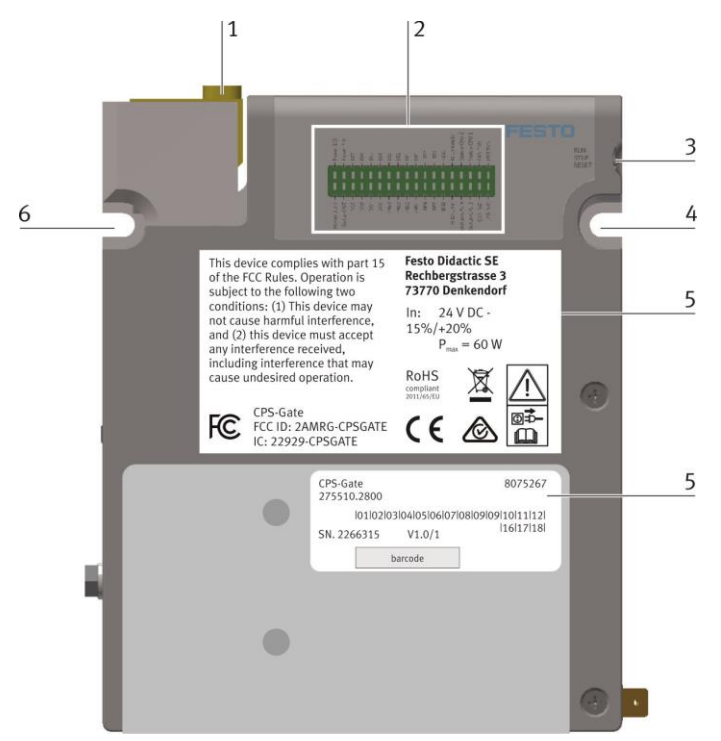

- Réducteur d'échappement des distributeurs 1, 2
- Raccord d'alimentation des distributeurs 1 ... 4
- Bobines -MB1, -MB2 du stoppeur interne
- Raccord de travail du distributeur 3
- Raccord de travail du distributeur 4
- Bobine -MB3
- Bobine -MB4
- Connecteurs -X8, -X11 pour sorties TOR et alimentations
- Connecteurs -X3 ... -X4 pour Ethernet
- Connecteurs -X6, -X7, -X9, -X10 pour entrées TOR
- Connecteur de terre fonctionnelle
- Connecteur CAN -X2
- Connecteur USB -X1
- Stoppeur
- Affichage de diagnostic
- Sélecteur de mode
- Point de fixation
- Plaque signalétique
- Point de fixation

#### <span id="page-88-0"></span>**10.3 Vue de dessus**

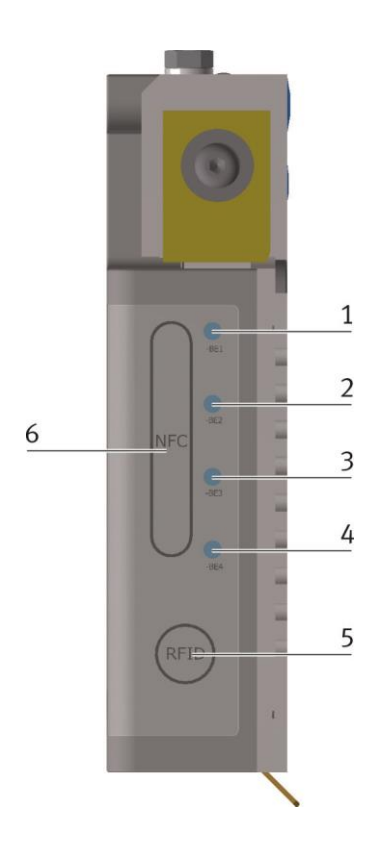

## 1 Position capteur de champ magnétique -BE1

- 2 Position capteur de champ magnétique -BE2
- 3 Position capteur de champ magnétique -BE3
- 4 Position capteur de champ magnétique -BE4
- 5 Position antenne RFID
- 6 Position antenne NFC

### <span id="page-88-1"></span>**10.4 Vue de côté**

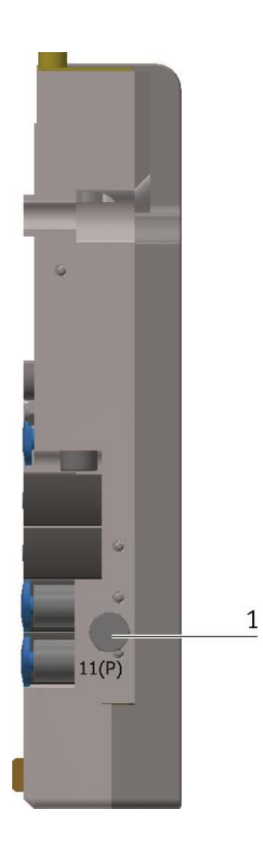

1 Raccord d'alimentation pneumatique alternatif 11 (P)

# <span id="page-89-0"></span>**11 Installation**

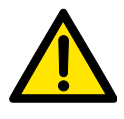

### **Avertissement**

N'utilisez pas l'appareil pour commander des équipements touchant à la sécurité. La sécurité fonctionnelle ne peut pas être assurée.

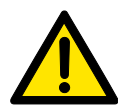

## **Attention**

Les instructions de service doivent avoir été lues attentivement et respectées scrupuleusement avant l'installation et la mise en service. Conformez-vous aux consignes de sécurité correspondante.

Attendez, avant la mise en service, que le module soit à la température ambiante. Ne mettez pas l'appareil sous tension en présence de condensation et attendez qu'il soit absolument sec.

Pour éviter une surchauffe de l'appareil en cours de fonctionnement,

- n'exposez pas l'appareil directement au rayonnement solaire,
- veillez à ce que les ouïes de ventilation ne soit obturées lors du montage,
- veillez à une circulation d'air suffisante.

#### <span id="page-89-1"></span>**11.1 Montage**

Vissez l'appareil sur le profilé rectangulaire en aluminium de la bande transporteuse. Les accessoires de montage sont joints à la fourniture. Montez l'appareil uniquement à la verticale de sorte que le vérin stoppeur effectue un mouvement vertical. Veillez à ce que le corps en aluminium de l'appareil soit parfaitement au contact du profilé.

Les connecteurs électriques se trouvent au dos de l'appareil. Ceux-ci doivent être accessibles après le montage.

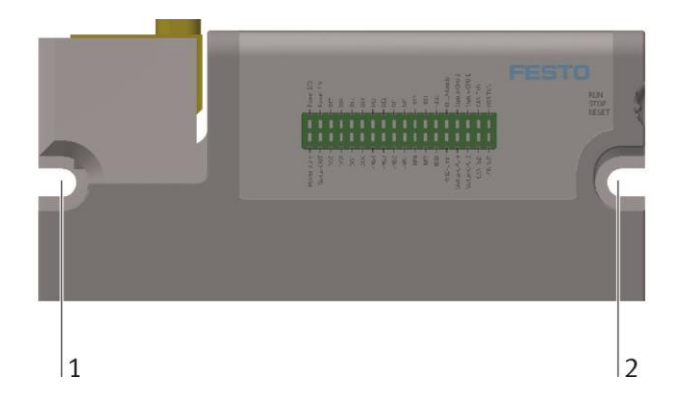

Vissez l'appareil aux points de fixation 1 et 2 sur le profilé en aluminium de 40 mm.

Deux vis DIN 912 M5x20 mm ont été jointes pour ce faire.

Utilisez les écrous pour rainure joints aux endroits voulus sur le profilé d'aluminium.

Veillez à ce que le rebord saillant (3) s'insère dans la rainure longitudinale du profil.

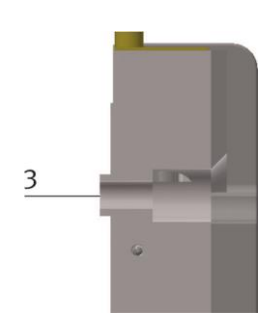

#### <span id="page-90-0"></span>**11.2 Démontage**

Le démontage s'effectue uniquement hors tension. Tous les autres appareils, connectés au CPS Gate, doivent être hors tension.

Débranchez toutes les connexions électriques de l'appareil. Dévissez ensuite l'appareil. En cas de mise au rebut, respectez les règlements en vigueur. L'appareil peut être amené à une déchetterie municipale ou être retourné au constructeur.

Si vous voulez continuer à utiliser l'appareil, obturez les connecteurs électriques avec les capuchons prévus à cet effet.

#### <span id="page-90-1"></span>**11.3 Connexion électrique**

Les connexions électriques requises doivent être réalisées hors tension. Obturez les connecteurs inutilisés avec les capuchons adéquats.

Avant la mise en service, tous les signaux électriques doivent avoir été reliés à un partenaire.

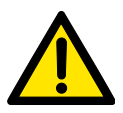

#### **Attention**

L'appareil est équipé d'un connecteur de mise à la terre fonctionnelle. Celui-ci doit être raccordé durablement, avant la mise en service, par une connexion à faible impédance, au circuit du conducteur de protection de l'installation.

#### **Nota**

Utilisez comme conducteur de mise à la terre fonctionnelle une tresse de cuivre souple. Les conducteurs à âme massive sont déconseillés.

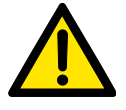

#### **Attention**

Alimentez l'appareil uniquement par un bloc d'alimentation TBTS/TBTP avec limitation d'énergie. Le fusible en amont devra être au maximum de 4 A à action retardée.

### **Nota**

Pour éviter des couplages parasites, la longueur du câble d'alimentation CC ne devra pas dépasser 3 m.

Posez tous les câbles de liaison à l'écart de câbles susceptibles de conduire des perturbations (courant triphasé, câbles de moteur) pour éviter tout couplage parasite.

#### **Nota**

Sur le dessus se trouve les antennes intégrées pour la communication RFID et NFC. Veillez à ne pas les recouvrir.

### <span id="page-91-0"></span>**11.3.1 Interface USB**

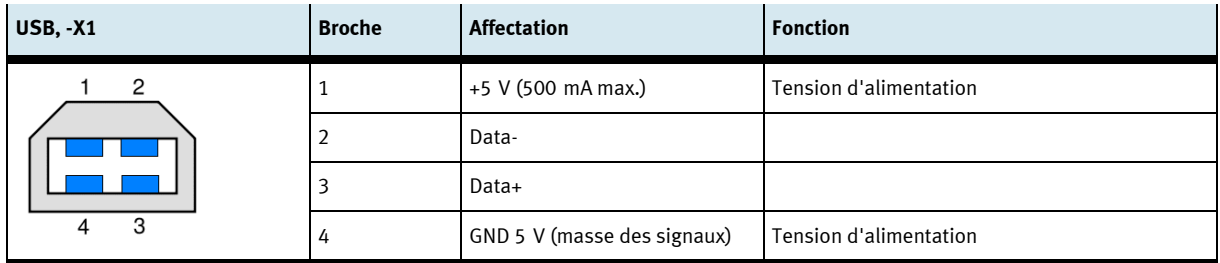

Le connecteur USB doit recevoir une tension de service (5 V DC) du partenaire de communication pour que la communication soit possible.

En cas de parasitage de la communication, il est conseillé de prévoir une séparation galvanique entre le connecteur USB et l'appareil USB externe pour interrompre la boucle de masse. Vous pouvez utiliser pour ce faire un concentrateur USB.

## <span id="page-92-0"></span>**11.3.2 Interface CAN**

Cette interface se présente sous forme d'un connecteur RJ45 à 8 pôles. Elle est séparée galvaniquement de la tension d'alimentation de l'appareil.

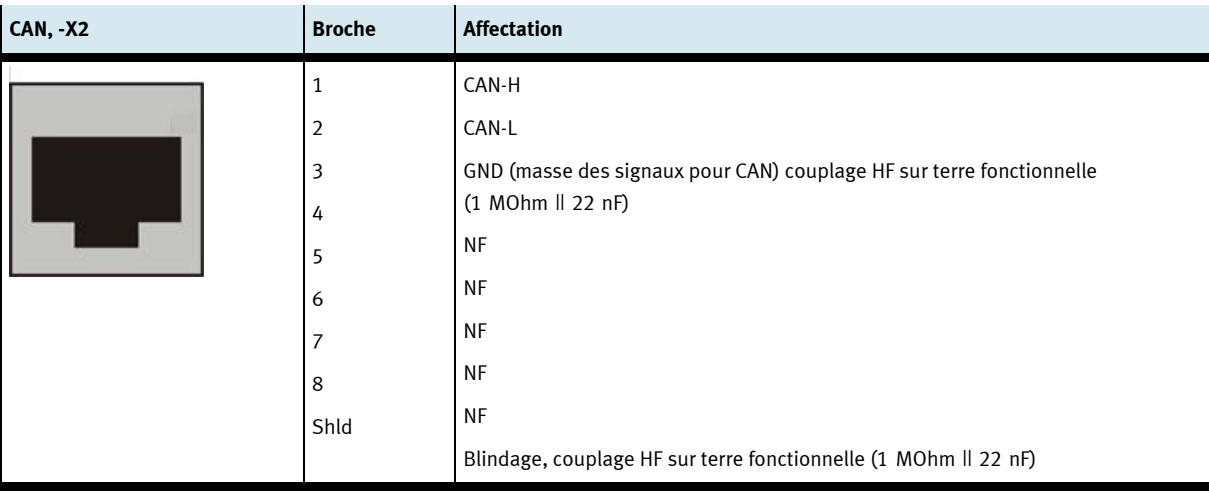

#### **Remarques**

- Les broches 4 … 8 non affectées ne doivent pas être utilisées par le partenaire.
- Vérifiez si, du fait de la structure globale, une résistance de terminaison s'impose. En règle générale, les résistances de terminaison se trouvent en début et en fin du câble bus. La valeur de résistance typique est de 120 Ohm.
- Utilisez une paire torsadée blindée.

#### **Nota**

Dans le cas d'installation défectueuse et de vitesses de transmission élevées, des erreurs de transmission de données peuvent survenir en raison d'échos et d'atténuations de signaux. Les erreurs de transmission peuvent être dues à :

- l'absence de résistance de terminaison entre CAN\_L (broche 2) et CAN\_H (broche 1),
- un blindage non connecté,
- des dérivations,
- de grandes distances,
- des câbles inadéquats.

### <span id="page-93-0"></span>**11.3.3 Interfaces Ethernet**

Les interfaces Ethernet sont réalisées sous forme de connecteur femelle RJ45 avec fonction de commutateur.

Le commutateur Ethernet 10/100 Mbit intégré supporte Auto-MDI(X). Vous pouvez utiliser indifféremment des câbles à conducteurs croisés et des câbles de brassage.

Les connecteurs et câbles sont conforme à CAT 5. Veuillez vous assurer que le connecteur Ethernet du partenaire est mis à la terre.

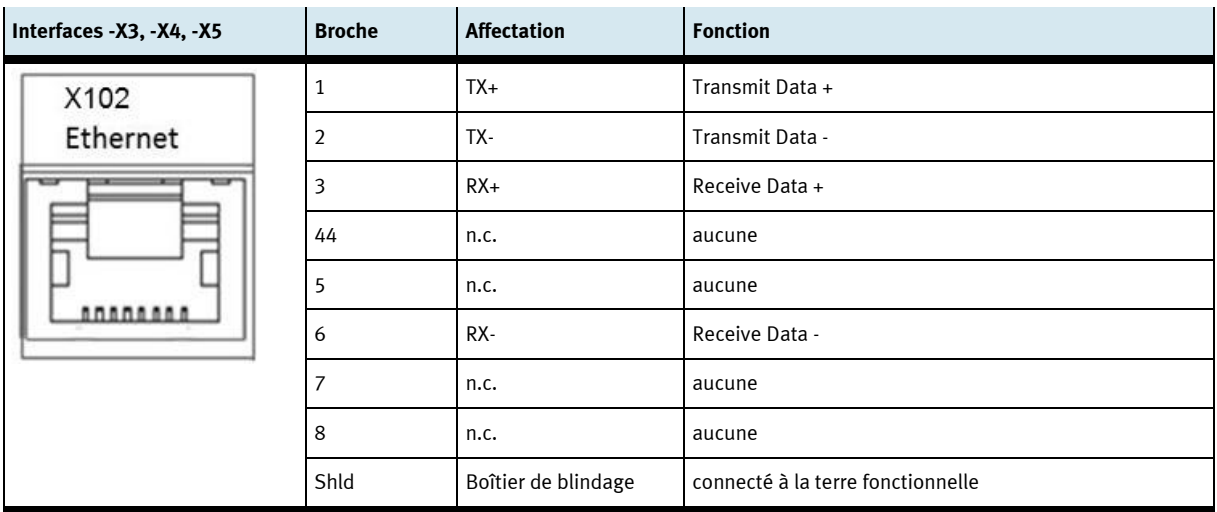

Le connecteur de terre fonctionnelle du CPS Gate doit être mis à la terre.

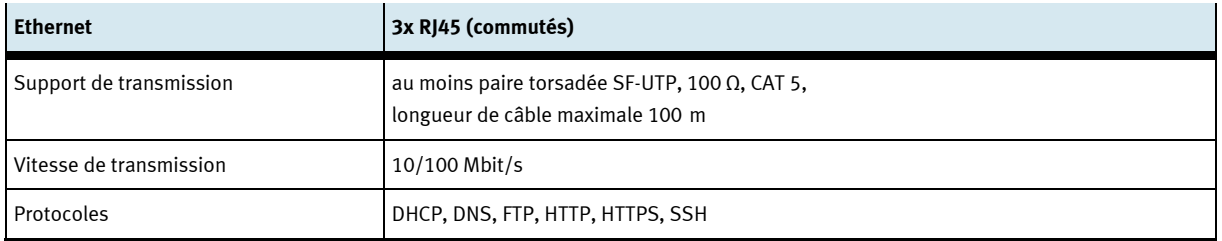

## <span id="page-94-0"></span>**11.3.4 Entrées TOR**

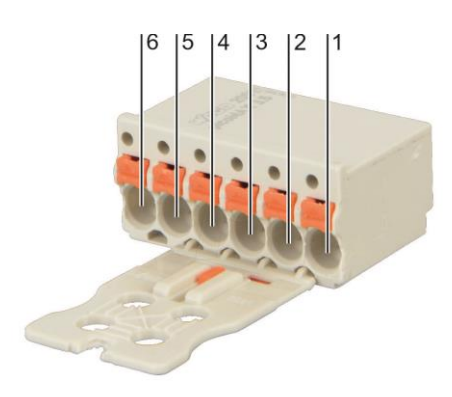

Broches de connexion de l'interface -X6 … -X11 Fabricant : Wago, Référence : 2091-1106/002-000

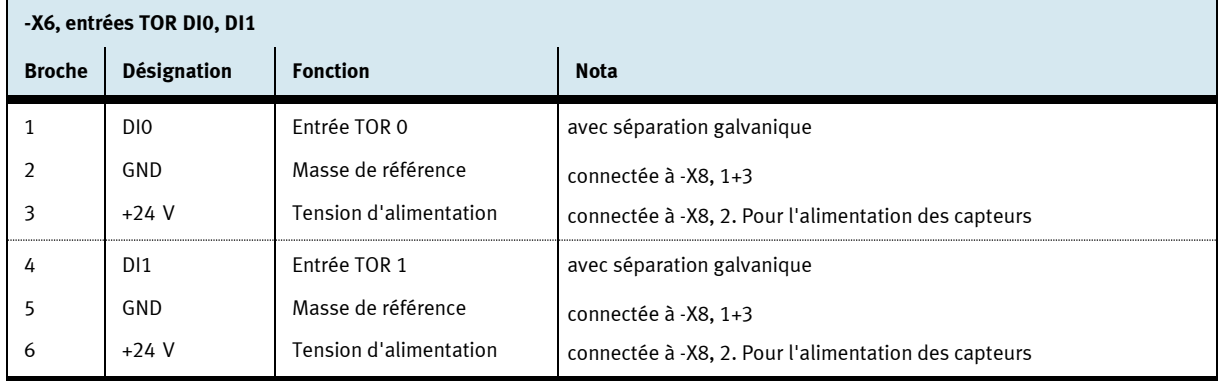

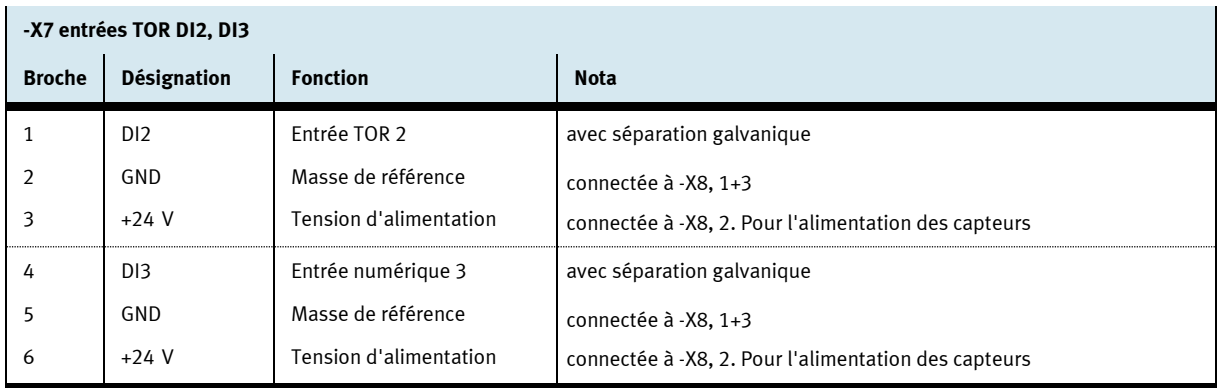

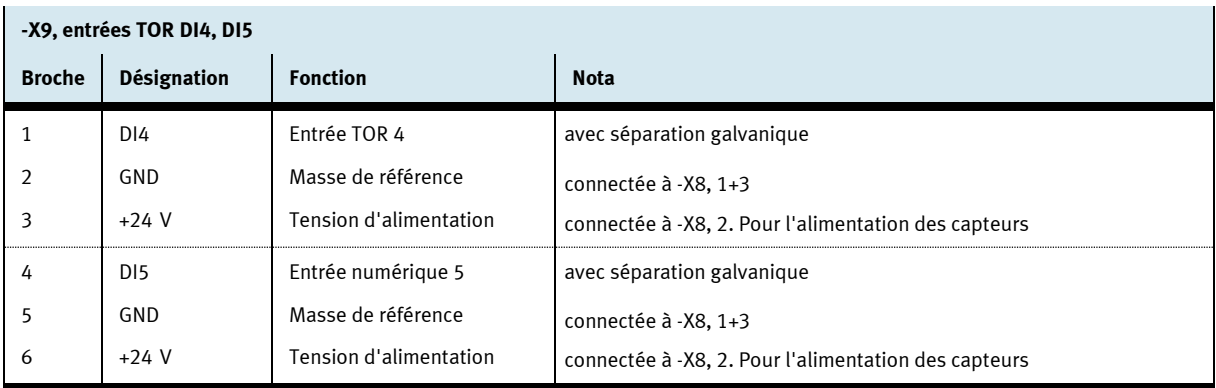

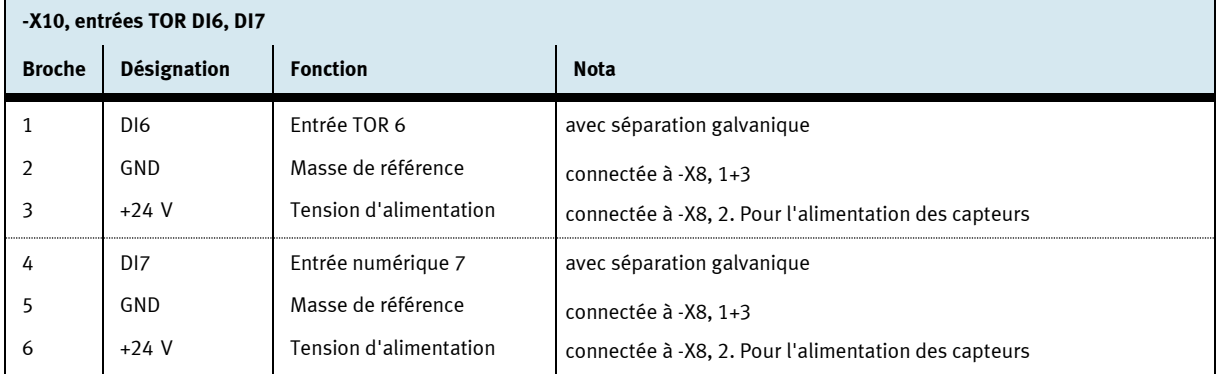

## <span id="page-95-0"></span>**11.3.5 Sorties TOR, alimentation électrique**

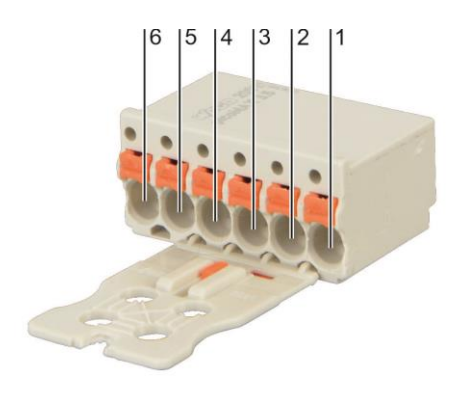

Broches de connexion de l'interface -X8, -X11 Type : Wago-2091-1406

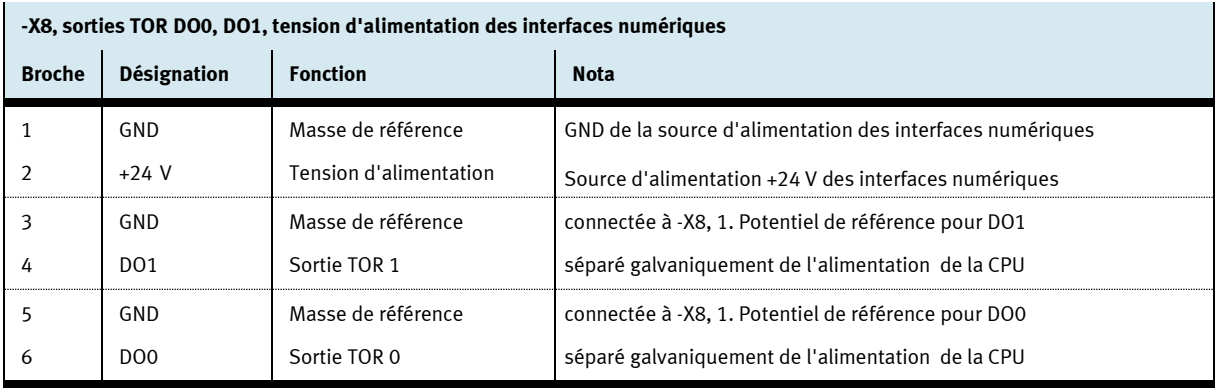

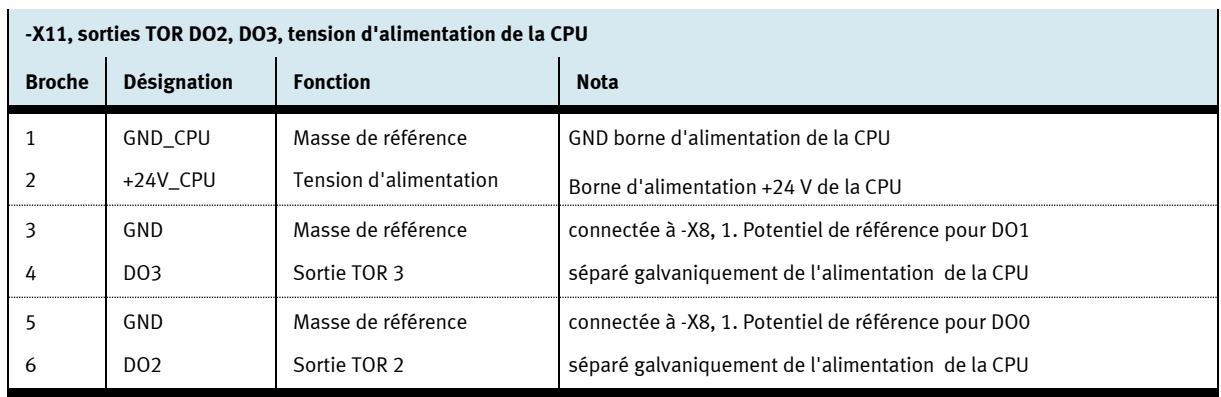

# <span id="page-96-0"></span>**12 Capteurs de champ magnétique**

Sur le dessus de l'appareil se trouvent quatre capteurs de champ magnétique intégrés pour la détection du porte-pièce. Les positions des capteurs -BE1 … -BE4 sont repérées. Les aimants doivent être montés de sorte que le pôle sud soit orienté vers le capteur.

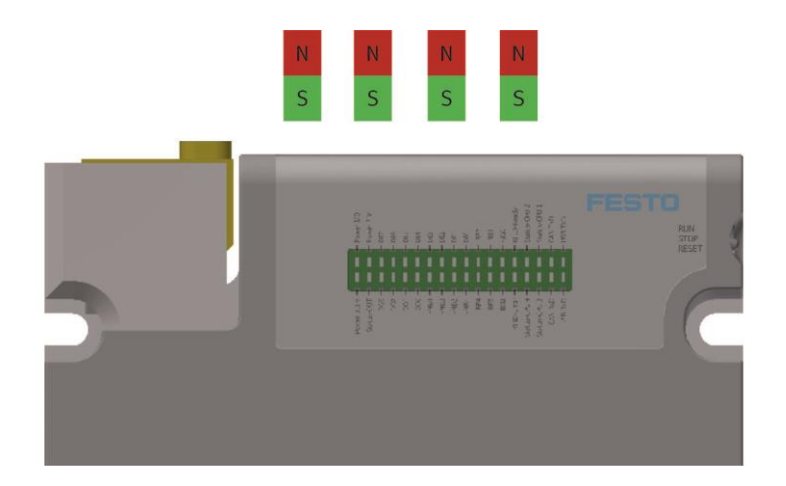

# <span id="page-96-1"></span>**13 RFID**

Un plot de lecture/écriture RFID (**R**adio **F**requency **ID**entification) est incorporé au CPS Gate. Il permet de lire et d'écrire des informations sur un transpondeur RFID 13,56 MHz (CEI 15693), fixé sur le porte-pièce.

L'antenne RFID se trouve à la surface du CPS Gate où elle est repérée. Les transpondeurs doivent se déplacer à une distance de 1 ... 30 mm et parallèlement à la surface de l'appareil pour assurer une lecture/écriture fiable.

#### **Nota**

Le module RFID fonctionne par couplage inductif des signaux. Tout métal de quelque nature que ce soit à proximité de l'antenne influence la transmission de signaux.

- Évitez tout matériau métallique à proximité de l'antenne et du transpondeur.
- Évitez de disposer plusieurs transpondeurs dans le champ de l'antenne

# <span id="page-97-0"></span>**14 NFC**

Le module NFC (**N**ear **F**ield **C**ommunication) intégré permet de paramétrer l'appareil pour l'application. Les données sont enregistrées dans une mémoire rémanente de 512 octets. CODESYS peut également accéder en lecture/écriture à cette mémoire.

L'antenne NFC du CPS Gate se trouve sur le dessus de l'appareil où elle est repérée. Approchez l'appareil mobile jusqu'à environ 10 cm pour que la communication puisse s'établir. Localisez éventuellement la position de l'antenne NFC sur l'appareil externe à l'aide de la documentation technique.

# <span id="page-97-1"></span>**15 Sélecteur de mode**

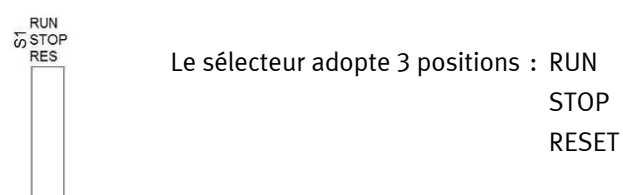

Le sélecteur de mode permet de :

- commander le traitement d'applications CEI,
- paramétrer l'appareil,
- déclencher la réinitialisation de l'appareil.

Le tableau ci-après récapitule les fonctions du sélecteur de mode.

## **En cours de fonctionnement**

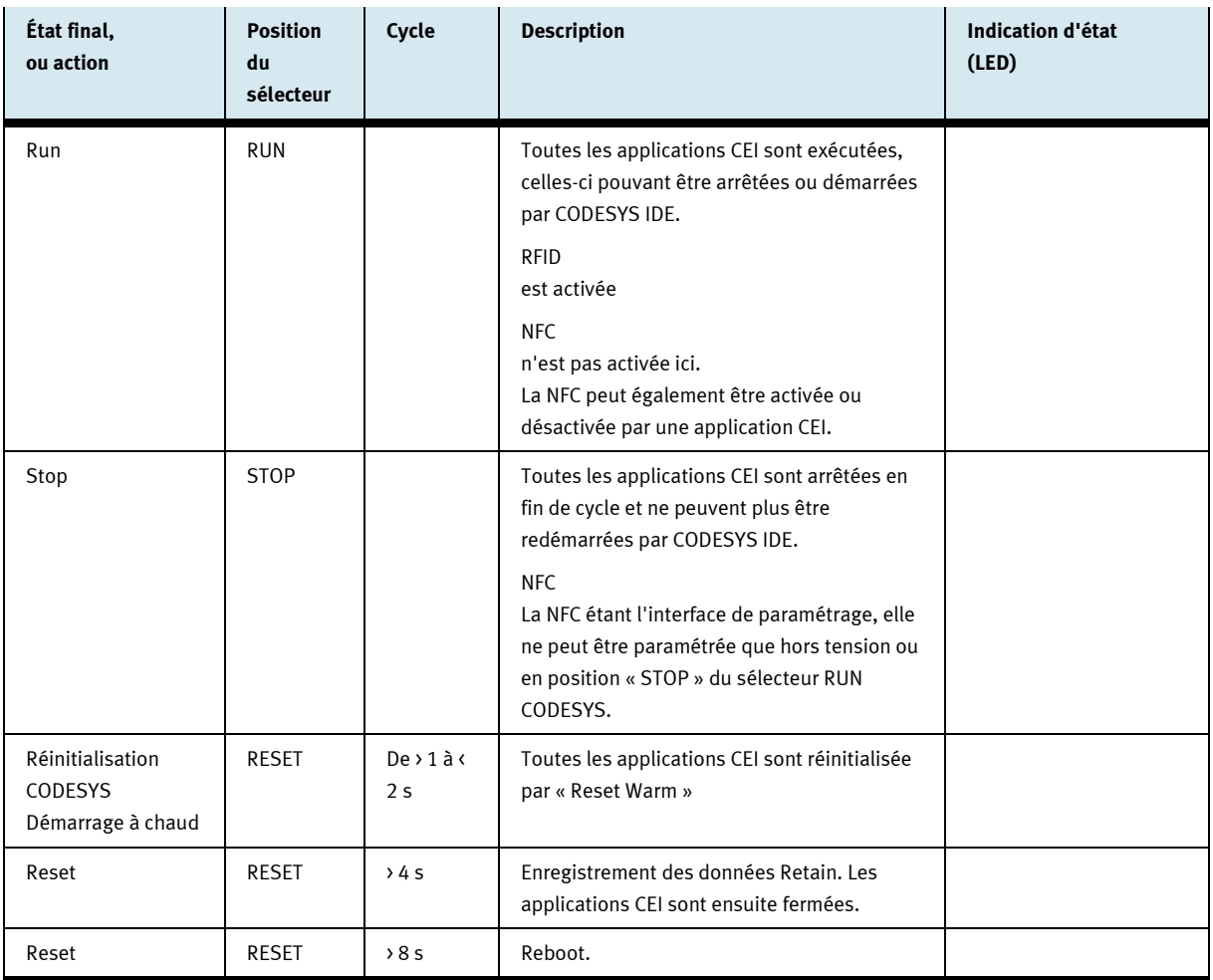

# <span id="page-99-0"></span>**16 Affichage de diagnostic**

Les 36 LED signalent les états suivants :

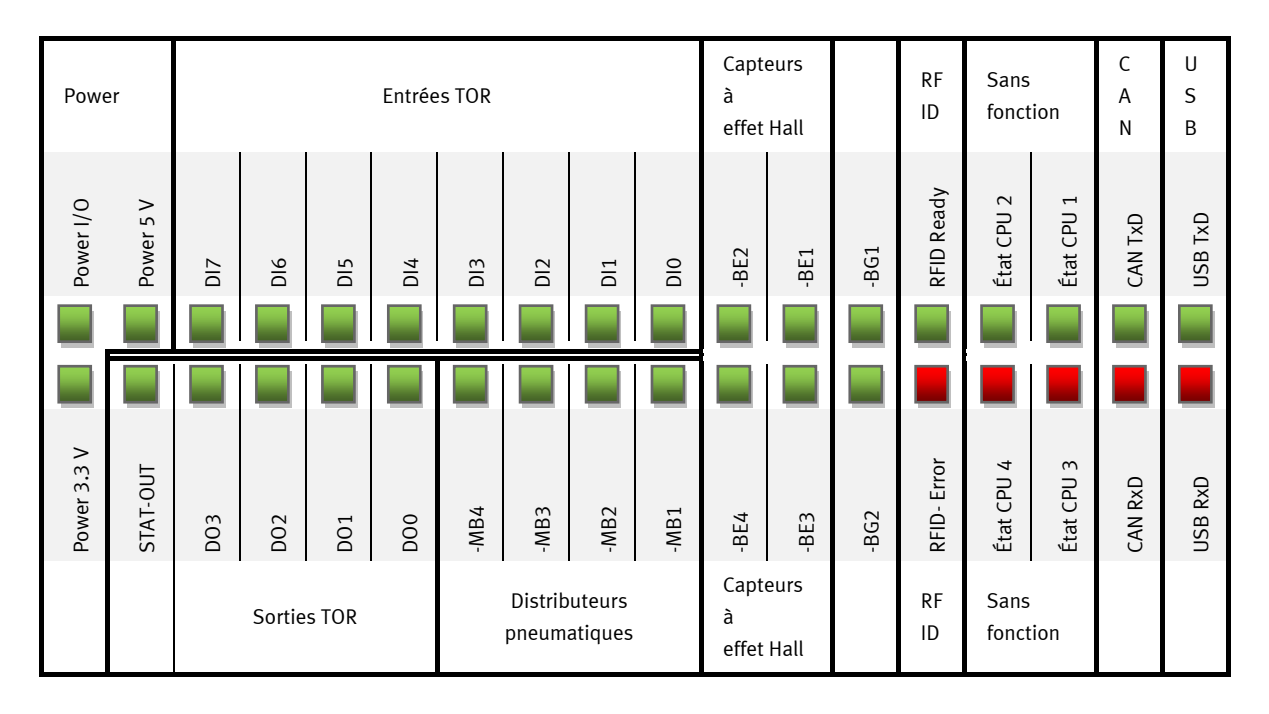

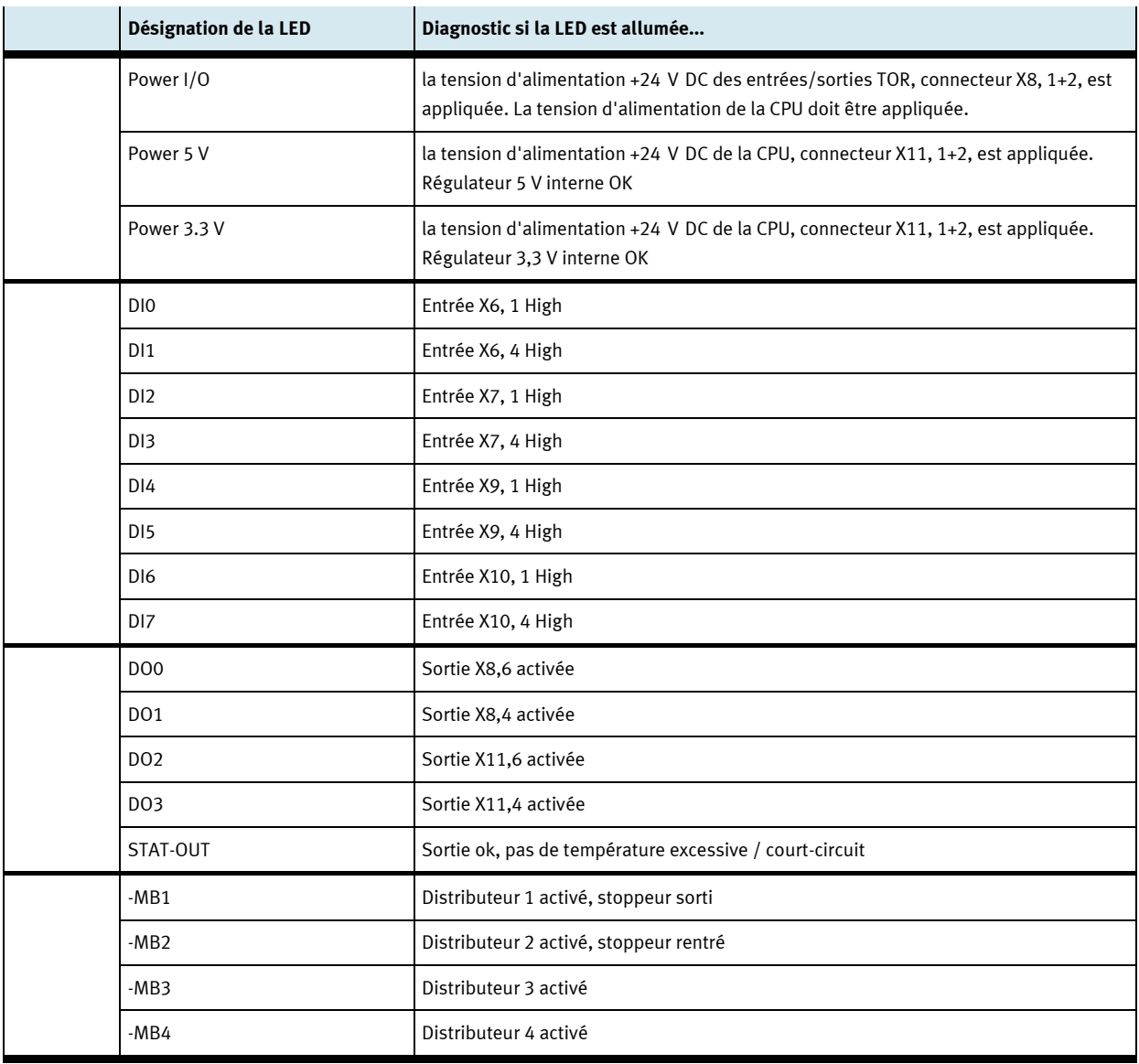

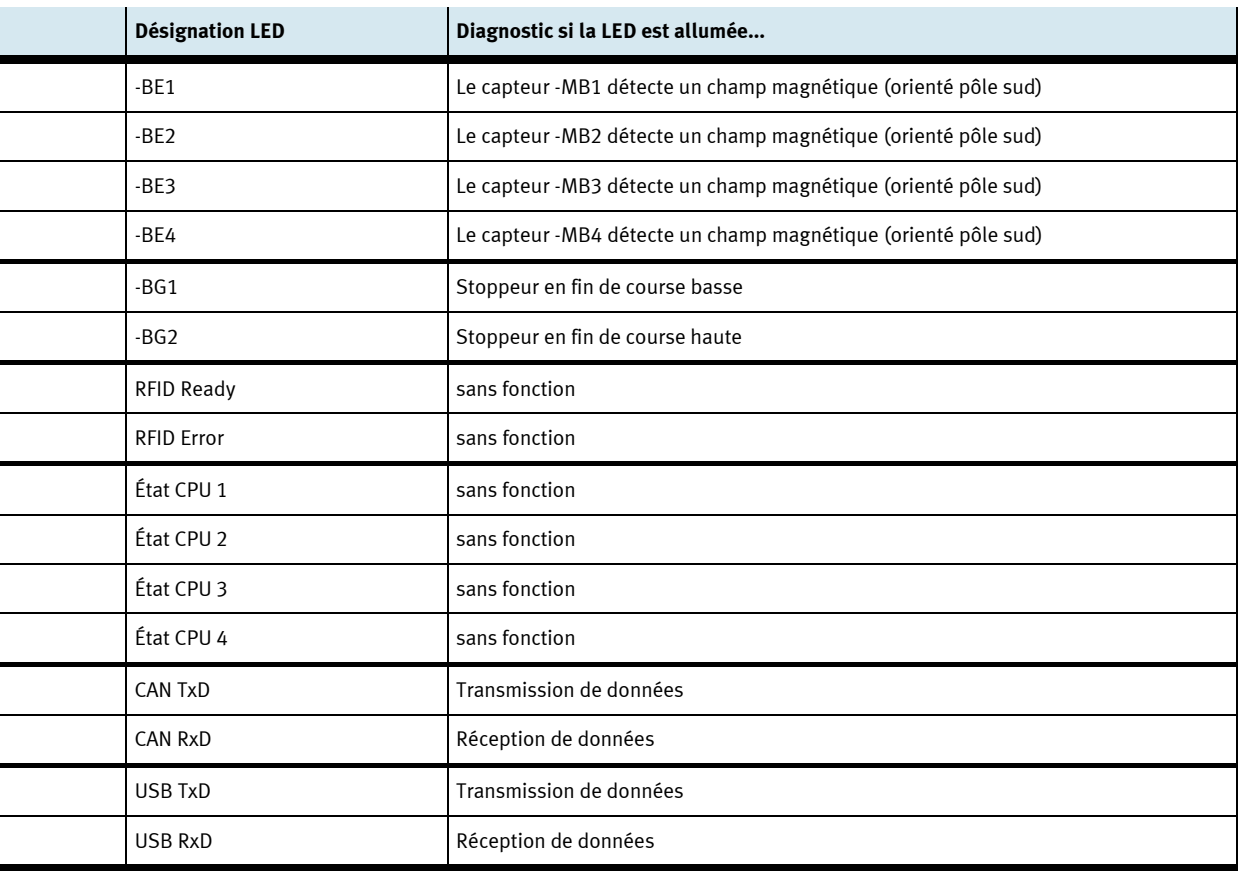

# <span id="page-102-0"></span>**17 Schéma de connexion**

Exemple d'application général :

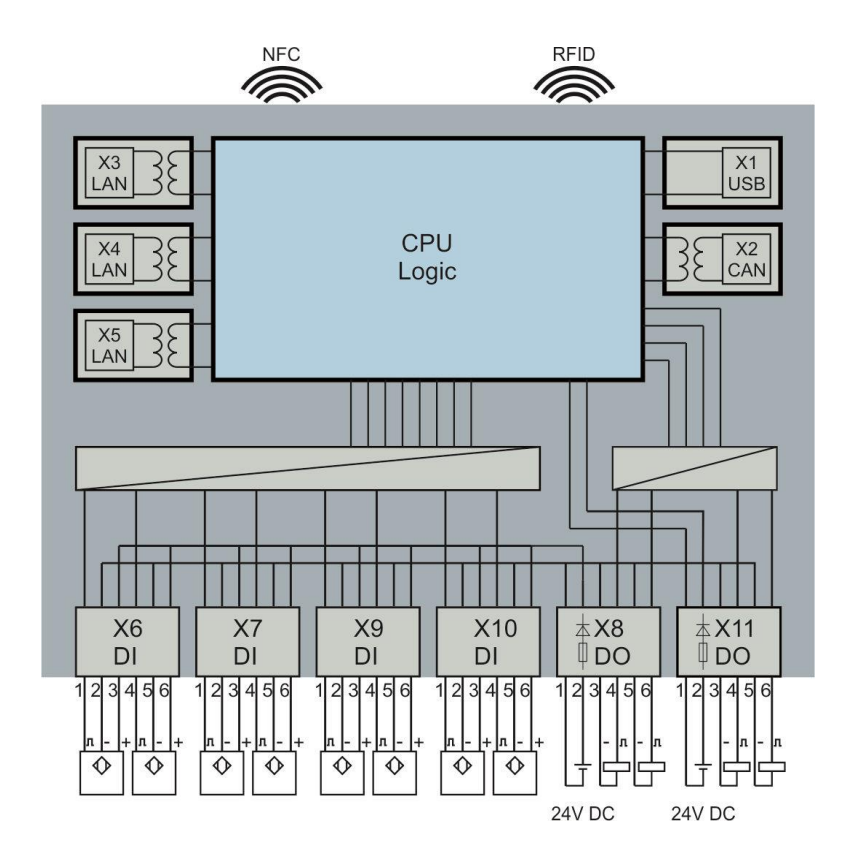

# <span id="page-102-1"></span>**18 Logiciel**

Nos clients trouveront les données à jour sur notre portail du S.A.V. [https://www.cp.community.festo.com](https://www.cp.community.festo.com/). Nous vous fournirons sur demande les identifiants requis.

#### <span id="page-102-2"></span>**18.1 Environnement de programmation CODESYS**

L'environnement de programmation CODESYS permet de créer aisément des applications pour le CPS Gate. CODESYS permet de programmer entièrement selon CEI 61131-3. L'interface utilisateur de programmation est téléchargeable gratuitement sou[s www.codesys.org.](http://www.codesys.org/) La configuration système requise est indiquée sur la page Web en question.

La version 3.5, Service Pack 10 est le minimum requis pour pouvoir utiliser les fonctions de la bibliothèque. La version en question existe également sous la désignation 3.5.10.x.

En plus de l'interface utilisateur de programmation CODESYS, vous avez besoin d'un **fichier de description de l'appareil** et d'un **fichier de bibliothèque**. Les deux fichiers sont téléchargeables via le portail du S.A.V. Festo.

L'installation de ces fichiers s'effectue sous CODESYS dans l'onglet « Tools ». Pour plus d'informations sur la programmation, veuillez consulter la documentation CODESYS.

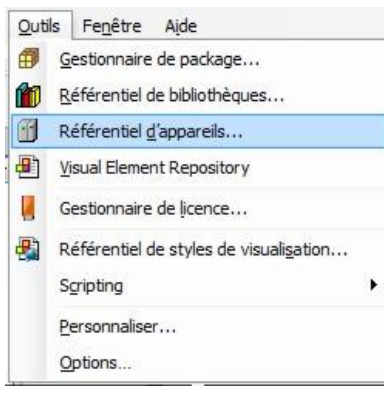

Installation du fichier de description de l'appareil

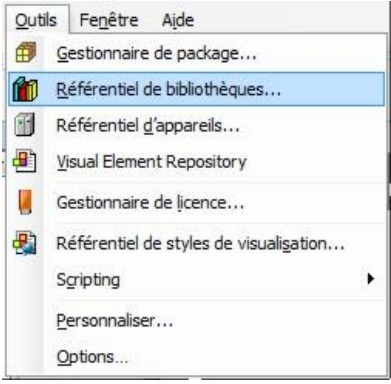

Installation du fichier de bibliothèque

## <span id="page-103-0"></span>**18.2 Visualisation Web**

La version CODESYS sur l'appareil supporte la visualisation Web de CODESYS. Celle-ci est basée HTML5 et peut donc être exécutée sur n'importe quel navigateur supportant Canvas, le nouvel élément de HTML5. Pour ouvrir la visualisation Web, entrez l'adresse suivante dans la barre d'adresse du navigateur : http://<IP Adresse>:<numéro de port>/webvisu.htm

par ex[. http://192.168.1.254/webvisu.htm](http://192.168.1.254/webvisu.htm)

En configuration de livraison, utilisez pour la visualisation Web l'adresse IP 192.168.2.254, port 80.

#### <span id="page-104-0"></span>**18.3 Adresse IP**

À la livraison, l'appareil possède l'adresse IP 192.168.2.254.

Cette adresse peut être lue et modifiée via l'interface NFC et par l'application CODESYS.

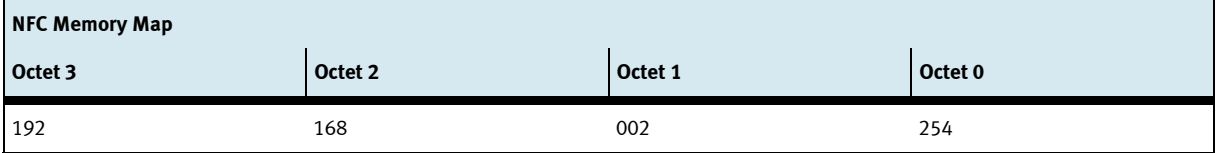

#### **Paramétrage de l'adresse IP à l'aide d'un appareil mobile compatible NFC**

- Activez l'antenne NFC en plaçant le sélecteur de mode S1 en position médiane (stop).
- Avec une application NFC adéquate vous pouvez écrire les éléments d'adresse IP voulus sur les octets d'adresse 0...3.

#### **Paramétrage de l'adresse IP sous CODESYS**

La bibliothèque « OPAK\_RFID » est à votre disposition pour lire/écrire l'adresse IP.

Le fragment de code ci-après illustre l'écriture de l'adresse IP :

```
// Pour la lecture/écriture de l'adresse IP sous CODESYS, il n'est pas nécessaire
// d'activer l'antenne NFC
IF bWriteIP THEN
     Address_IP := 16#C0A86479 // 192.168.100.121
     NumberOfWiteBytes := ELA_OPAK_RFID.writeToNFC( addr := ELA_OPAK_RFID.IP, 
                                               Len := SIZEOF (Address_IP),
                                               Buf := ADR(Address IP),
                                               Res := ADR(Result)
                                               );
     bWriteIP := false;
```
END\_IF

# <span id="page-105-0"></span>**19 Marquage du produit**

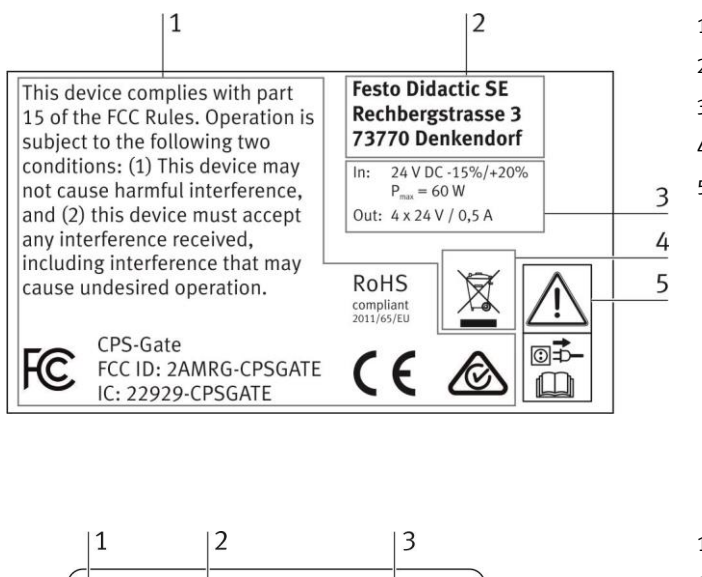

- 1 Caractéristiques techniques
- 2 Homologations
- 3 Consignes de sécurité / avertissements
- 4 Instructions relatives à la mise au rebut
- 5 Adresse du fabricant

- CPS-Gate 8075267 8 275510.2800 1011021031041051061071081091091101111121 4 7 16 17 18 SN 2266315  $V1.0/1$ barcode  $\overline{6}$ 5
- 1 Désignation
- 2 Mois de fabrication
- 3 Numéro de pièce (référence)

le numéro d'identification de la version du matériel (NIVM)

- 4 Année de fabrication
- 5 Version Vx.x/y x.x = version du matériel, y = version du firmware
- 6 Code barre
- 7 Numéro de série
- 8 Numéro d'identification interne

## <span id="page-105-1"></span>**20 Maintenance et nettoyage**

L'appareil ne nécessite aucun entretien. Pour le nettoyage, utilisez un chiffon non pelucheux légèrement humide, sans produit récurant, chimique ou contenant du solvant.

# <span id="page-105-2"></span>**21 Stockage et transport**

L'appareil est livré avec ses accessoires dans l'emballage du fabricant. Celui-ci protège suffisamment l'appareil durant le transport et le stockage. Les conditions de stockage figurent dans les caractéristiques techniques.

## <span id="page-106-0"></span>**22 Fourniture**

- CPS Gate
- Capuchons de protection des connecteurs femelles
- Manuel utilisateur
- Matériel de montage
- Raccord QSM, réducteur, 4 mm --> 3 mm, QSM-4-3, Festo AG & Co. KG référence 153326
- 300 mm de tuyau pneumatique en plastique, PUN-3x0,5-SI

## <span id="page-106-1"></span>**23 Accessoires, pièces de rechange**

- Bloc d'alimentation de table Festo Didactic TBTS/TBTP avec limitation d'énergie, Festo Didactic référence 8049633
- Tuyaux pneumatiques en plastique, argent, 50 m : PUN-3x0,5-SI
- Connecteurs femelles de rechange pour -X6 … -X11 : connecteur femelle avec plaque de décharge
	- de traction, fonction de mise en faisceau des câbles, et bouton de déverrouillage ;

6 pôles ; pas de 3,5 mm

- référence Wago 2091-1106/002-000
- Transpondeur RFID, ISO 15693, Turck, type : TW-R16-B128, référence Turck 6900501

## <span id="page-106-2"></span>**24 Mise au rebut**

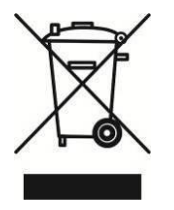

Les appareils électroniques usagés sont des matériaux recyclables et ne doivent pas être jetés aux ordures ménagères. Ils doivent être déposés dans les centres de collecte communaux.

## <span id="page-106-3"></span>**25 Déclaration de conformité CE**

Déclaration de conformité UE simplifiée selon l'article 10, alinéa 9 de la directive 2014/53/UE :

Festo Didactic SE déclare par la présente que le type d'équipement radioélectrique **CPS Gate**, référence 8075267, est conforme à la directive 2014/53/UE.

Le texte intégral de la déclaration de conformité UE est disponible à l'adresse Internet suivante :

http://www.festo-didactic.com/de-de/service/printmedien/zertifikate-produktkonformitaet
**Festo Didactic SE** Rechbergstraße 3 73770 Denkendorf Germany

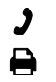

+49 711 34754-88500 did@festo.com

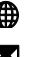

*1* +49 711 3467-0 **in €** www.festo-didactic.com